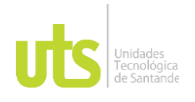

DOCENCIA PÁGINA 1 DE 101

F-DC-128 INFORME FINAL DE TRABAJO DE GRADO EN MODALIDAD DE PRÁCTICA<br>EN MODALIDAD DE PRÁCTICA

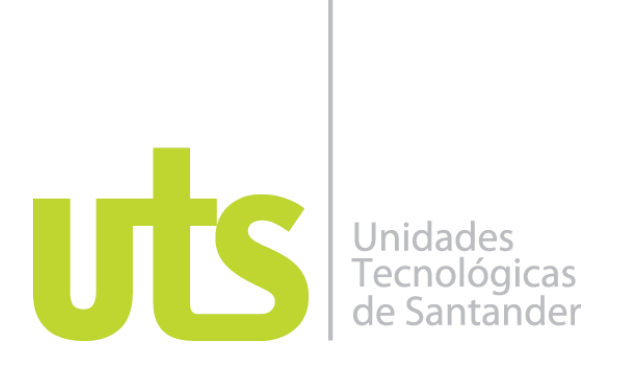

Aplicación móvil para realizar acciones y consultas de información asociadas a la

Plataforma Enterprise de la empresa ISL S.A.

Modalidad: Práctica Empresarial

Jonathan Hernán Sastre Lozada 1098799660

**UNIDADES TECNOLÓGICAS DE SANTANDER** Facultad de Ciencias Naturales e ingenierías Ingeniería de sistemas Bucaramanga - 06 julio /2023

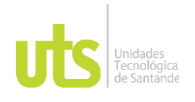

DOCENCIA PÁGINA 2 DE 101

INFORME FINAL DE TRABAJO DE GRADO EN MODALIDAD DE PRÁCTICA<br>EN MODALIDAD DE PRÁCTICA

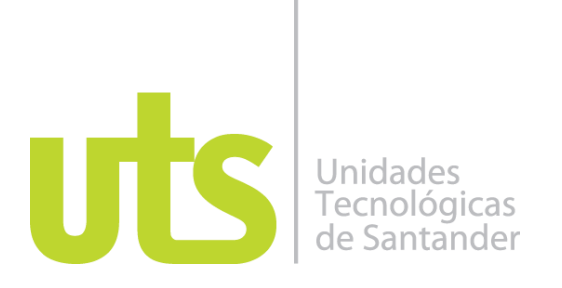

Aplicación móvil para realizar acciones y consultas de información asociadas a la

Plataforma Enterprise de la empresa ISL S.A.

Modalidad: Práctica Empresarial

Jonathan Hernán Sastre Lozada 1098799660

**Informe de práctica para optar al título de** Ingeniería de Sistemas

> **DIRECTOR** José David Ortiz Cuadros

Clara I. Rojas Lizcano Director Operativo

Grupo de Investigación en Ingeniería del Software – GRIIS

# **UNIDADES TECNOLÓGICAS DE SANTANDER**

Facultad de Ciencias Naturales e Ingenierías Ingeniería de sistemas Bucaramanga - 06 julio 2023

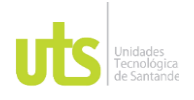

DOCENCIA PÁGINA 3 DE 101

#### INFORME FINAL DE TRABAJO DE GRADO EN MODALIDAD DE PRÁCTICA<br>EN MODALIDAD DE PRÁCTICA

Nota de Aceptación

Aprobado en cumplimiento de los Requisitos exigidos por las Unidades Tecnológicas de Santander – UTS Para optar al título de Ingeniero de sistemas Según acta de comité de trabajo de grado Número 21 del 07/07/2023 Evaluador: José David Ortiz Cuadros.

 $\frac{4}{7}$   $\frac{4}{7}$   $\frac{1}{7}$   $\frac{1}{7}$   $\frac{1}{7}$   $\frac{1}{7}$ 

Firma del Evaluador

 $\frac{1}{2}$  fact Vaint Vote be Firma del Director

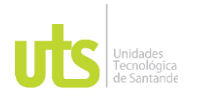

DOCENCIA PÁGINA 4 DE 101

INFORME FINAL DE TRABAJO DE GRADO<br>
F-DC-128 INFORME FINAL DE TRABAJO DE GRADO EN MODALIDAD DE PRÁCTICA<br>EN MODALIDAD DE PRÁCTICA

## **DEDICATORIA**

Le dedico este trabajo a Dios y a mi familia, les doy las gracias ya que sin ellos esto no hubiera podido pasar.

ELABORADO POR: Oficina de Investigaciones REVISADO POR: Soporte al Sistema Integrado de Gestión UTS APROBADO POR: Jefe Oficina de Planeación

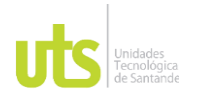

F-DC-128 INFORME FINAL DE TRABAJO DE GRADO EN MODALIDAD DE PRÁCTICA<br>EN MODALIDAD DE PRÁCTICA

## **AGRADECIMIENTOS**

Agradezco a Dios, Mis familia, profesores, amigos y compañeros, servicios generales y porteras o porteros ya que cada persona aporta un grano de arena para que se pueda continuar su paso de la mejor manera y demás personas que estuvieron a mi lado en este recorrido guiándome y dándome fuerzas para terminar lo que empecé en este largo camino.

ELABORADO POR: Oficina de Investigaciones REVISADO POR: Soporte al Sistema Integrado de Gestión UTS APROBADO POR: Jefe Oficina de Planeación

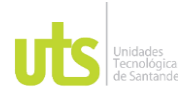

INFORME FINAL DE TRABAJO DE GRADO<br>
F-DC-128 INFORME FINAL DE TRABAJO DE GRADO RME FINAL DE TRABAJO DE GRADO<br>EN MODALIDAD DE PRÁCTICA

#### **TABLA DE CONTENIDO**

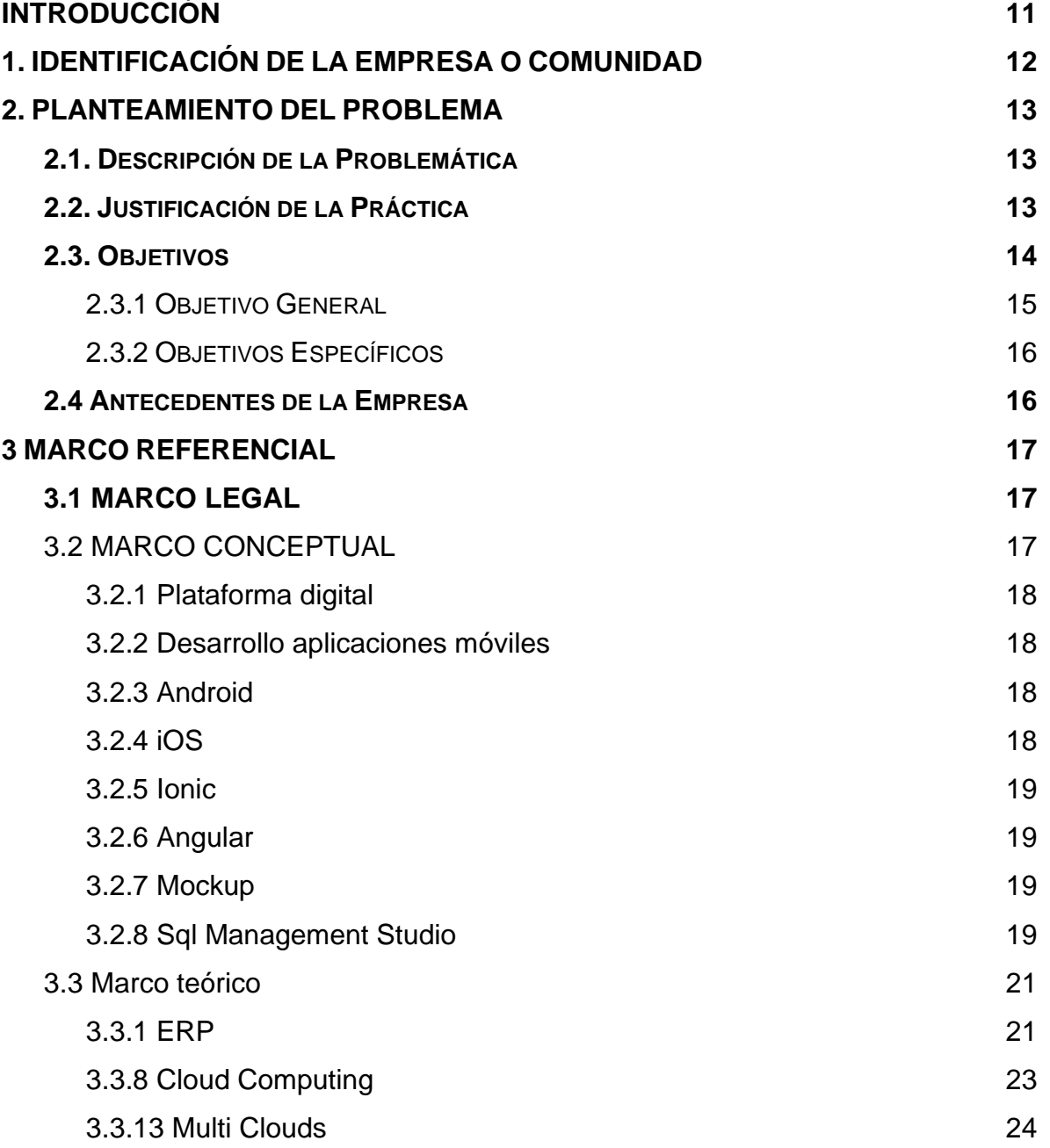

ELABORADO POR: Oficina de Investigaciones REVISADO POR: Soporte al Sistema Integrado de Gestión UTS APROBADO POR: Jefe Oficina de Planeación

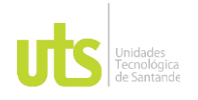

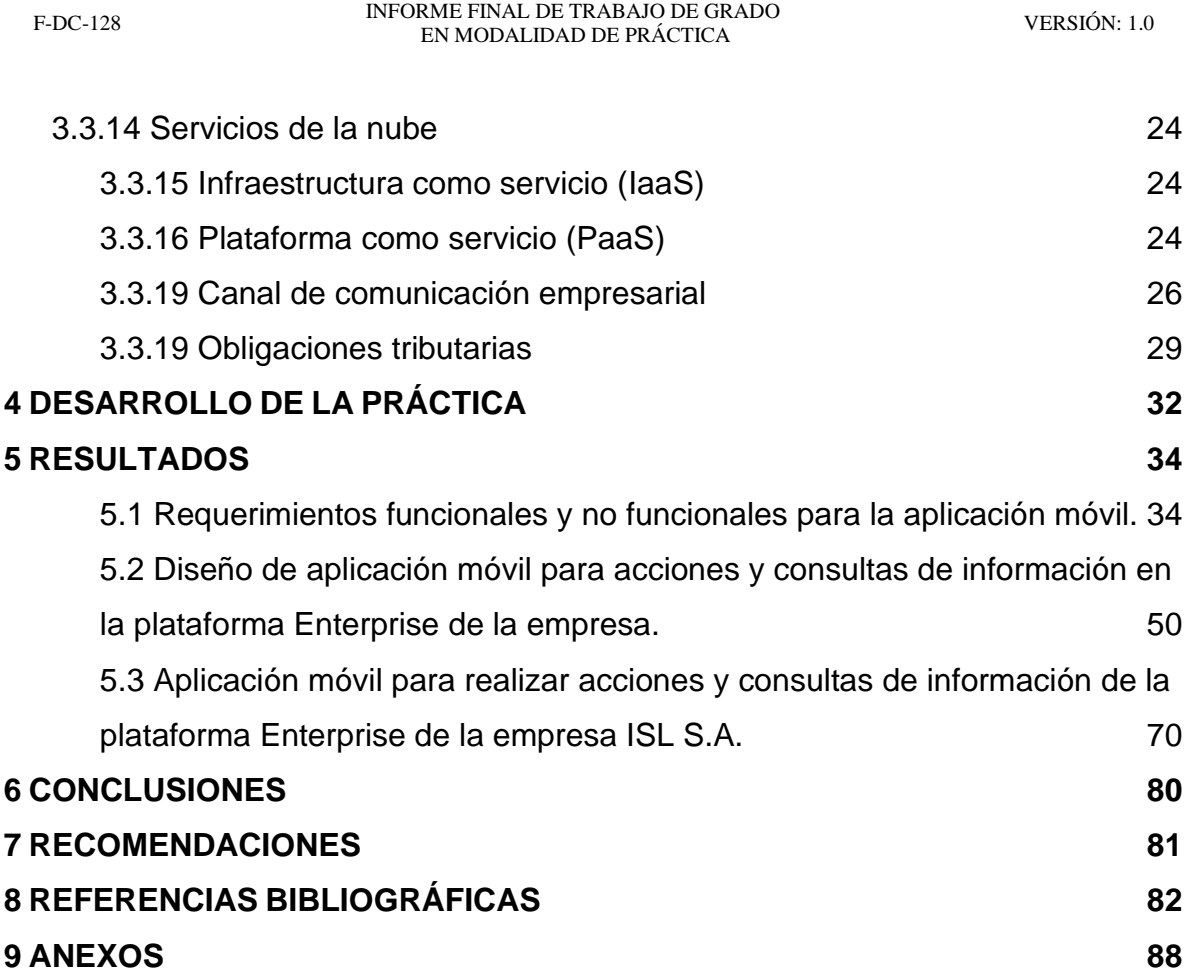

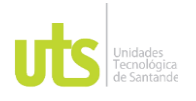

INFORME FINAL DE TRABAJO DE GRADO<br>
F-DC-128 INFORME FINAL DE TRABAJO DE GRADO RME FINAL DE TRABAJO DE GRADO<br>EN MODALIDAD DE PRÁCTICA

# **LISTA DE FIGURAS**

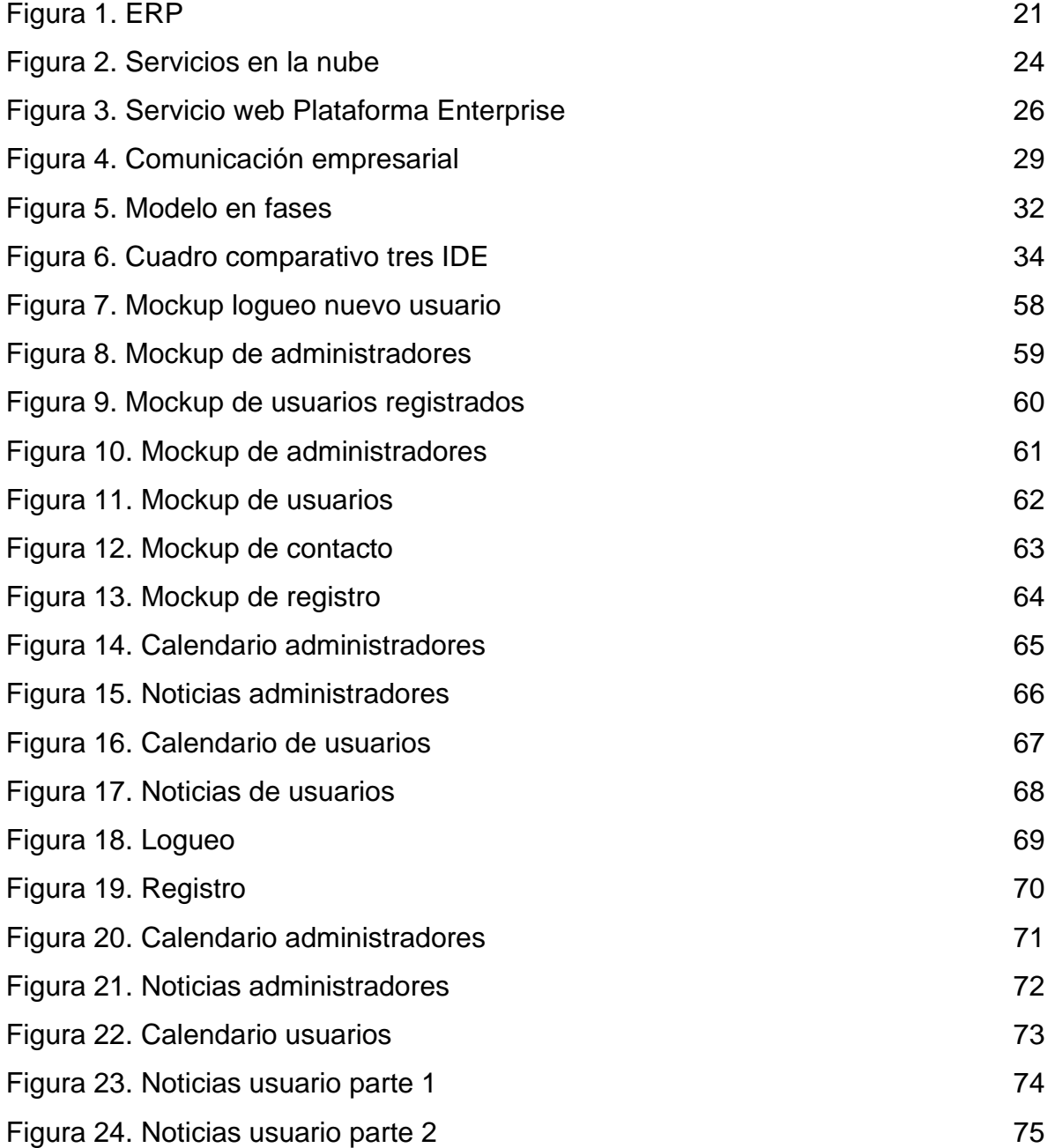

ELABORADO POR: Oficina de Investigaciones REVISADO POR: Soporte al Sistema Integrado de Gestión UTS APROBADO POR: Jefe Oficina de Planeación

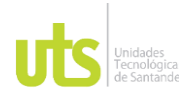

#### DOCENCIA PÁGINA 9 DE 101

INFORME FINAL DE TRABAJO DE GRADO<br>
F-DC-128 INFORME FINAL DE TRABAJO DE GRADO RME FINAL DE TRABAJO DE GRADO<br>EN MODALIDAD DE PRÁCTICA [Figura 25. Pestaña personalizada](#page-77-0) 76

[Figura 26. Contáctenos](#page-77-1) 77

ELABORADO POR: Oficina de Investigaciones REVISADO POR: Soporte al Sistema Integrado de Gestión UTS APROBADO POR: Jefe Oficina de Planeación

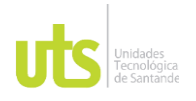

INFORME FINAL DE TRABAJO DE GRADO<br>
F-DC-128 INFORME FINAL DE TRABAJO DE GRADO RME FINAL DE TRABAJO DE GRADO<br>EN MODALIDAD DE PRÁCTICA

# **LISTA DE TABLAS**

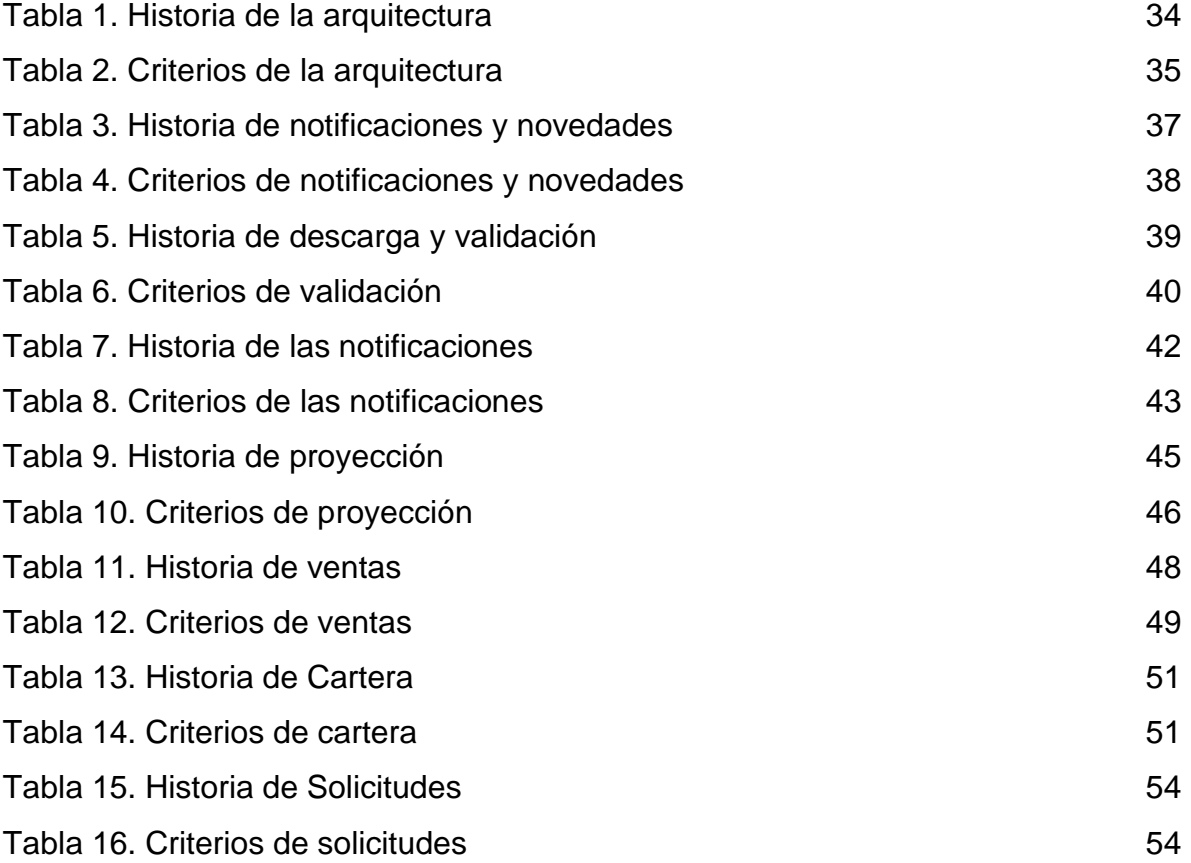

ELABORADO POR: Oficina de Investigaciones REVISADO POR: Soporte al Sistema Integrado de Gestión UTS APROBADO POR: Jefe Oficina de Planeación

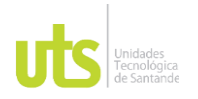

<span id="page-10-0"></span>

F-DC-128 INFORME FINAL DE TRABAJO DE GRADO EN MODALIDAD DE IRABAJO DE GRADO<br>EN MODALIDAD DE PRÁCTICA

#### **1. INTRODUCCIÓN**

La información tributaria son datos importantes que se deben tener en cuenta en las empresas para poder realizar el pago de los impuestos necesarios de manera oportuna y tener estos al día.

La tecnología es un elemento importante en la Empresa ISL S.A. ya que se hace necesario desarrollar un aplicativo móvil que facilite a la empresa y clientes conocer los datos tributarios que maneja la compañía para que de esta forma puedan tener un canal adicional de comunicación; es importante tener un manejo de los datos en tiempo real para la toma de decisiones por parte de la gerencia, al igual que el manejo de las notificaciones o recordatorios con el objetivo de brindar en este sentido un mejor servicio a sus clientes.

Se debe tener una persona disponible que sepa de programación, impuestos o parte tributaria de la empresa para que administre el software, lo actualice y esté a la vanguardia de las actividades tributarias en Colombia.

ISL S.A. están interesados en digitalizar la parte tributaria de su empresa para así tener la información disponible desde cualquier celular y consultarla donde sea, cuando sea. Tomando en cuenta lo anterior, es necesario este programa para que la empresa tenga mejores formas de llegar a sus clientes por medios portables digitalmente.

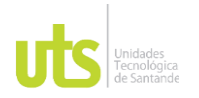

<span id="page-11-0"></span>

F-DC-128 INFORME FINAL DE TRABAJO DE GRADO EN MODALIDAD DE IRABAJO DE GRADO<br>EN MODALIDAD DE PRÁCTICA

## **2. IDENTIFICACIÓN DE LA EMPRESA O COMUNIDAD**

ISL S.A. es una empresa consultora en TI que se encarga de prestar servicios a las Pymes, haciendo uso de la modalidad de Cloud Computing mediante un ERP (contabilidad, inventarios, cartera, compras, ventas...), el cual se encuentra diseñado especialmente para su gestión contable y financiera (n.d.); por otra parte, proveen a las empresas de "herramientas tecnológicas adecuadas para mejorar la administración de su información e incrementar su competitividad" (ISL SA, n.d.).

Acorde con ISL SA, también se presta servicios de Outsourcing en informática e interventoría de proyectos de tecnología, lo anterior, "garantizando su ejecución eficiente y efectiva. En los últimos años ISL ha ejecutado exitosamente proyectos de impacto nacional para clientes como Ingeominas, Fonade, Ecopetrol y el Ministerio de Tecnologías de Información y Comunicaciones, entre otros" (ISL SA, n.d.).

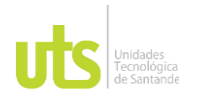

<span id="page-12-0"></span>

F-DC-128 INFORME FINAL DE TRABAJO DE GRADO EN MODALIDAD DE PRÁCTICA<br>EN MODALIDAD DE PRÁCTICA

#### **3. PLANTEAMIENTO DEL PROBLEMA**

#### <span id="page-12-1"></span>**3.1. Descripción de la Problemática**

Actualmente la Plataforma Enterprise no cuenta con servicios para dispositivos móviles, y se tiene la necesidad de alertar oportunamente a los usuarios sobre vencimientos y plazos de obligaciones tributarias, informar continuamente a la gerencia del comportamiento de la cartera de la empresa, comunicar constantemente a la gerencia del comportamiento de las ventas de la compañía, notificar novedades del servicio de manera oportuna al usuario y la oportunidad de establecer un nuevo canal de comunicación con el cliente.

Según el Gobierno Nacional el cual expidió el decreto 2487 del 16 de diciembre de 2022 el cual dice lo siguiente (Dian, 2023):

"El impuesto sobre la renta y complementario, a cargo de los contribuyentes no obligados a declarar, es el que resulte de sumar las retenciones en la fuente por todo concepto que deban aplicarse a los pagos o abonos en cuenta, según el caso, realizados al contribuyente durante el respectivo año o período gravable."

#### <span id="page-12-2"></span>**3.2. Justificación de la Práctica**

En la práctica se necesitará desarrollar una aplicación móvil y realizar una integración con el servicio en la nube como fuente de información a través de la plataforma Enterprise y su servicio ERP.

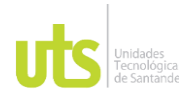

DOCENCIA PÁGINA 14 DE 101

#### F-DC-128 INFORME FINAL DE TRABAJO DE GRADO EN MODALIDAD DE PRÁCTICA<br>EN MODALIDAD DE PRÁCTICA

Sino se desarrolla una aplicación que permita trabajar se tendría varias consecuencias, contar con una falta de comunicación lo que causaría que se pierdan los clientes y por consiguiente la competitividad en el mercado actual ya que en el mundo muchos usuarios realizan sus tareas cotidianas a través de una aplicación móvil sin embargo sin este servicio la empresa perdería clientes y por esto tendría menores ganancias que se podrían obtener de un nuevo nicho de mercado, como lo serían las fechas importantes de obligaciones tributarias de cada usuario.

El desarrollo de este programa permitirá tener un canal adicional para comunicarse con los clientes o usuarios ya que de esta manera se generará valor al negocio y mediante este servicio los consumidores podrán realizar las consultas que requieran o ser notificados de las fechas importantes para sus obligaciones tributarias cuando se presenten de igual manera la gerencia conocerá cómo está el estado sus ventas y el de su cartera de forma más eficaz a través de sus dispositivos móviles.

#### <span id="page-13-0"></span>**3.3. Objetivos**

#### <span id="page-13-1"></span>**2.3.1 Objetivo General**

Implementar una aplicación móvil para realizar acciones y consultas de información asociadas a la Plataforma Enterprise de la empresa ISL S.A.

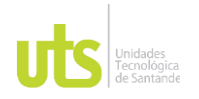

F-DC-128 INFORME FINAL DE TRABAJO DE GRADO EN MODALIDAD DE PRÁCTICA<br>EN MODALIDAD DE PRÁCTICA

#### <span id="page-14-0"></span>**2.3.2 Objetivos Específicos**

- Identificar los requerimientos funcionales y no funcionales requeridos por la empresa ISL S.A para la aplicación móvil.
- Diseñar una aplicación móvil que permita realizar acciones y consultas de información en la plataforma Enterprise de la empresa.
- Desarrollar la aplicación móvil para realizar acciones y consultas de información de la plataforma Enterprise de la empresa ISL S.A.

## <span id="page-14-1"></span>**2.4 Antecedentes de la Empresa**

La empresa participó en un Foro Académico-Empresarial Berstic enfocado en Biorefineries and Renewable Energies Suported en ITC ya que, la actividad contó con las participaciones de Vladimir Toro, profesor investigador de la Universidad de Antioquia, Fernando Colmenares, jefe de Investigación en Ingenierías de la Universidad Cooperativa de Colombia, Gina Maestre, investigadora de la Universidad Cooperativa de Colombia seccional Medellín y Diego Franco, presidente de la Fundación HTM.

Según el Ministerio de Tecnologías de la Información y las Comunicaciones (MinTIC) "Con la celebración del mes internacional de uso de Datos Abiertos y, Colombia, según el último reporte entregado en 2017 por la Organización para Cooperación y el Desarrollo Económico (OCDE), ocupa el cuarto puesto en apertura, uso y obtención de este tipo de información" (MinTIC, 2019).

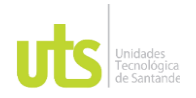

DOCENCIA PÁGINA 16 DE 101

F-DC-128 INFORME FINAL DE TRABAJO DE GRADO EN MODALIDAD DE IRABAJO DE GRADO<br>EN MODALIDAD DE PRÁCTICA

Para la compañía es importante fortalecer las competencias del personal por esto participó y preparó a sus ingenieros de desarrollo certificándose como ANALISTAS JUNIOR GENEXUS, los cuales a finales de Julio de 2014 únicamente suman en Colombia 13 personas con dicha certificación.

De acuerdo con ISL S.A "Servicio de Drones para fumigación y toma de imágenes, incluye la planificación de vuelos no tripulado, fumigación en campo, captura de datos, su tratamiento y análisis para convertirlos en información útil". (ISL S.A, n.d.)

ELABORADO POR: Oficina de Investigaciones REVISADO POR: Soporte al Sistema Integrado de Gestión UTS APROBADO POR: Jefe Oficina de Planeación

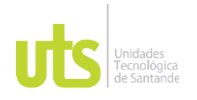

<span id="page-16-0"></span>

F-DC-128 INFORME FINAL DE TRABAJO DE GRADO EN MODALIDAD DE IRABAJO DE GRADO<br>EN MODALIDAD DE PRÁCTICA

## **3 MARCO REFERENCIAL**

A continuación, se presenta el marco legal, marco referencial y marco teórico relevantes para el desarrollo de la práctica.

## <span id="page-16-1"></span>**3.1MARCO LEGAL**

**Ley 2157 de 2021 de Habeas data** con relación a información financiera, crediticia, comercial, de servicios y la proveniente de 3ros países: "Se modifica y adiciona la Ley Estatutaria 1266 de 2008, sobre Habeas data con relación a la información financiera, crediticia, comercial, de servicios y la proveniente de terceros países" (Función Pública, 2021).

**Decreto Único Reglamentario 0219 de 2023** "Modifica unos artículos del Decreto 1625 de 2016 relacionados con la presentación de la declaración tributaria" (Departamento Función Pública).

Según la Dian (2023) "Por la cual se prescribe el formulario No. 110 para dar cumplimiento a las obligaciones tributarias para el año gravable 2022 y/o fracción del período gravable 2023 y años gravables siguientes".

## <span id="page-16-2"></span>**3.2 MARCO CONCEPTUAL**

En esta sección se plantean los conceptos necesarios para el desarrollo de la práctica tales como plataforma digital, desarrollo de aplicaciones móviles, iOS, Ionic, Angular, Mockup y SQL Management Studio.

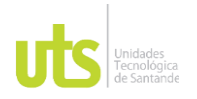

DOCENCIA PÁGINA 18 DE 101

F-DC-128 INFORME FINAL DE TRABAJO DE GRADO EN MODALIDAD DE PRÁCTICA<br>EN MODALIDAD DE PRÁCTICA

#### <span id="page-17-0"></span>**3.2.1 Plataforma digital**

Modelo de negocio que aporta un valor adicional a las diferentes empresas las cuales facilitan el intercambio de datos entre grupos independientes como consumidores y productores.

#### <span id="page-17-1"></span>**3.2.2 Desarrollo aplicaciones móviles**

Conjunto de procesos y procedimientos incluidos en el diseño y codificación del software para dispositivos informáticos pequeños e inalámbricos portables como los teléfonos móviles. A menudo se usan para utilizar las características únicas de un dispositivo móvil en particular.

#### <span id="page-17-2"></span>**3.2.3 Android**

Sistema operativo móvil basado en Linux. Está diseñado para dispositivos móviles con pantalla táctil, teléfonos inteligentes y demás dispositivos electrónicos. Desarrollado por Android Inc, Google lo compró en 2005 y fue el software más usado del mundo con una cuota de mercado superior al 90%, por encima también de IOS.

#### <span id="page-17-3"></span>**3.2.4 iOS**

Sistema operativo móvil propietario de Apple Inc utilizado en dispositivos móviles. teléfonos inteligentes y demás dispositivos electrónicos desarrollados por la empresa. El cual aportaría a diferencia de Android aplicaciones de productividad como el almacenamiento en la nube y educativas.

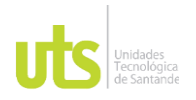

DOCENCIA PÁGINA 19 DE 101

F-DC-128 INFORME FINAL DE TRABAJO DE GRADO EN MODALIDAD DE PRÁCTICA<br>EN MODALIDAD DE PRÁCTICA

#### <span id="page-18-0"></span>**3.2.5 Ionic**

Framework para desarrollar aplicaciones móviles híbridas ya que un desarrollo trabaja para varias plataformas al mismo tiempo como es el caso de Android y iOS. Está basado en el lenguaje de programación *TypeScript* con las características de tipado estático, fuerte tipado y con clases como en POO.

#### <span id="page-18-1"></span>**3.2.6 Angular**

Es un Framework de código abierto mantenido por Google, que sirve para desarrollar aplicaciones web de estilo *Single Page Application* (SPA) y *Progressive Web App* (PWA). Sirve como para versiones móvil y de escritorio. Su nombre viene de <<Angular>> del concepto de paréntesis angulares (<>) de HTML.

#### <span id="page-18-2"></span>**3.2.7 Mockup**

También llamado Wireframe, esquema que se realiza de un diseño web que representa la idea de una aplicación que tenemos o que un cliente quiere ejecutar. Es una especie de diseño base o un boceto que se realiza a partir de unas premisas.

## <span id="page-18-3"></span>**3.2.8 Sql Management Studio**

[Estudio de administración de SQL Server \(SSMS\)](https://docs.microsoft.com/en-us/sql/ssms/download-sql-server-management-studio-ssms?view=sql-server-ver16) componente principal del software SQL Server. Hace posible la administración de instancias y datos de SQL Server, conectarse a su propia base de datos SQL y realizar actividades administrativas. También ejerce como una plataforma de desarrollo, prueba e implementación para diferentes extensiones de SQL Server.

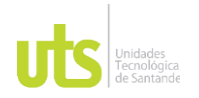

F-DC-128 INFORME FINAL DE TRABAJO DE GRADO EN MODALIDAD DE PRÁCTICA<br>EN MODALIDAD DE PRÁCTICA

# <span id="page-19-0"></span>**3.2 MARCO TEÓRICO**

Se consideraron tres teorías que eran relevantes para el marco de la práctica y estos son ERP, Cloud Computing y Plataforma Enterprice.

## **3.3.1 ERP**

*Enterprise Resource Planning* (ERP) es un tipo de software que las organizaciones utilizan para gestionar las actividades empresariales diarias, como la contabilidad, el aprovisionamiento, la gestión de proyectos, la gestión de riesgos, el cumplimiento y las operaciones de la cadena de suministro. La solución de ERP completa incluye herramientas de gestión de rendimiento empresarial, que permite planificar, presupuestar, pronosticar y alertar los resultados financieros de una organización.

Los softwares de ERP enlazan varios procesos empresariales y facilitan el flujo de información entre ellos. Los sistemas de ERP recolectan los datos de las transacciones compartidos por varias fuentes de una organización, eliminan datos duplicados y dan integridad de datos mediante una única fuente de confianza.

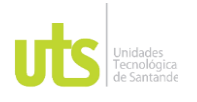

<span id="page-20-0"></span>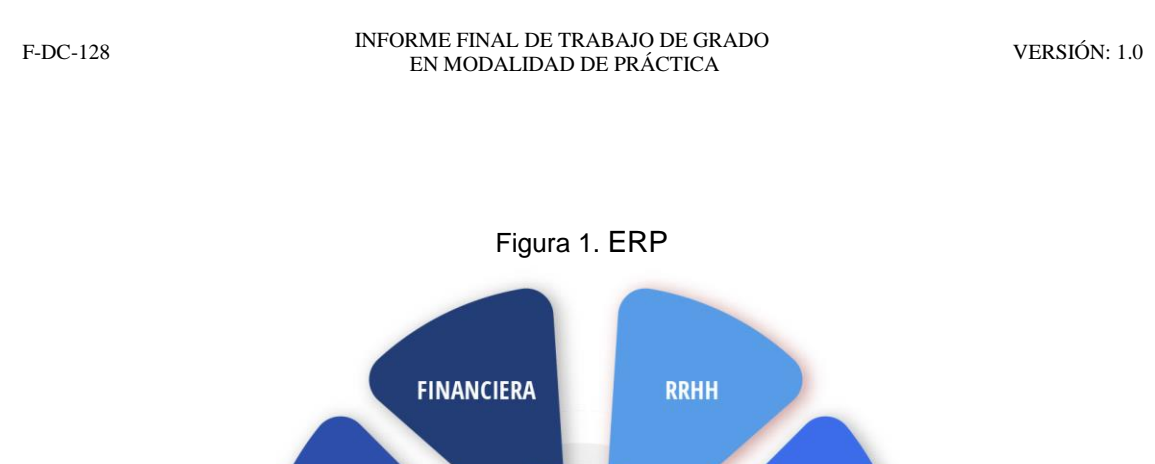

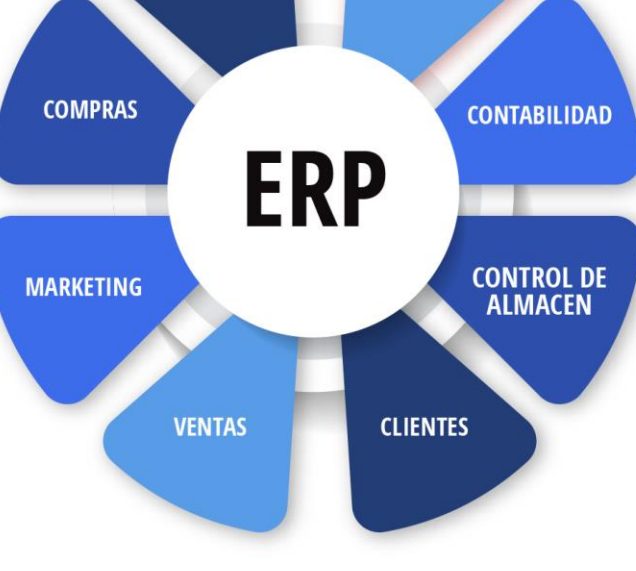

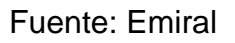

## **3.3.1.1 Tipos según necesidades administrativas**

## **ERP Horizontal:**

Sistema ERP que cubre procesos de gestión naturales de cualquier empresa. La mayoría de los negocios administran, por ejemplo, cobros, pagos, clientes, proveedores y empleados. De acuerdo a esto, un ERP horizontal tendrá funcionalidades tales como contabilidad, marketing, finanzas, producción y recursos humanos, entre otros.

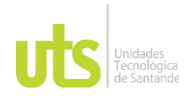

DOCENCIA PÁGINA 22 DE 101

F-DC-128 INFORME FINAL DE TRABAJO DE GRADO EN MODALIDAD DE PRÁCTICA<br>EN MODALIDAD DE PRÁCTICA

Un sistema así puede optimizar los procesos de una organización de manera integral, a través de su cadena de valor, o solo en algunas áreas o departamentos concretos.

#### **ERP Vertical:**

Es un sistema de gestión diseñado para un sector en específico. Además de contar con los módulos fundamentales de un ERP horizontal, el ERP vertical incluye características adicionales para los procesos específicos de cada sector, con lo que expande su funcionalidad a su casuística concreta.

Dependiendo del proveedor, estos softwares suelen implicar unos costes mayores y necesitan un mantenimiento constante. No obstante, son desventajas muy compensadas por los beneficios que reporta a nivel de casuística del sector.

#### **3.3.1.2 Tipos según tecnología de proveedores**

#### **ERP estándar:**

Es un ERP que trae funcionalidades definidas y rígidas. Es un software que aplica la regla de uno para todos sin importar el país o empresa que lo use.

La ventaja es que son sistemas de una ágil aplicación desarrollados por grandes fabricantes mundiales de ERP, los cuales garantizan los cambios constantes del producto.

#### **ERP personalizable:**

Proporciona adaptación del sistema a tus procesos, así que, si dependes de una gestión diferente como fundamento competitivo, es una buena solución.

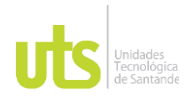

DOCENCIA PÁGINA 23 DE 101

F-DC-128 INFORME FINAL DE TRABAJO DE GRADO EN MODALIDAD DE PRÁCTICA<br>EN MODALIDAD DE PRÁCTICA

Otro aspecto importante es la facilidad de adaptación de esta herramienta, por lo que dependiendo de la técnica que se utilice puede requerir mayor tiempo en desarrollarse y subir los costos.

Se desarrollan por proveedores pequeños, pero no se garantiza la evolución de la plataforma.

## <span id="page-22-0"></span>**3.3.2 Cloud Computing**

Es la tecnología formada por una red global de servidores remotos que da acceso, almacenamiento y procesamiento de datos por Internet. Permite a las organizaciones y a los individuos la asistencia de recursos informáticos sin necesidad de construir una infraestructura en un lugar en específico, como una oficina o una casa, o usar el disco duro del portátil. Algunos Usos son:

- Almacenar y administrar datos
- Ejecutar aplicaciones o software
- Streaming de vídeos
- Software de ofimática
- Redes sociales
- **Prestar servicios**

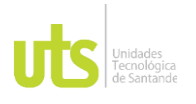

DOCENCIA PÁGINA 24 DE 101

# <span id="page-23-0"></span>INFORME FINAL DE TRABAJO DE GRADO EN MODALIDAD DE IRABAJO DE GRADO<br>EN MODALIDAD DE PRÁCTICA Figura 2. Servicios en la nube

Fuente: Megaport

## **3.3.2.1 Tipos de servicios en la nube**

#### **Nube privada**

Es de uso único para la organización con varios puntos para poder utilizarla. No comparte los recursos con usuarios externos y es la que más funciona en empresas.

#### **Nube pública**

Entorno donde todas las empresas pueden usar el espacio al mismo tiempo, pero separados. Se puede alquilar con un *hosting cloud* y se comparten los recursos. Ejemplos de este servicio son Amazon Web Service (AWS), Microsoft Azure y Google Cloud.

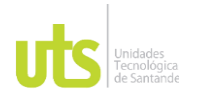

F-DC-128 INFORME FINAL DE TRABAJO DE GRADO EN MODALIDAD DE PRÁCTICA<br>EN MODALIDAD DE PRÁCTICA

#### **Nube híbrida**

<span id="page-24-0"></span>Compuesta por dos o más proveedores de nubes diferentes que son organizaciones independientes sin embargo podrían estar unidas por una tecnología general o propia. Tienen algo de portabilidad y administración de cargas de trabajo común, también cambian de pública a privada según las necesidades que tenga la empresa.

#### **Multi Clouds**

<span id="page-24-1"></span>También se le conoce como nube comunitaria, se basa en un sistema integrado por más de una nube (pública o privada) que puede conectarse en red. Es muy común entre las diferentes compañías u organizaciones que reúnen en un mismo pool sus recursos en la nube para dar solución a un problema común.

#### **3.3.2.2 Servicios de la nube**

## <span id="page-24-2"></span>**Infraestructura como servicio (IaaS)**

Ofrece a los usuarios los recursos de la nube (informática, redes y almacenamiento) por medio de una conexión a la red y se hace el pago por suscripción mensual o un costo por la capacidad de datos consumida. Las empresas pueden aprovechar este capital bruto del servidor, lo que les dará mayor capacidad sin preocuparse por errores de hardware. El ejemplo más popular es DropBox.

## <span id="page-24-3"></span>**Plataforma como servicio (PaaS)**

Este modelo se beneficia de la nube, mientras persevera la libertad de desarrollar aplicaciones personalizadas de software. El proveedor es el responsable de conservar el sistema operacional, de la red, los servidores y la seguridad, pero cada

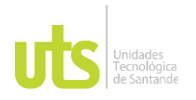

DOCENCIA PÁGINA 26 DE 101

F-DC-128 INFORME FINAL DE TRABAJO DE GRADO EN MODALIDAD DE PRÁCTICA<br>EN MODALIDAD DE PRÁCTICA

empresa puede desarrollar aplicaciones por su cuenta. Un ejemplo sería Google trend.

#### **Software como servicio (SaaS)**

Presenta a los usuarios una aplicación completa, así mismo una plataforma en la que se ejecuta, además de la infraestructura tecnológica que se necesita. Se centra en dar el acceso de manera sencilla a través de una interfaz del navegador o programa. Es un modelo muy popular y se cree que el 59% del total de las cargas de trabajo en cloud usan este tipo de modelo. Un ejemplo es el correo electrónico basado en web.

#### *3.3.3 Plataforma Enterprise*

<span id="page-25-0"></span>La empresa ISL. S.A tiene esta plataforma en la nube la cual facilita la gestión de información financiera y contable.

Figura 3. Servicio web Plataforma Enterprise

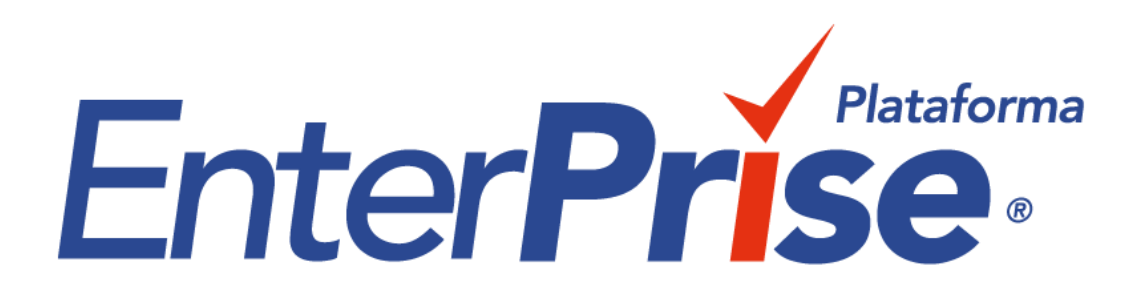

Fuente: Plataforma Enterprise

ELABORADO POR: Oficina de Investigaciones REVISADO POR: Soporte al Sistema Integrado de Gestión UTS APROBADO POR: Jefe Oficina de Planeación

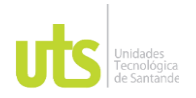

INFORME FINAL DE TRABAJO DE GRADO EN MODALIDAD DE PRÁCTICA<br>EN MODALIDAD DE PRÁCTICA

Sus principales características son:

- 1. Software como servicio.
- 2. Se puede utilizar desde cualquier lugar con internet.
- 3. Copias de respaldo automatizadas.
- 4. Servicio de soporte técnico oportuno.
- 5. Interfaz intuitiva para cada usuario.
- 6. No se necesitan instalaciones.

<span id="page-26-0"></span>Dependiendo del rol como Contador o empresario puede realizar diferentes acciones que le permite el servicio en la nube para mejor calidad del servicio. Además, maneja los siguientes servicios: Contabilidad, gestión de cartera, control de inventario, facturación Pos, facturación electrónica, gestión de nómina, administración propiedad horizontal y soporte técnico.

## **3.3.3.1 Canal de comunicación empresarial**

En una organización son los medios y recursos que se emplean para poder llevar a cabo un intercambio de mensajes entre emisores y receptores. Son varios los canales que pueden utilizarse internamente de las empresas, pero como tal pueden ser de dos tipos: formales e informales.

Los canales formales usados para el cambio de información como memorandos, informes, órdenes, notificaciones, por ejemplo. Los canales informales pueden usarse para diálogos rápidos y triviales.

En el proceso de comunicación empresarial los canales formales permiten llevar un control eficiente del flujo de la información, pero no garantizan un pronóstico real

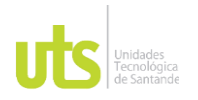

DOCENCIA PÁGINA 28 DE 101

INFORME FINAL DE TRABAJO DE GRADO EN MODALIDAD DE IRABAJO DE GRADO<br>EN MODALIDAD DE PRÁCTICA

por sí mismos sobre el comportamiento colectivo. de esta forma, se hace necesario analizar también los canales informales.

Algunos canales son:

- 4 Reuniones
- 5 Emails
- 6 Chat interno
- 7 Videoconferencia
- 8 Teléfono
- 9 Redes sociales corporativas
- 10 Revista o blog

El uso de tener uno o más canales de comunicación tiene sus ventajas Esto también tiene ventajas

- La comunicación interna efectiva ayuda a mejorar la relación entre los colaboradores; lo que facilita la solución y [disminución de los problemas.](https://www.zendesk.com.mx/blog/manejo-de-conflictos-estrategias-practicas-de-resolucion/)
- Anima a los trabajadores a conseguir sus objetivos y demuestra atención en sus opiniones.
- Permite reconocer los premios de los trabajadores, incrementando su motivación y responsabilidad.
- <span id="page-27-0"></span>● Acelera los procesos y contribuye a aumentar el rendimiento de los miembros de la compañía.

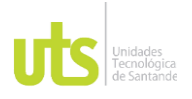

DOCENCIA PÁGINA 29 DE 101

INFORME FINAL DE TRABAJO DE GRADO EN MODALIDAD DE IRABAJO DE GRADO<br>EN MODALIDAD DE PRÁCTICA Figura 4. Comunicación empresarial **M** 

Fuente: ComparaSoftware

La empresa requiere abrir un nuevo canal de comunicaciones para la interacción con sus clientes a través de una Aplicación móvil ya que hoy en día muchas empresas en el nacionales como multinacionales utilizan este canal a diario ya que es portable, usable e interactivo así ISL desea digitalizar aún más sus procesos corporativos con esta nueva herramienta.

#### <span id="page-28-0"></span>**3.3.3.2 Obligaciones tributarias**

Cuando se habla de este tipo de cosas se debe desglosar la palabra en los términos que lo componen, estos son:

- El precepto de obligación
- La estructura fiscal o tributaria

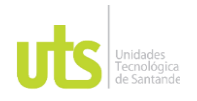

DOCENCIA PÁGINA 30 DE 101

INFORME FINAL DE TRABAJO DE GRADO EN MODALIDAD DE IRABAJO DE GRADO<br>EN MODALIDAD DE PRÁCTICA

● La empresa como agente económico

La obligación deriva en la necesidad de dar, hacer o no hacer, que tiene el ente deudor con el acreedor. En el campo fiscal, la obligación tributaria es un enlace jurídico entre una parte pública como el Estado y un sujeto pasivo.

Este es el caso, el sujeto activo o acreedor es quien tiene la autoridad a exigir el valor del tributo, el cual necesita ingresar a la estructura estatal. Un ejemplo, son las obligaciones tributarias que se aceptan en un país o ciudad.

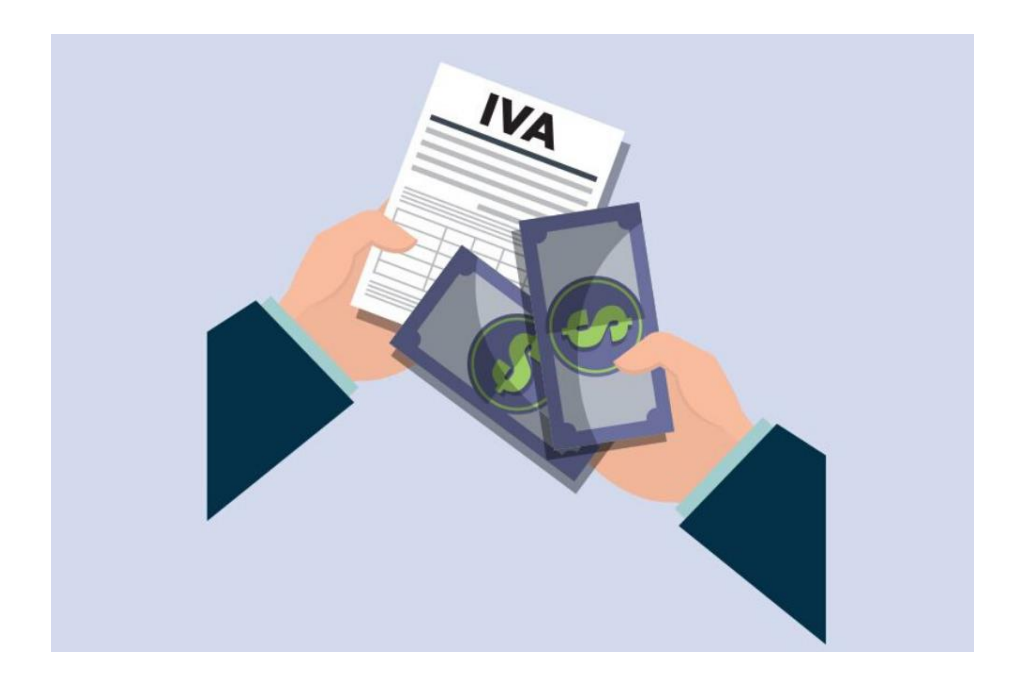

Figura 5. Pago de impuestos

Fuente: El espectador

ELABORADO POR: Oficina de Investigaciones REVISADO POR: Soporte al Sistema Integrado de Gestión UTS APROBADO POR: Jefe Oficina de Planeación

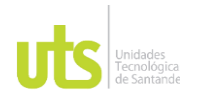

F-DC-128 INFORME FINAL DE TRABAJO DE GRADO EN MODALIDAD DE PRÁCTICA<br>EN MODALIDAD DE PRÁCTICA

## **3.3.3.3 Características**

Algo importante de las obligaciones tributarias es que está limitada a la parte fiscal, el cual regula la obligación del contribuyente sobre los tributos pecuniarios hacia el Estado, además contempla otro tipo de deberes.

Según expertos en esta rama, la obligación tributaria tiene ciertas particularidades que la distinguen del resto:

- Es un derecho público, o sea que tenga en cuenta las normas y leyes aplicadas a un grupo de personas.
- Posee una sola fuente de ley, es diferente al derecho privado que podría derivar de un acuerdo entre particulares.
- Puede introducir responsabilidades al tercero que participa en la realización del hecho, como representante o mandatario del sujeto pasivo directo.

Para la empresa de sus obligaciones tributarias tendrá un calendario en la Aplicación el cual le ayudará a otros cliente y compañías a estar pendiente de las fechas frente al estado con el fin de poder realizar el proceso de manera oportuna.

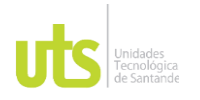

<span id="page-31-0"></span>

INFORME FINAL DE TRABAJO DE GRADO KME FINAL DE TRABAJO DE GRADO<br>EN MODALIDAD DE PRÁCTICA

## **4 DESARROLLO DE LA PRÁCTICA**

Para el desarrollo de la práctica se optó por trabajar un modelo en fases, correspondiente a cada uno de los objetivos planteados, siendo de la siguiente forma: (i) Fase de identificación; (ii) Fase de diseño y; (iii) Fase de desarrollo.

Para cada una de estas fases se plantea una serie de actividades que permiten el desarrollo de la práctica y a su vez el cumplimiento de los objetivos; internamente se implementó de igual manera una metodología SCRUM para el desarrollo de la aplicación, siendo esta la metodología utilizada en la empresa para llevar a cabo los desarrollos.

<span id="page-31-1"></span>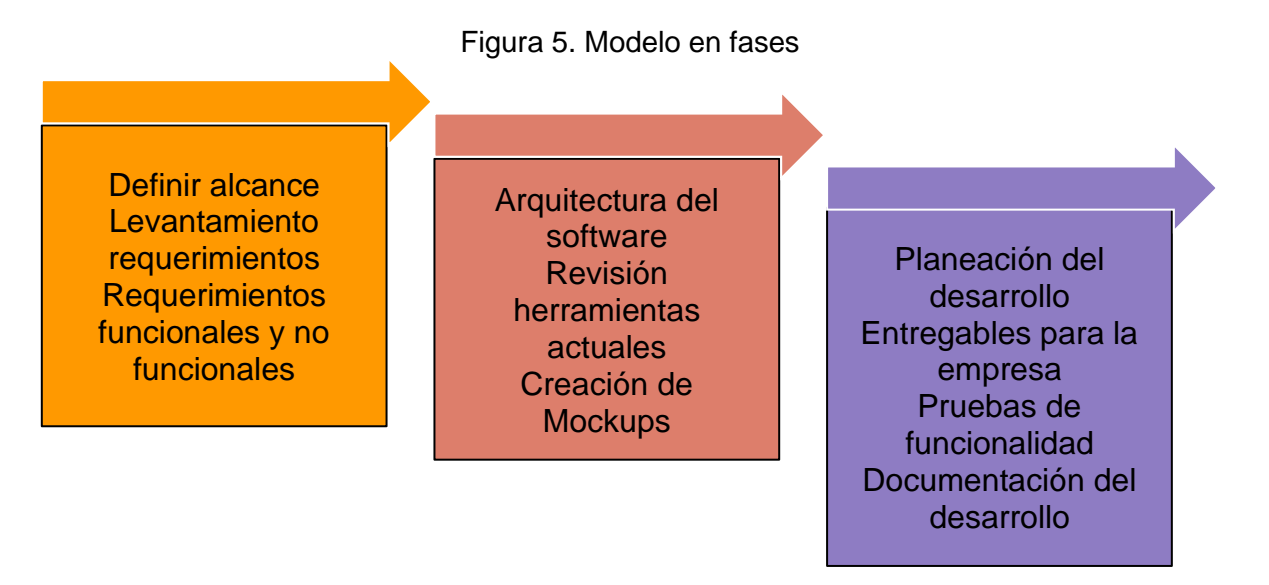

Fuente: Autor

**Fase de Identificación:** Inicialmente se define el alcance del proyecto de forma que permita tener una idea clara de que se va a incluir y qué cosas no, de forma que permita esclarecer sobre qué cosas enfocar el levantamiento de requerimientos; luego, con base en un levantamiento de información con los encargados de la empresa se procederá a realizar una observación y análisis de los procesos actuales relacionados con lo requerido para el desarrollo del software con la finalidad de poder determinar de forma adecuada los procesos actuales

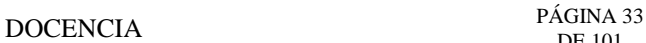

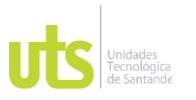

DE 101

F-DC-128 INFORME FINAL DE TRABAJO DE GRADO EN MODALIDAD DE PRÁCTICA<br>EN MODALIDAD DE PRÁCTICA

desarrollados por la empresa; por último, se plantea los requerimientos funcionales y no funcionales con base en lo anterior.

**Fase de diseño**: Primero se definirá la arquitectura del software, luego de esto se procederá a revisar las herramientas actuales para poder escoger cuales son las adecuadas tomando en cuenta el alcance y los requerimientos determinados en la fase de identificación. Luego de esto, se crearán los Mockups con los diseños de cómo se espera sea la aplicación, tomando en cuenta que sea fácil de usar y que la interfaz sea intuitiva.

**Fase de desarrollo:** En esta etapa se plantea el desarrollo de cada uno de los módulos basado en toda la información de las fases anteriores; una vez realizadas las etapas del desarrollo, se harán entregas a los encargados de la empresa para generar realimentaciones al desarrollo del aplicativo; por otra parte, se harán pruebas de funcionalidad donde se harán pruebas de depuración para encontrar errores del software y que estos puedan ser corregidos. Por último, hará la documentación del desarrollo, centrado en instalación y manual de usuario para poder proceder a la revisión y aprobación del desarrollo por parte de la empresa.

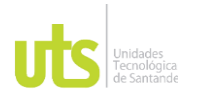

F-DC-128 INFORME FINAL DE TRABAJO DE GRADO EN MODALIDAD DE PRÁCTICA<br>EN MODALIDAD DE PRÁCTICA

## **5 RESULTADOS**

<span id="page-33-0"></span>A continuación, se presentan los resultados obtenidos tomando en cuenta cada uno de los objetivos específicos planteados.

## <span id="page-33-1"></span>**5.1 Requerimientos funcionales y no funcionales para la aplicación móvil.**

Para esta sección, inicialmente se da el alcance de la solución y seguido a esto, los requerimientos funcionales y no funcionales.

## **5.1.1 Alcance de la solución:**

**Registro y administración de los usuarios**: Los usuarios podrán registrarse y autenticarse para entrar a la aplicación de la plataforma Enterprise. El software en la nube de la empresa cuenta actualmente con medidas de seguridad para proteger sus datos de manera confidencial a través de la criptografía.

**Visualización de datos tributarios:** El software mostrará de manera evidente y organizada la información tributaria relevante para sus usuarios y empresas registradas. Podrán observar y seleccionar los plazos relacionados con impuestos, declaraciones, retenciones, entre otros deberes tributarios de la Dian.

**Consulta de impuestos:** La aplicación brindará la información de los impuestos respectivos a diferentes situaciones tributarias, como el impuesto de renta, el impuesto al valor agregado (IVA) y retención en la fuente. Esta información se actualizará en la Plataforma Enterprise cada vez que sea necesario.

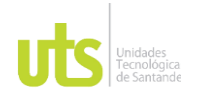

DOCENCIA PÁGINA 35 DE 101

#### F-DC-128 INFORME FINAL DE TRABAJO DE GRADO EN MODALIDAD DE PRÁCTICA<br>EN MODALIDAD DE PRÁCTICA

**Notificaciones:** El programa enviará alertas a los usuarios del sistema de las fechas oportunas para presentar declaraciones, pagar impuestos y demás obligaciones tributarias. Estas alertas cada usuario las puede programar según sus preferencias.

**Consultas y soporte:** Los usuarios podrán hacer consultas sobre temas tributarios en el software como la actualización de noticias que publique la Dian. Se podrán dar respuestas y asesorar a los usuarios por parte de la empresa para resolver inquietudes de la aplicación y ofrecerles apoyo sobre el uso del sistema.

Es importante saber que el alcance definitivo se determinará en base a las historias de usuario listadas con la empresa y los usuarios, así como los recursos necesarios para su desarrollo.

#### **5.1.2 Requerimientos:**

En esta fase se llevó a cabo la investigación pertinente con el fin de encontrar las herramientas más adecuadas para desarrollar esta aplicación, considerando la mayor parte de sus características.

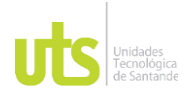

DOCENCIA PÁGINA 36 DE 101

#### <span id="page-35-0"></span>INFORME FINAL DE TRABAJO DE GRADO EN MODALIDAD DE IRABAJO DE GRADO<br>EN MODALIDAD DE PRÁCTICA

#### Figura 6. Cuadro comparativo tres IDE

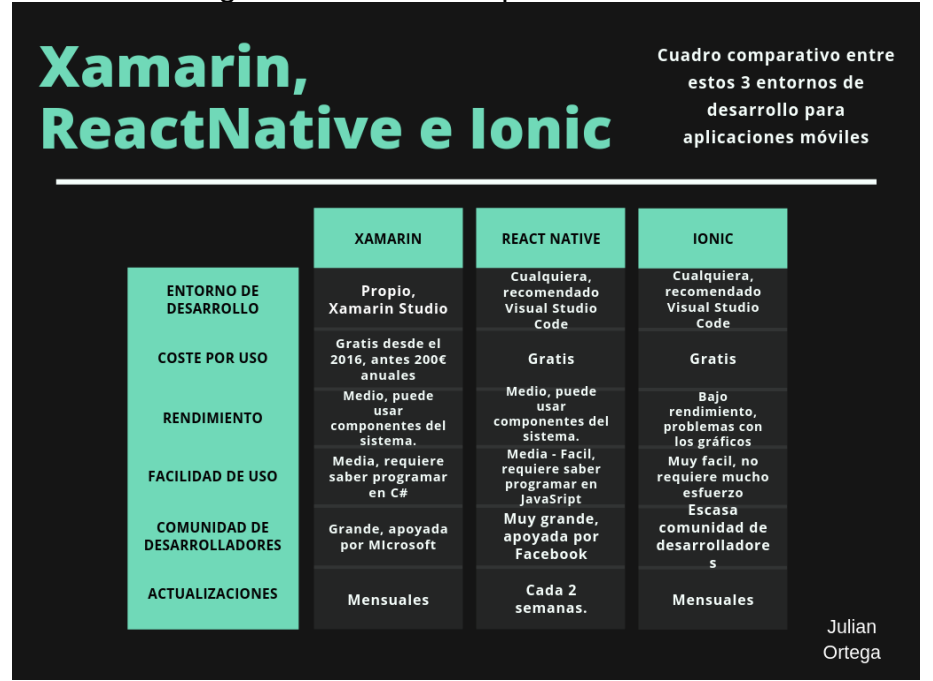

Fuente: Julián Ortega

Con esto se decidió organizar historias de usuario y trabajar con las herramientas de Ionic para la interfaz gráfica, AngularJS para la funcionalidad y la base de datos en Sql Management studio para la conexión con la base de datos de la empresa.
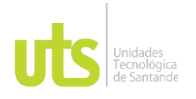

### INFORME FINAL DE TRABAJO DE GRADO EN MODALIDAD DE PRÁCTICA<br>EN MODALIDAD DE PRÁCTICA

### Tabla 1. Historia de la arquitectura

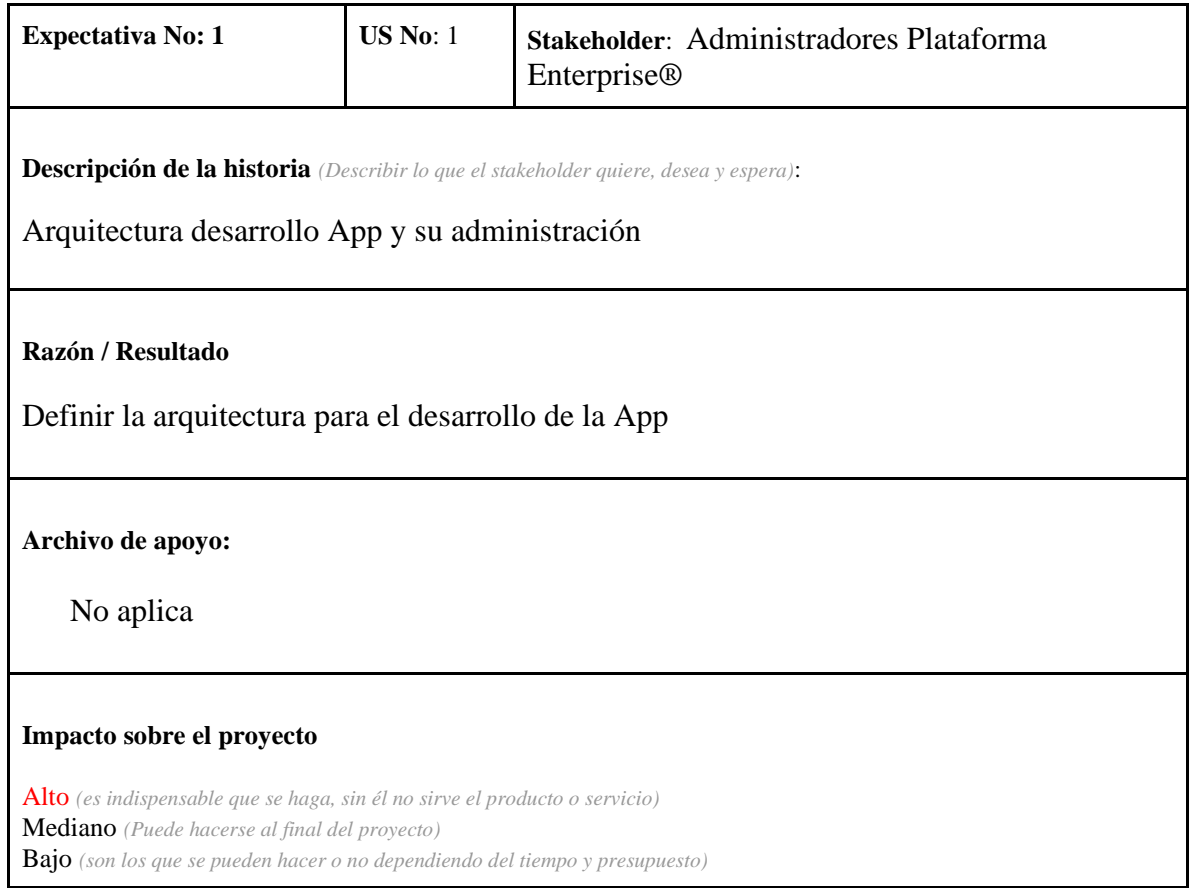

## Fuente: ISL S.A

Luego con el formato respectivo de la empresa se llevó a cabo el proceso de listar cada historia de usuario desde su arquitectura.

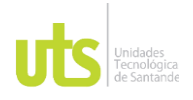

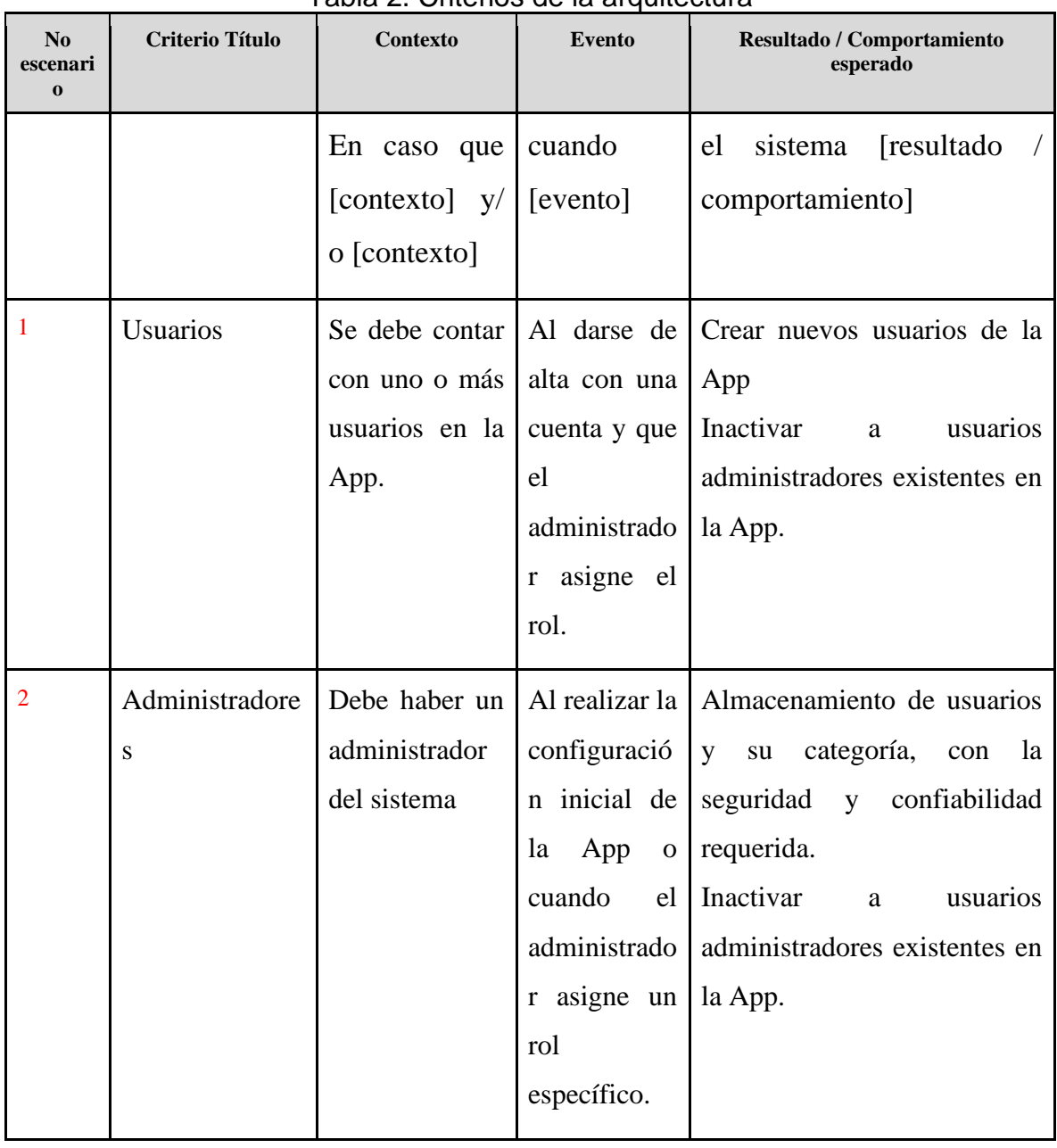

### Tabla 2. Criterios de la arquitectura

ELABORADO POR: Oficina de Investigaciones REVISADO POR: Soporte al Sistema Integrado de Gestión UTS APROBADO POR: Jefe Oficina de Planeación

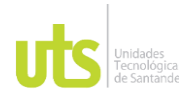

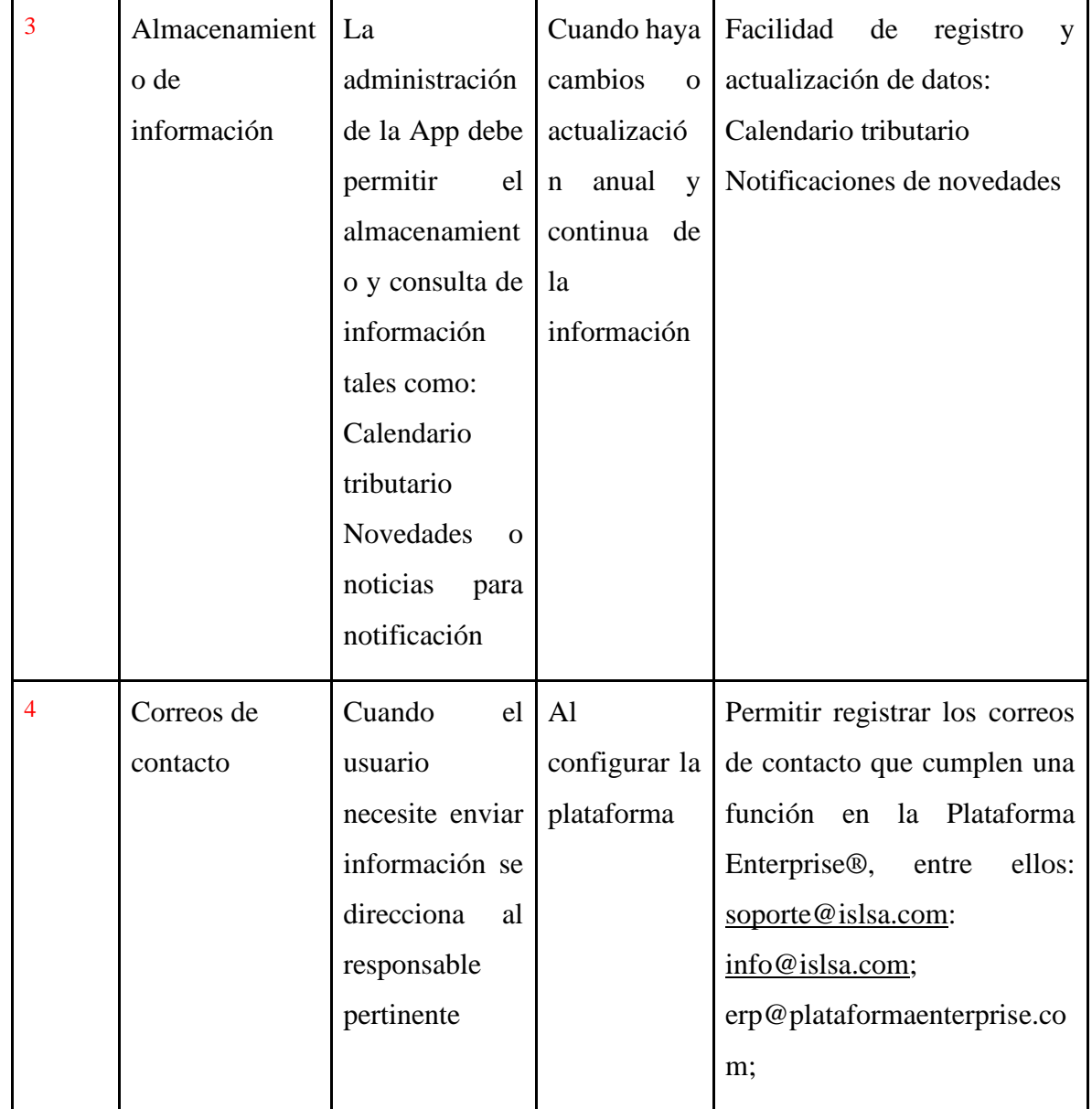

Fuente: ISL S.A

ELABORADO POR: Oficina de Investigaciones REVISADO POR: Soporte al Sistema Integrado de Gestión UTS APROBADO POR: Jefe Oficina de Planeación

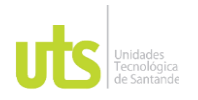

INFORME FINAL DE TRABAJO DE GRADO EN MODALIDAD DE PRÁCTICA<br>EN MODALIDAD DE PRÁCTICA

En esta historia se aclara los roles que van en la Aplicación y las funcionalidades que cada uno tiene.

# Tabla 3. Historia de notificaciones y novedades

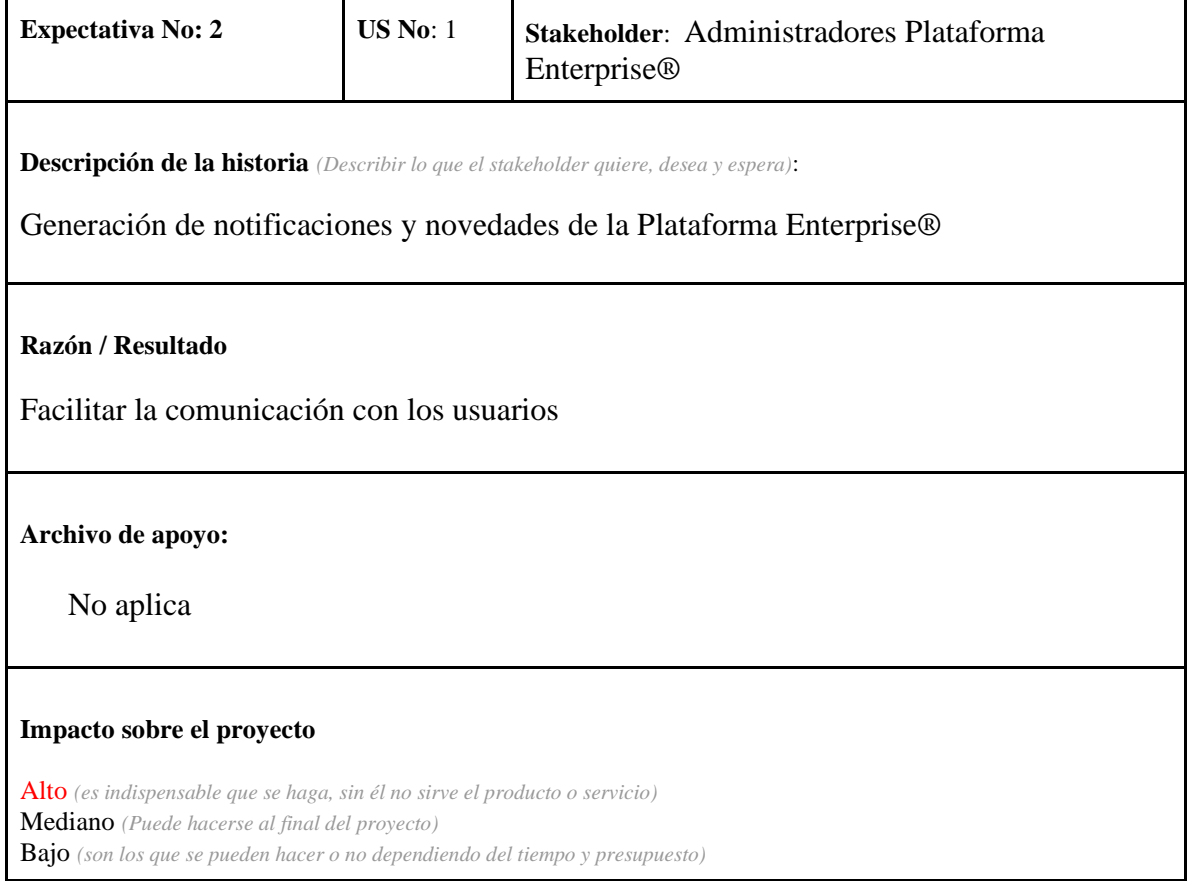

Fuente: ISL S.A

En esta historia se muestran las características de la historia y lo que implica.

ELABORADO POR: Oficina de Investigaciones REVISADO POR: Soporte al Sistema Integrado de Gestión UTS APROBADO POR: Jefe Oficina de Planeación

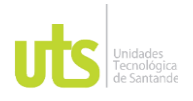

### INFORME FINAL DE TRABAJO DE GRADO EN MODALIDAD DE PRÁCTICA<br>EN MODALIDAD DE PRÁCTICA

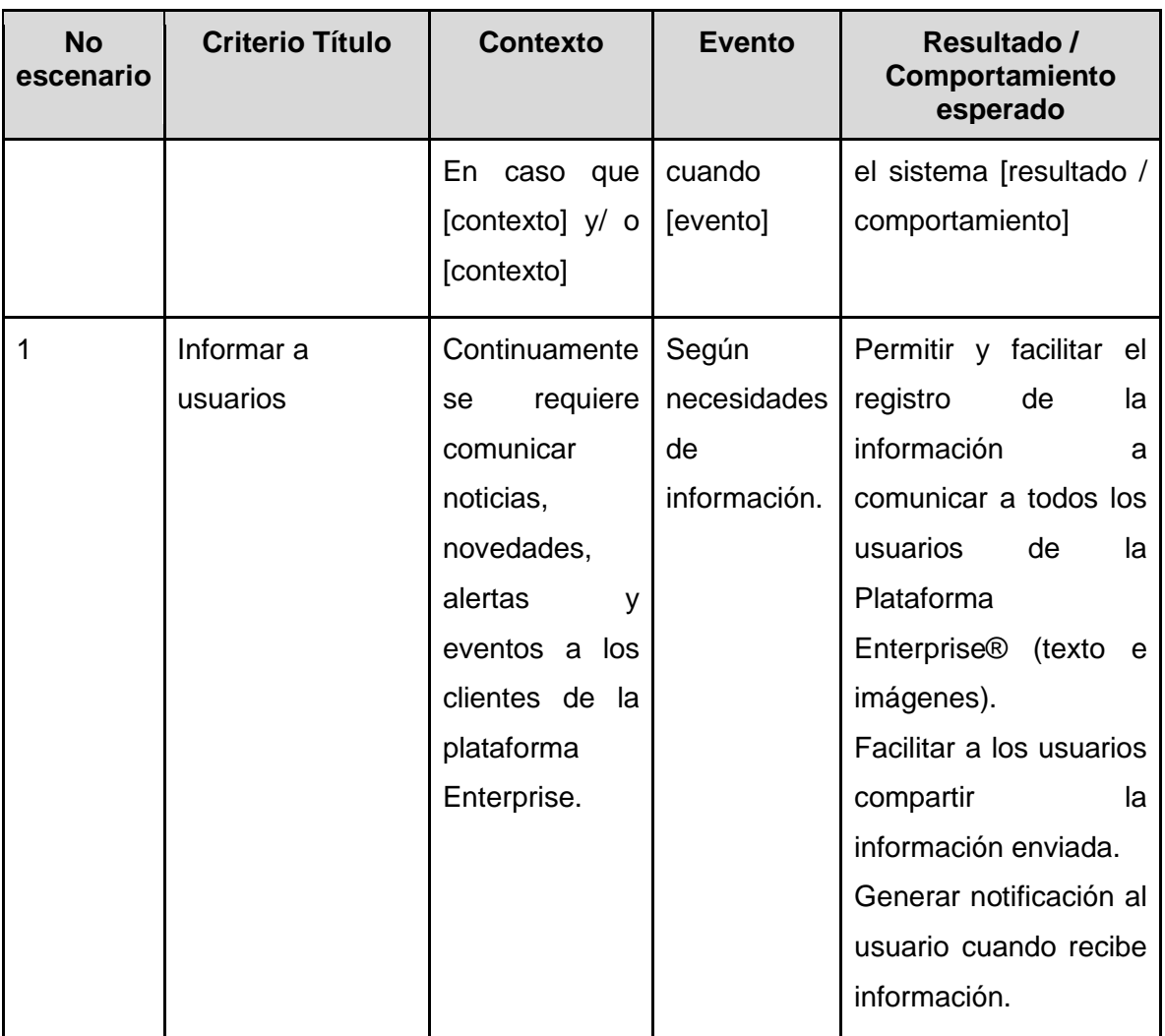

# Tabla 4. Criterios de notificaciones y novedades

Fuente: ISL S.A

Las funcionalidades que tienen los usuarios del sistema para su uso como noticias o alertas.

ELABORADO POR: Oficina de Investigaciones REVISADO POR: Soporte al Sistema Integrado de Gestión UTS APROBADO POR: Jefe Oficina de Planeación

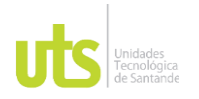

### INFORME FINAL DE TRABAJO DE GRADO<br>
F-DC-128 INFORME FINAL DE TRABAJO DE GRADO EN MODALIDAD DE PRÁCTICA<br>EN MODALIDAD DE PRÁCTICA

# Tabla 5. Historia de descarga y validación

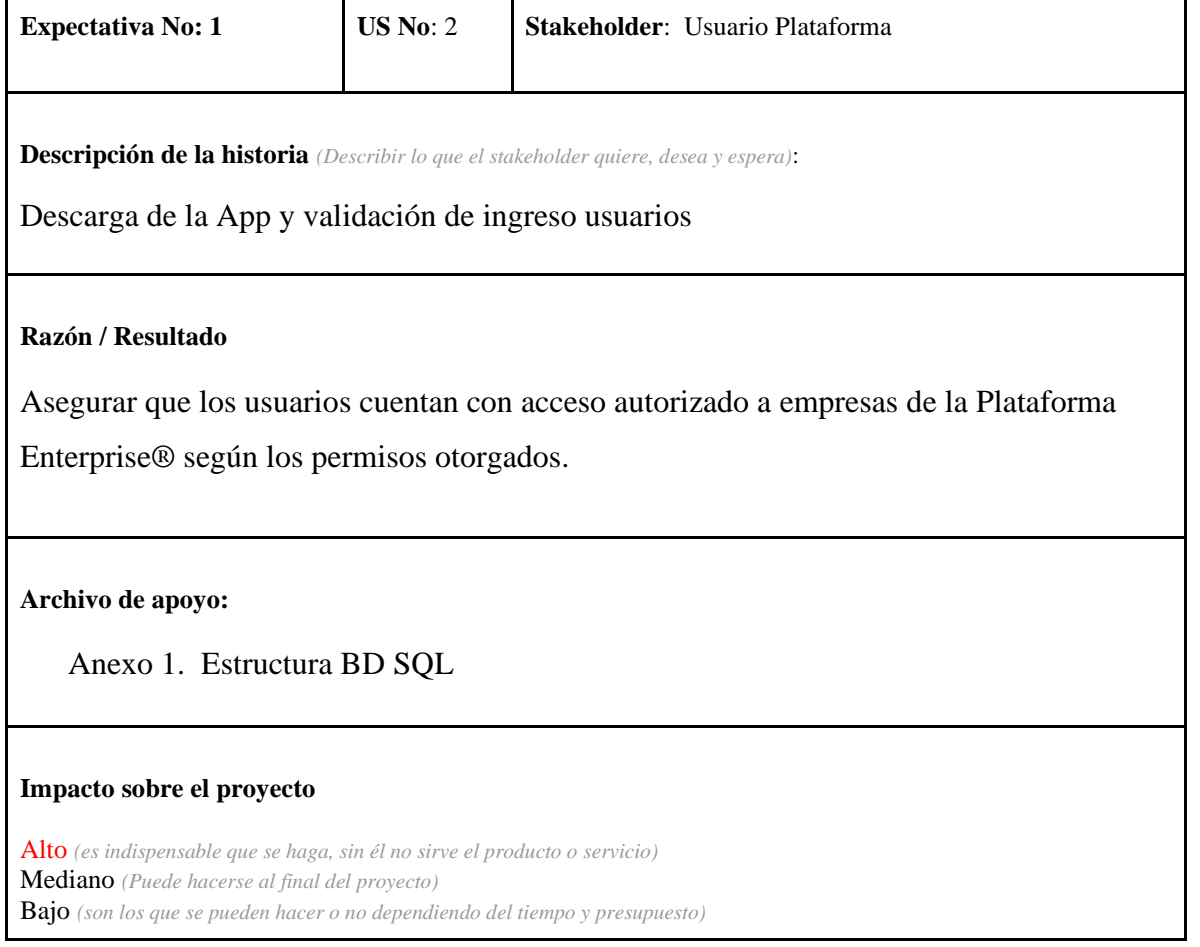

## Fuente: ISL S.A

La respectiva descripción y el material de apoyo que se tiene para pruebas y verificación de usuarios.

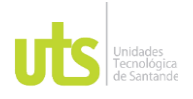

## Tabla 6. Criterios de validación

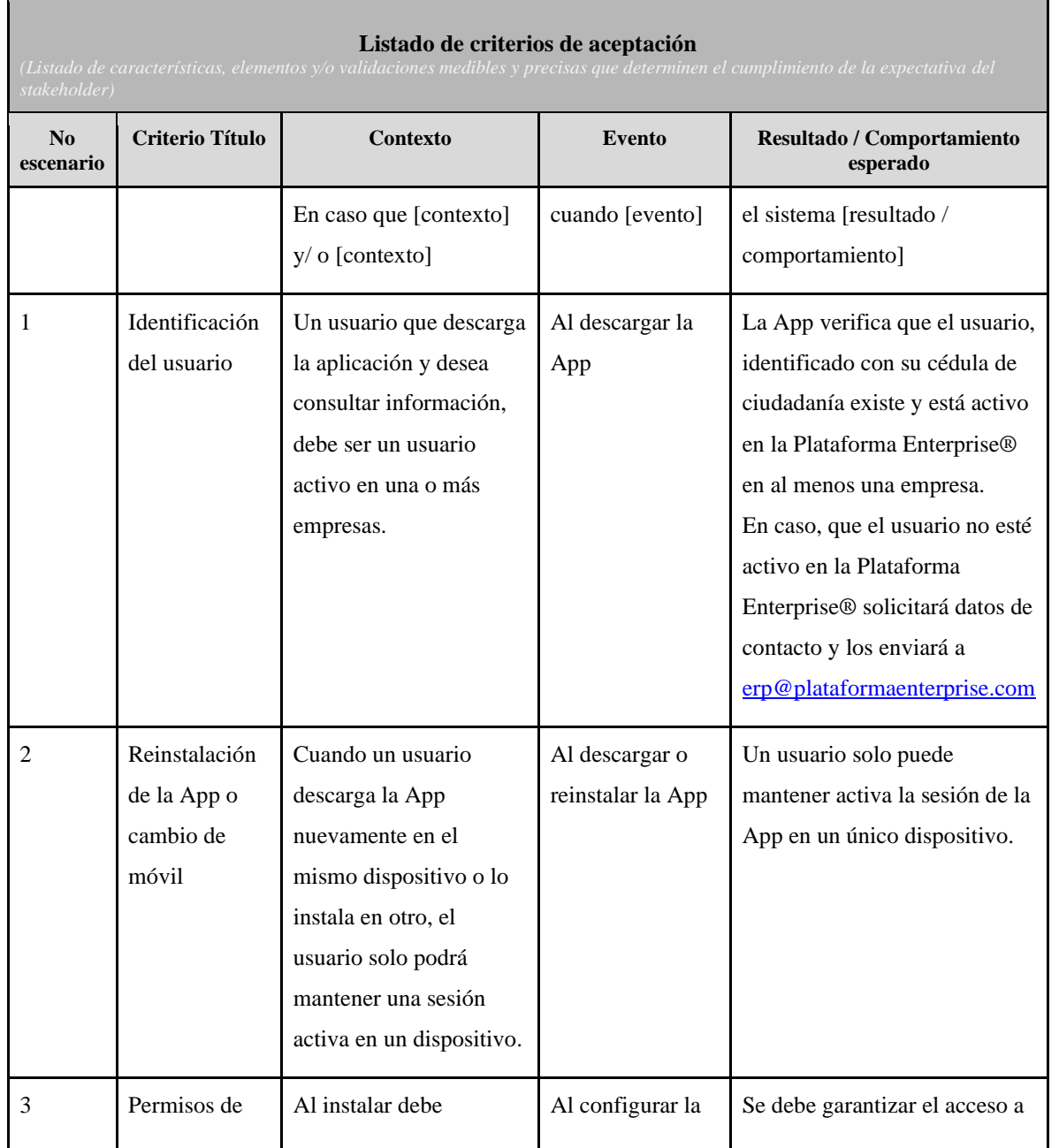

ELABORADO POR: Oficina de Investigaciones REVISADO POR: Soporte al Sistema Integrado de Gestión UTS APROBADO POR: Jefe Oficina de Planeación

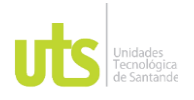

### INFORME FINAL DE TRABAJO DE GRADO<br>
F-DC-128 INFORME FINAL DE TRABAJO DE GRADO EN MODALIDAD DE PRÁCTICA<br>EN MODALIDAD DE PRÁCTICA

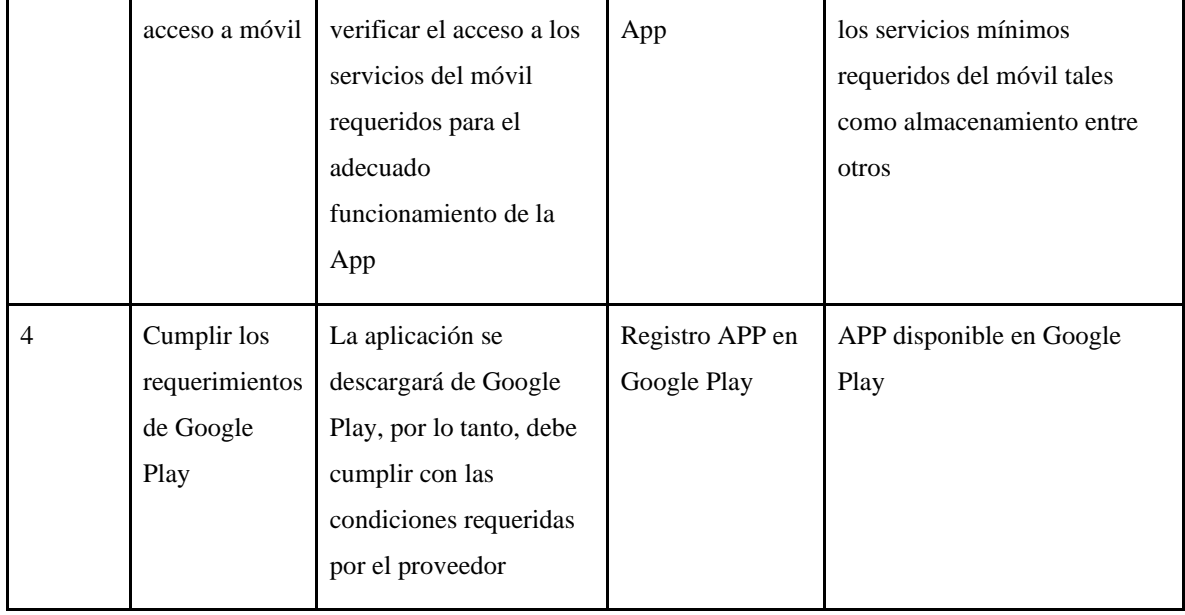

## Fuente: ISL S.A

En esta parte se habló del proceso de instalación y validación que se deben tener en cuenta tanto por los usuarios que ingresan al sistema como por las características del software.

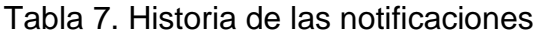

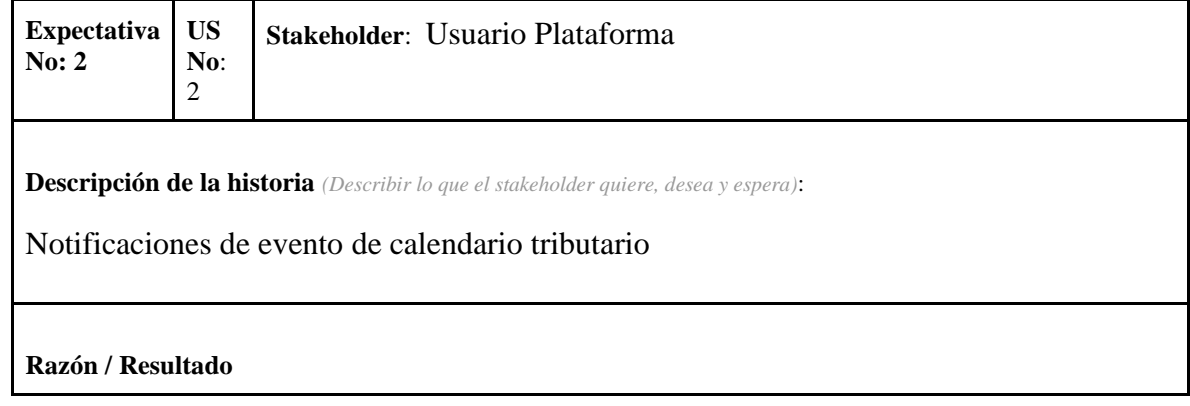

ELABORADO POR: Oficina de Investigaciones REVISADO POR: Soporte al Sistema Integrado de Gestión UTS APROBADO POR: Jefe Oficina de Planeación

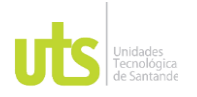

### F-DC-128 INFORME FINAL DE TRABAJO DE GRADO EN MODALIDAD DE IRABAJO DE GRADO<br>EN MODALIDAD DE PRÁCTICA

Mantener a los usuarios informados de las fechas de vencimiento según calendario tributario vigente aplicable

**Archivo de apoyo:**

Anexo 1. Estructura BD SQL

### **Impacto sobre el proyecto**

```
Alto (es indispensable que se haga, sin él no sirve el producto o servicio)
Mediano (Puede hacerse al final del proyecto)
Bajo (son los que se pueden hacer o no dependiendo del tiempo y presupuesto)
```
Fuente: ISL S.A

En esta parte se habla de las características que van a tener las notificaciones, así como su impacto.

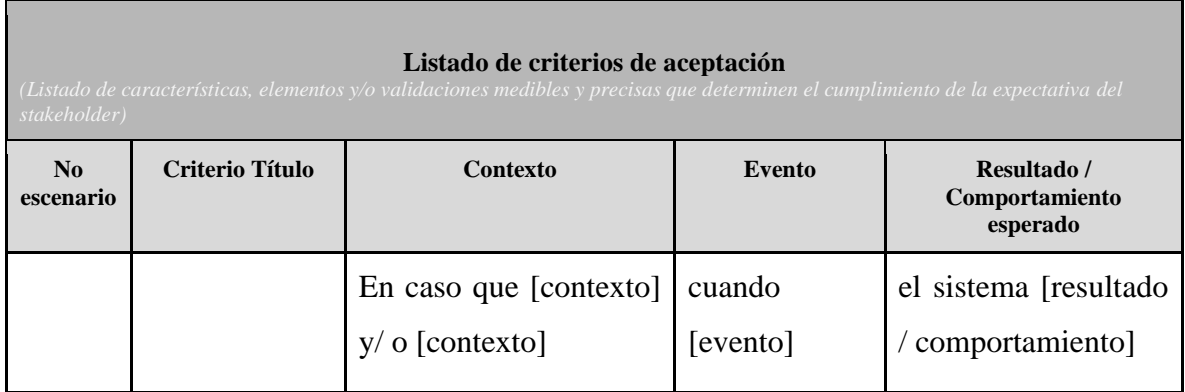

## Tabla 8. Criterios de las notificaciones

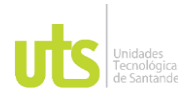

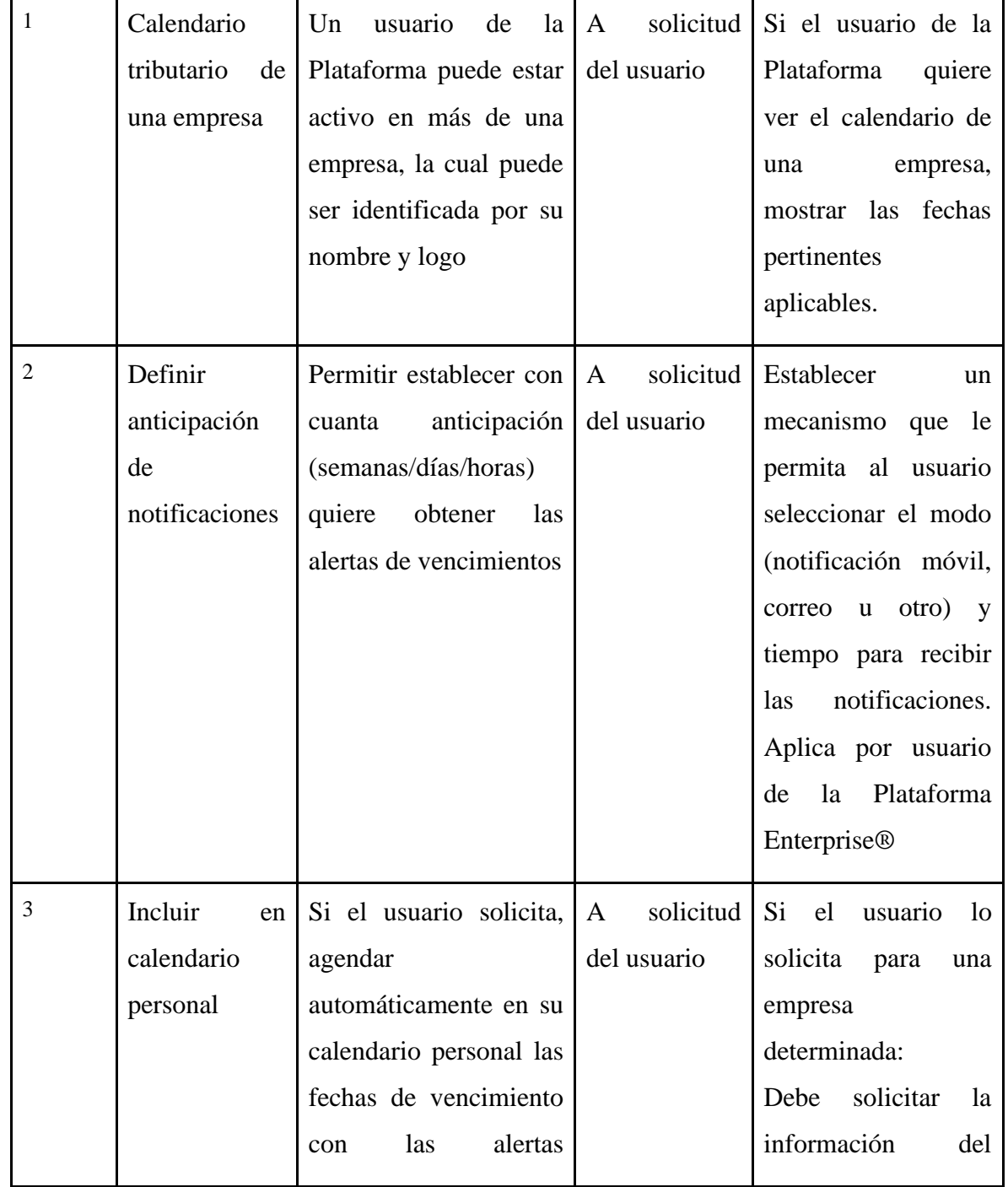

ELABORADO POR: Oficina de Investigaciones REVISADO POR: Soporte al Sistema Integrado de Gestión UTS APROBADO POR: Jefe Oficina de Planeación

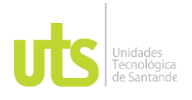

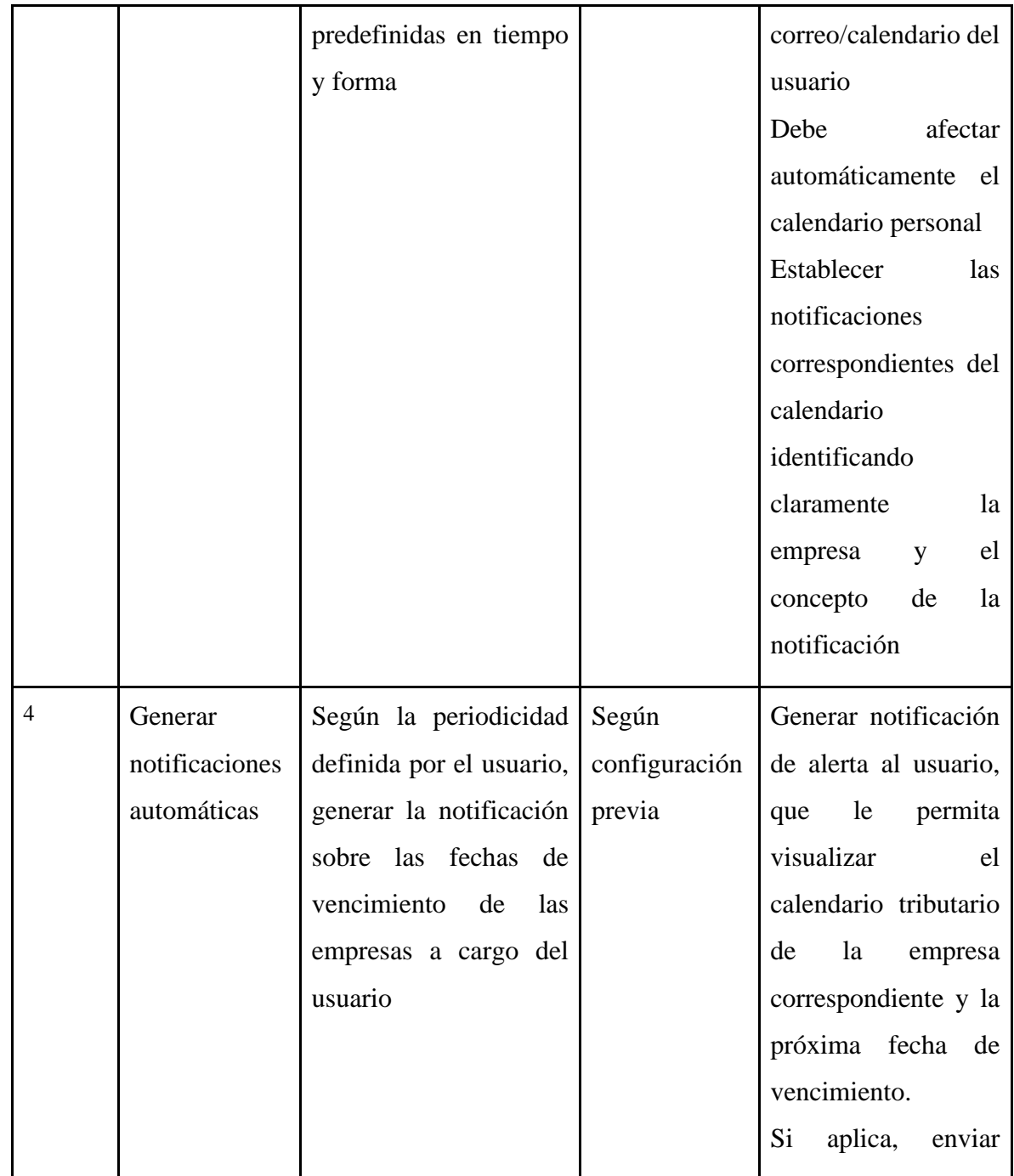

ELABORADO POR: Oficina de Investigaciones REVISADO POR: Soporte al Sistema Integrado de Gestión UTS APROBADO POR: Jefe Oficina de Planeación

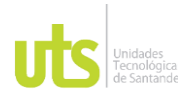

### INFORME FINAL DE TRABAJO DE GRADO EN MODALIDAD DE PRÁCTICA<br>EN MODALIDAD DE PRÁCTICA

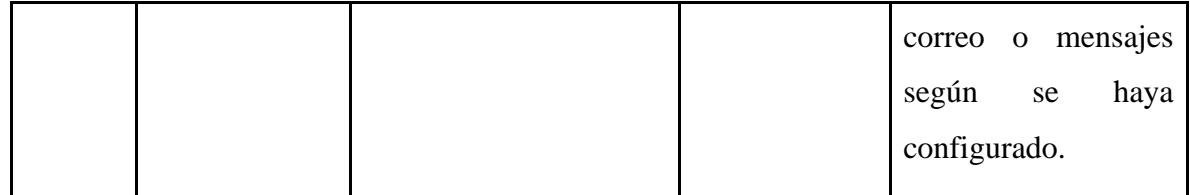

### Fuente: ISL S.A

En este segmento se evidencia los criterios de lo que necesita hacer el software respecto a lo que solicita la empresa, con sus características.

## Tabla 9. Historia de proyección

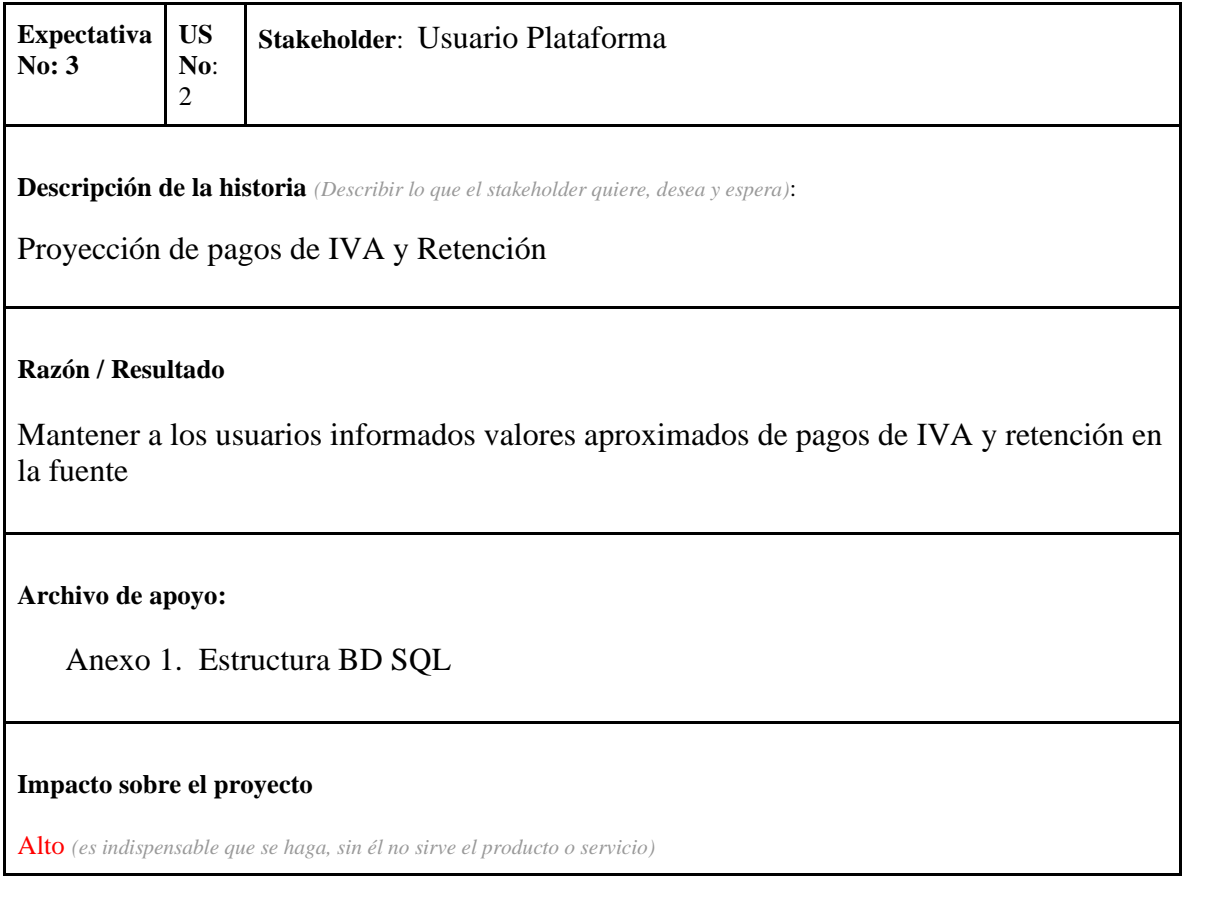

ELABORADO POR: Oficina de Investigaciones REVISADO POR: Soporte al Sistema Integrado de Gestión UTS APROBADO POR: Jefe Oficina de Planeación

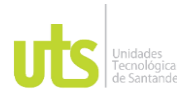

### INFORME FINAL DE TRABAJO DE GRADO<br>
EN MODAL IDAD DE DRÁCTICA EN MODALIDAD DE IRABAJO DE GRADO<br>EN MODALIDAD DE PRÁCTICA

Mediano *(Puede hacerse al final del proyecto)* Bajo *(son los que se pueden hacer o no dependiendo del tiempo y presupuesto)*

# Fuente: ISL S.A

En esta parte se describe la proyección que se hace con los pagos de Iva que se tienen en la Plataforma Enterprise.

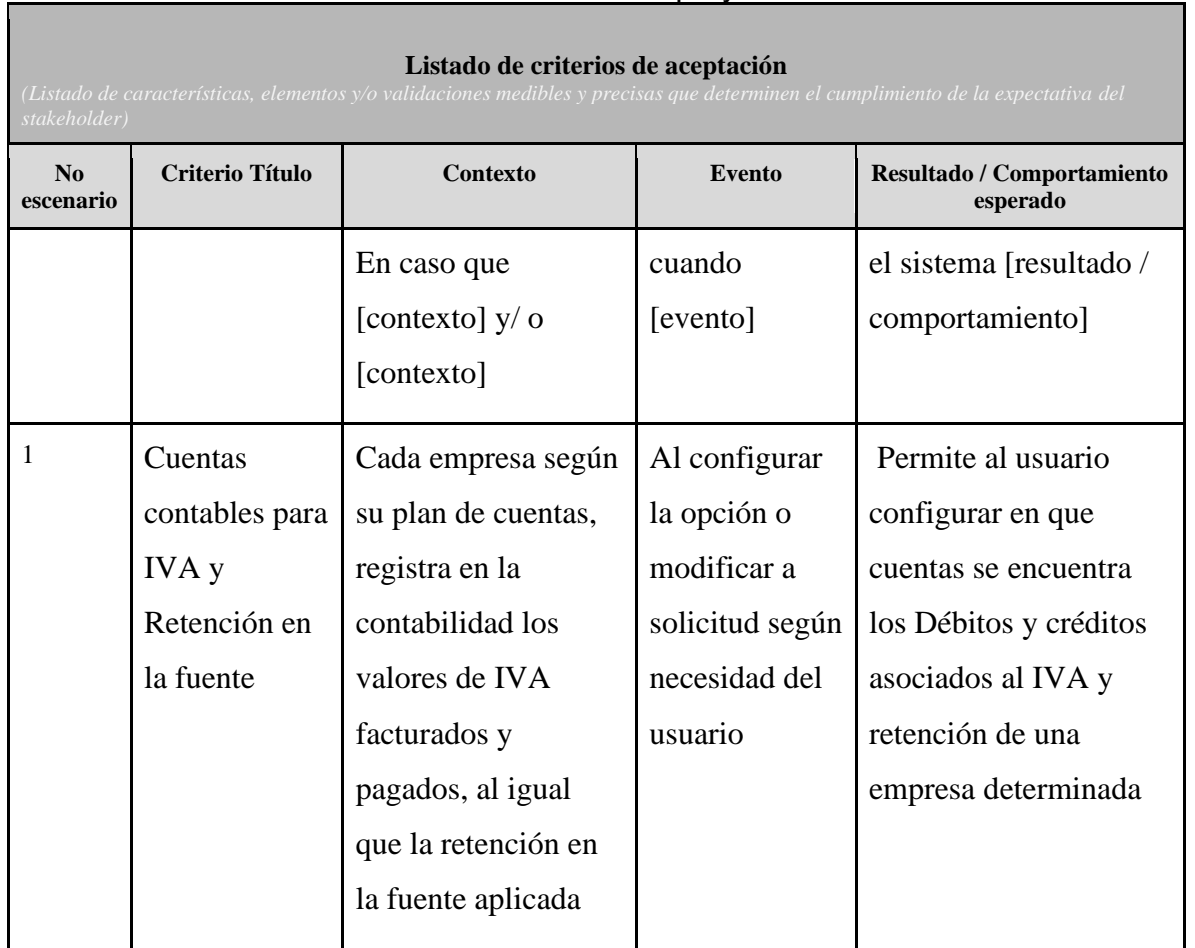

## Tabla 10. Criterios de proyección

ELABORADO POR: Oficina de Investigaciones REVISADO POR: Soporte al Sistema Integrado de Gestión UTS APROBADO POR: Jefe Oficina de Planeación

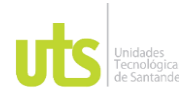

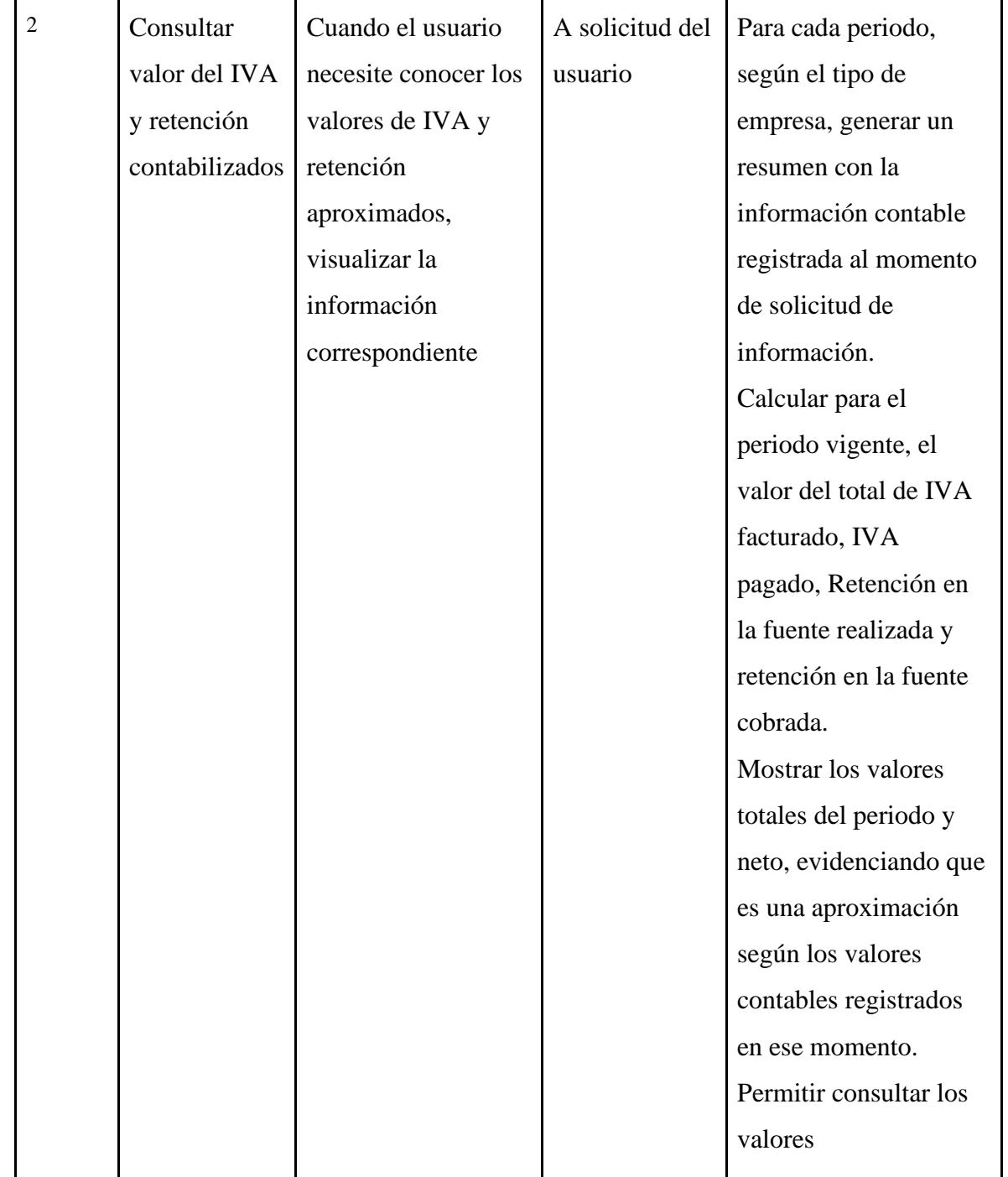

ELABORADO POR: Oficina de Investigaciones REVISADO POR: Soporte al Sistema Integrado de Gestión UTS APROBADO POR: Jefe Oficina de Planeación

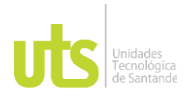

DOCENCIA PÁGINA 51 DE 101

### INFORME FINAL DE TRABAJO DE GRADO<br>
F-DC-128 INFORME FINAL DE TRABAJO DE GRADO EN MODALIDAD DE PRÁCTICA<br>EN MODALIDAD DE PRÁCTICA

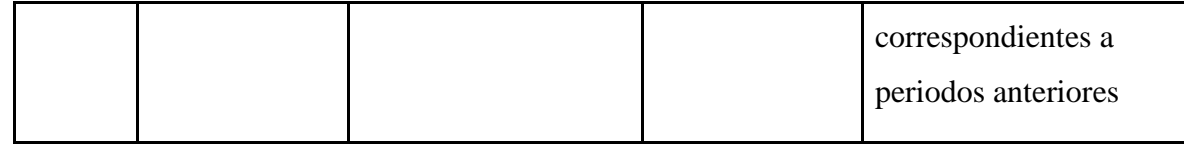

Fuente: ISL S.A

Se observan los criterios relacionados con el Iva y demás cuentas contables.

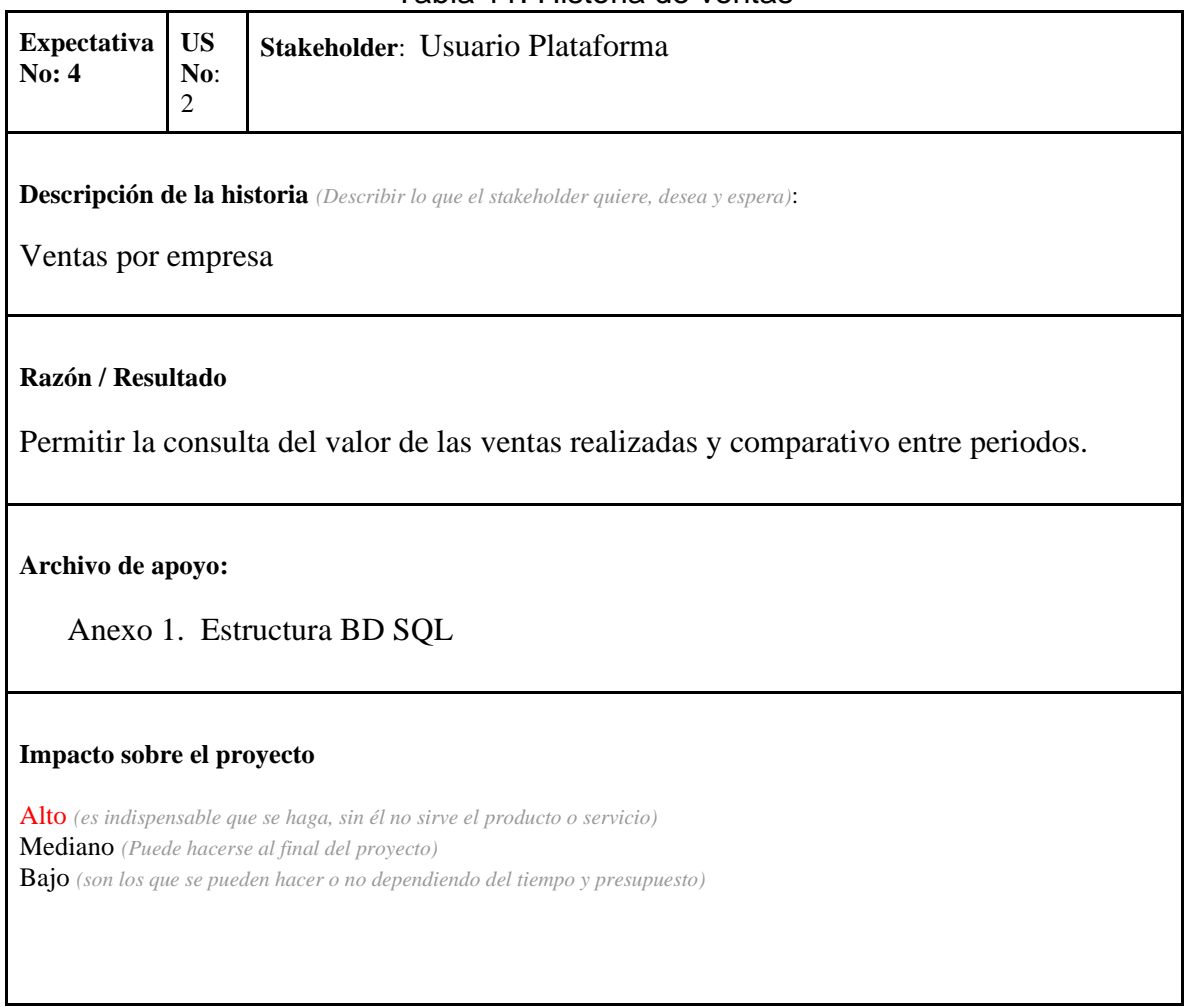

## Tabla 11. Historia de ventas

ELABORADO POR: Oficina de Investigaciones REVISADO POR: Soporte al Sistema Integrado de Gestión UTS APROBADO POR: Jefe Oficina de Planeación

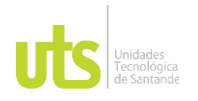

DOCENCIA PÁGINA 52 DE 101

Г

INFORME FINAL DE TRABAJO DE GRADO<br>
F-DC-128 INFORME FINAL DE TRABAJO DE GRADO EN MODALIDAD DE PRÁCTICA<br>EN MODALIDAD DE PRÁCTICA

ı

Fuente: ISL S.A

Se tiene una descripción de las ventas con el material de apoyo de la empresa para realizar esas consultas.

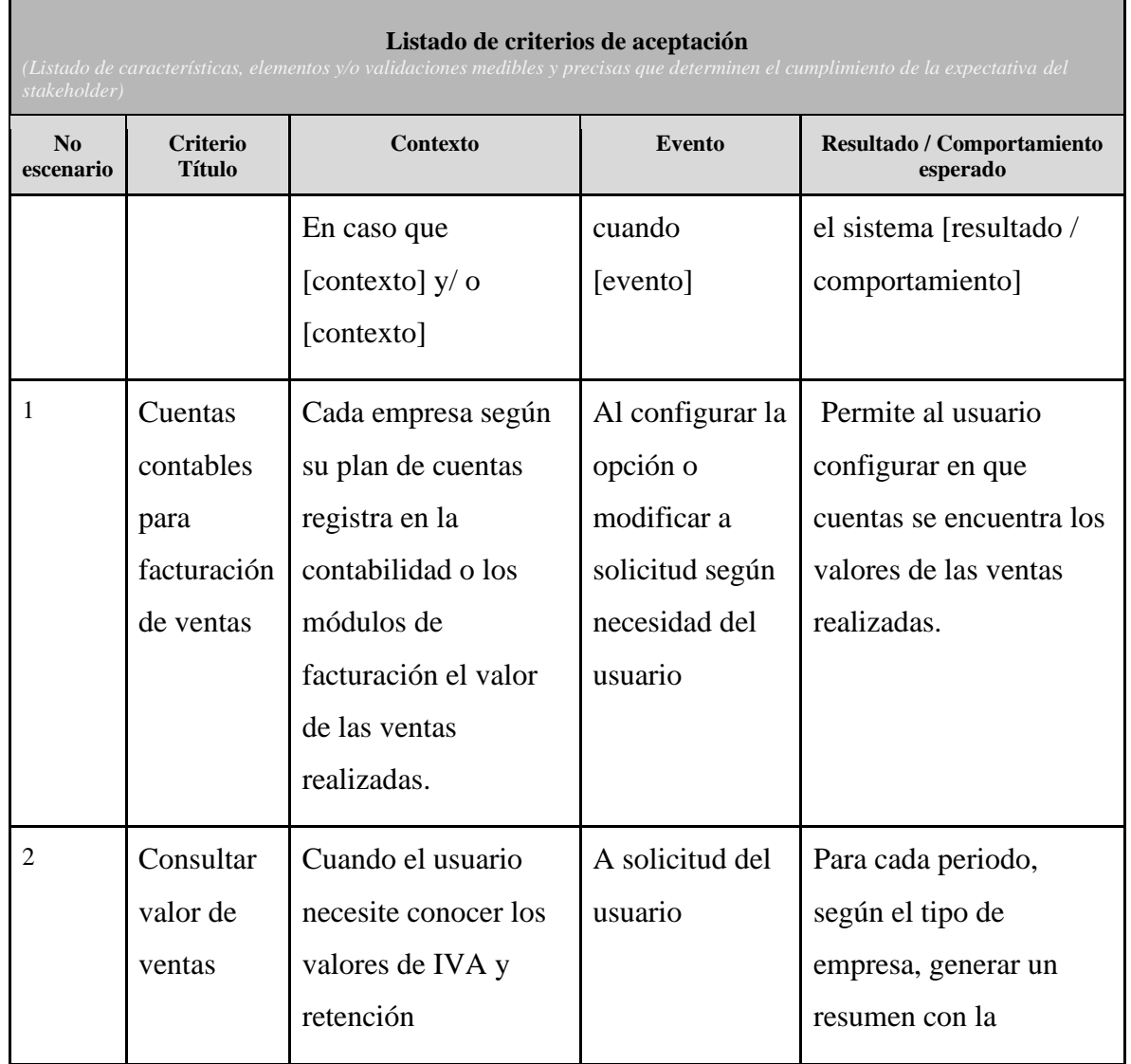

# Tabla 12. Criterios de ventas

ELABORADO POR: Oficina de Investigaciones REVISADO POR: Soporte al Sistema Integrado de Gestión UTS APROBADO POR: Jefe Oficina de Planeación

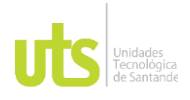

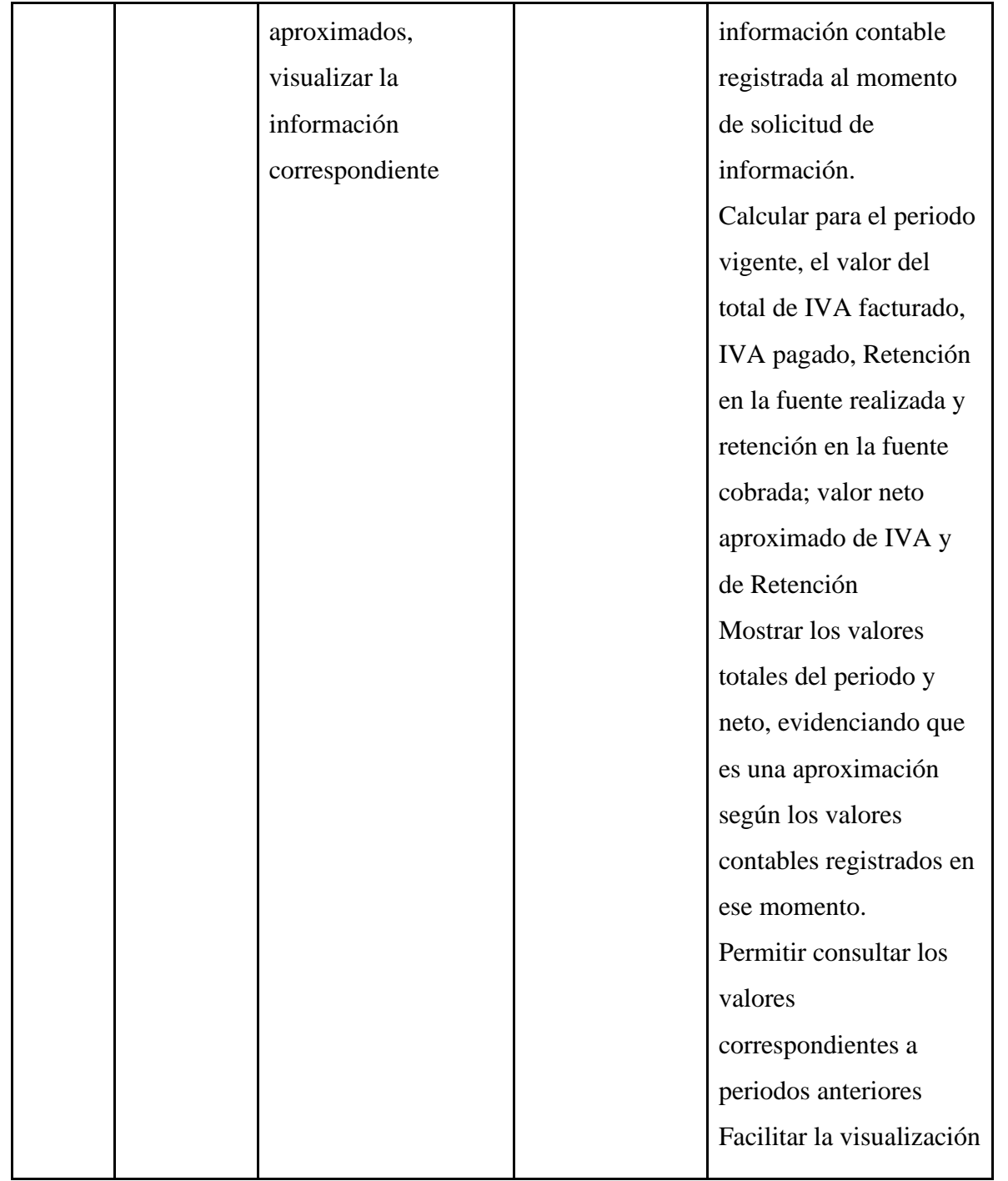

ELABORADO POR: Oficina de Investigaciones REVISADO POR: Soporte al Sistema Integrado de Gestión UTS APROBADO POR: Jefe Oficina de Planeación

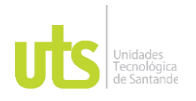

DOCENCIA PÁGINA 54 DE 101

### INFORME FINAL DE TRABAJO DE GRADO<br>
F-DC-128 INFORME FINAL DE TRABAJO DE GRADO EN MODALIDAD DE PRÁCTICA<br>EN MODALIDAD DE PRÁCTICA

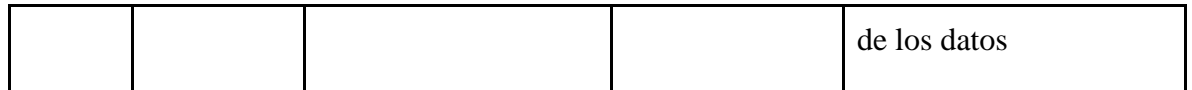

Fuente: ISL S.A

Se tienen criterios de la parte contable y ventas para cada empresa y usuario registrado.

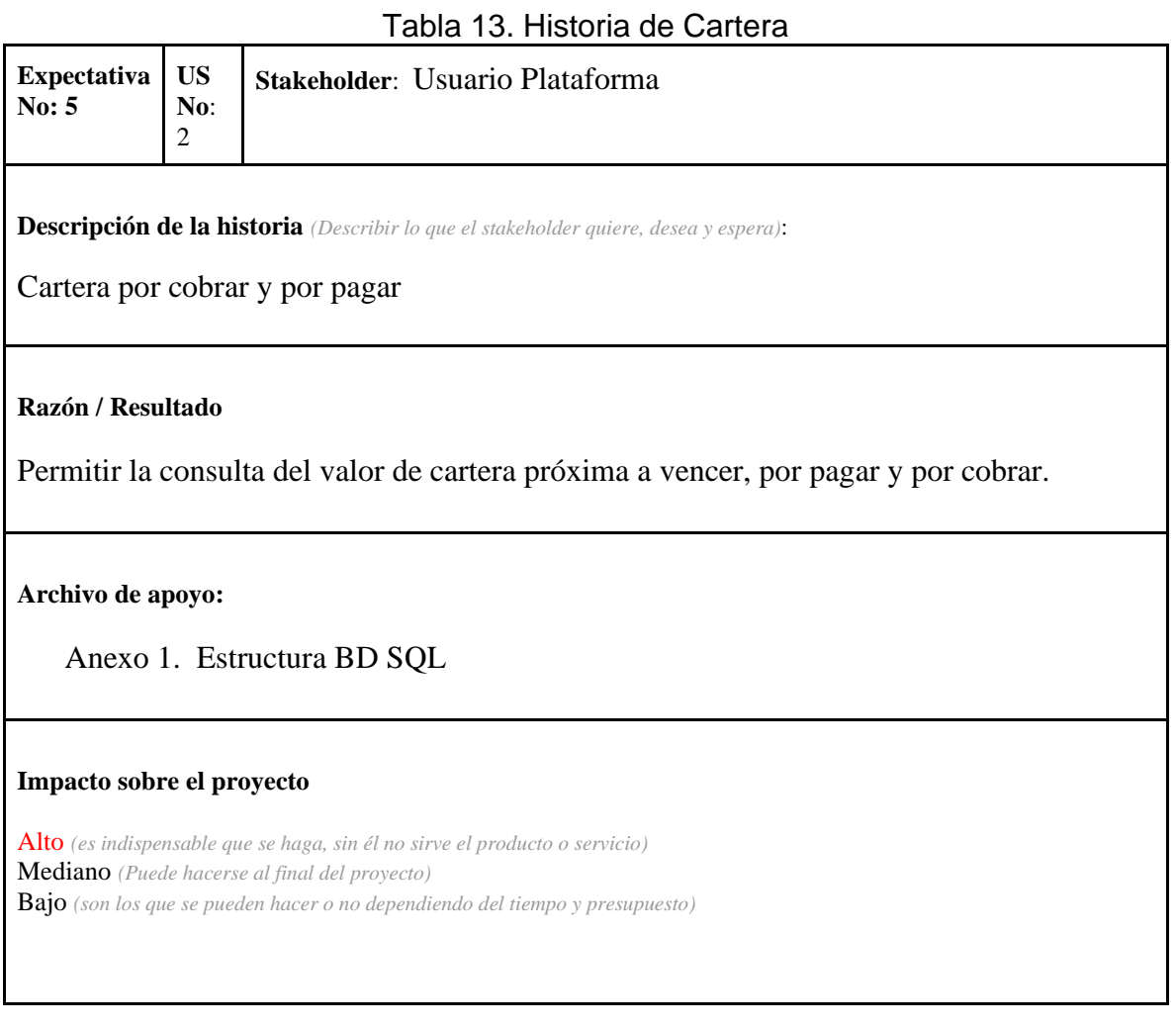

Fuente: ISL S.A

ELABORADO POR: Oficina de Investigaciones REVISADO POR: Soporte al Sistema Integrado de Gestión UTS APROBADO POR: Jefe Oficina de Planeación

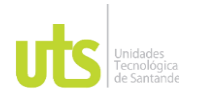

DOCENCIA PÁGINA 55 DE 101

Г

INFORME FINAL DE TRABAJO DE GRADO<br>
EN MODAL IDAD DE DRÁCTICA EN MODALIDAD DE PRÁCTICA<br>EN MODALIDAD DE PRÁCTICA

En esta historia se identifican ítems como el resultado, el soporte de la empresa y el impacto que tiene.

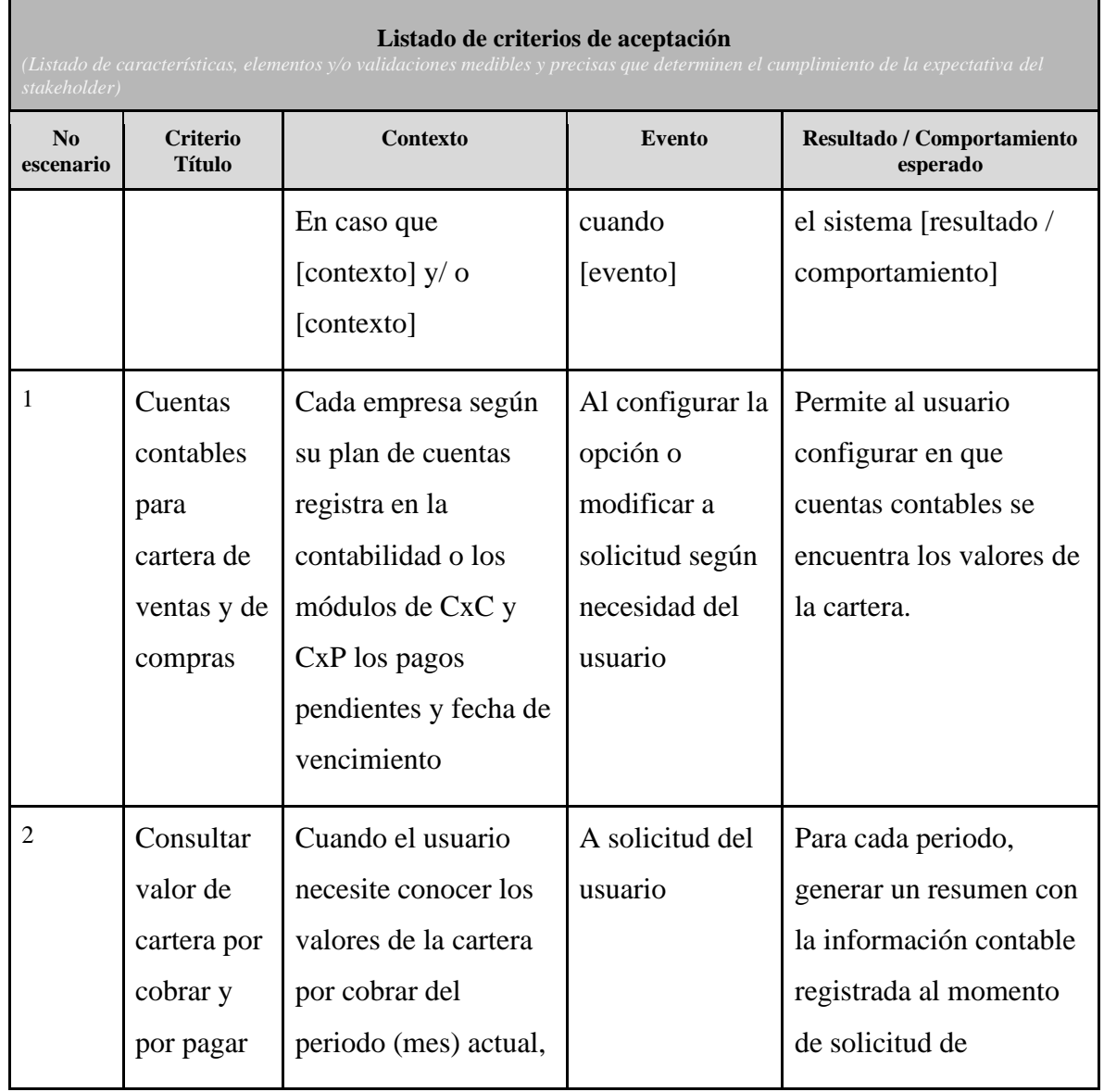

### Tabla 14. Criterios de cartera

ELABORADO POR: Oficina de Investigaciones REVISADO POR: Soporte al Sistema Integrado de Gestión UTS APROBADO POR: Jefe Oficina de Planeación

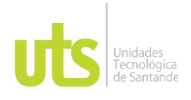

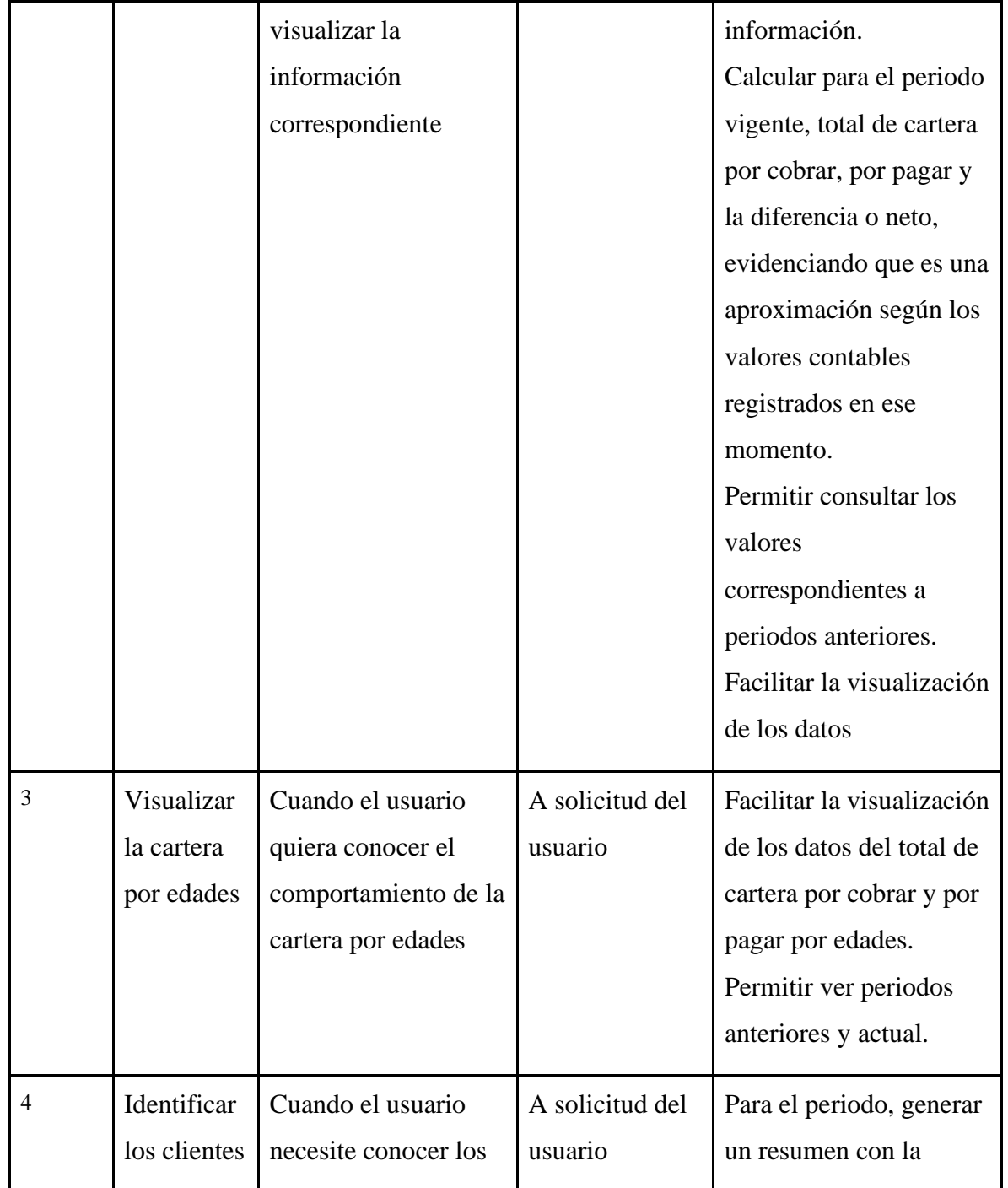

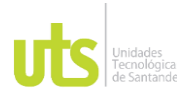

### INFORME FINAL DE TRABAJO DE GRADO EN MODALIDAD DE PRÁCTICA<br>EN MODALIDAD DE PRÁCTICA

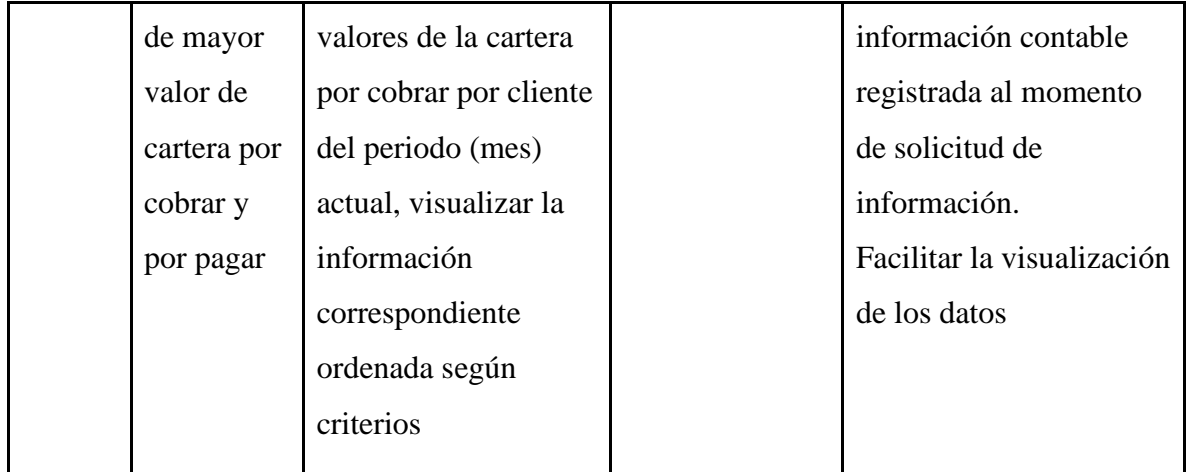

## Fuente: ISL S.A

Aquí se tienen en cuenta los criterios de la parte de cartera con respecto a ventas, compras y cobros.

## Tabla 15. Historia de Solicitudes

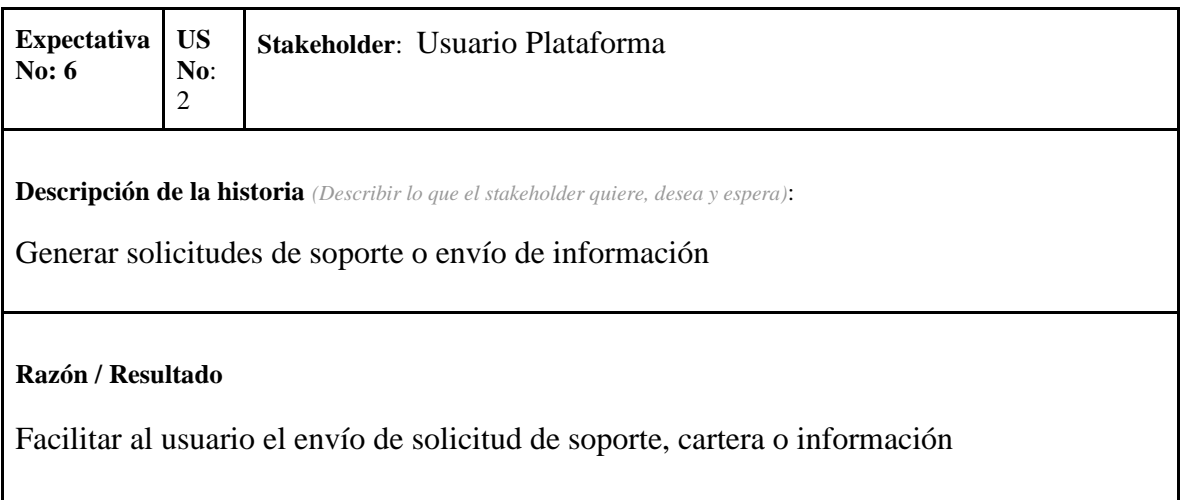

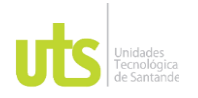

### INFORME FINAL DE TRABAJO DE GRADO EN MODALIDAD DE IRABAJO DE GRADO<br>EN MODALIDAD DE PRÁCTICA

### **Archivo de apoyo:**

Anexo 1. Estructura BD SQL

**Impacto sobre el proyecto**

Alto *(es indispensable que se haga, sin él no sirve el producto o servicio)* Mediano *(Puede hacerse al final del proyecto)* Bajo *(son los que se pueden hacer o no dependiendo del tiempo y presupuesto)*

### Fuente: ISL S.A

En esta última historia se da la descripción de los diferentes tipos de solicitudes de información con material de apoyo de la empresa.

# Tabla 16. Criterios de solicitudes

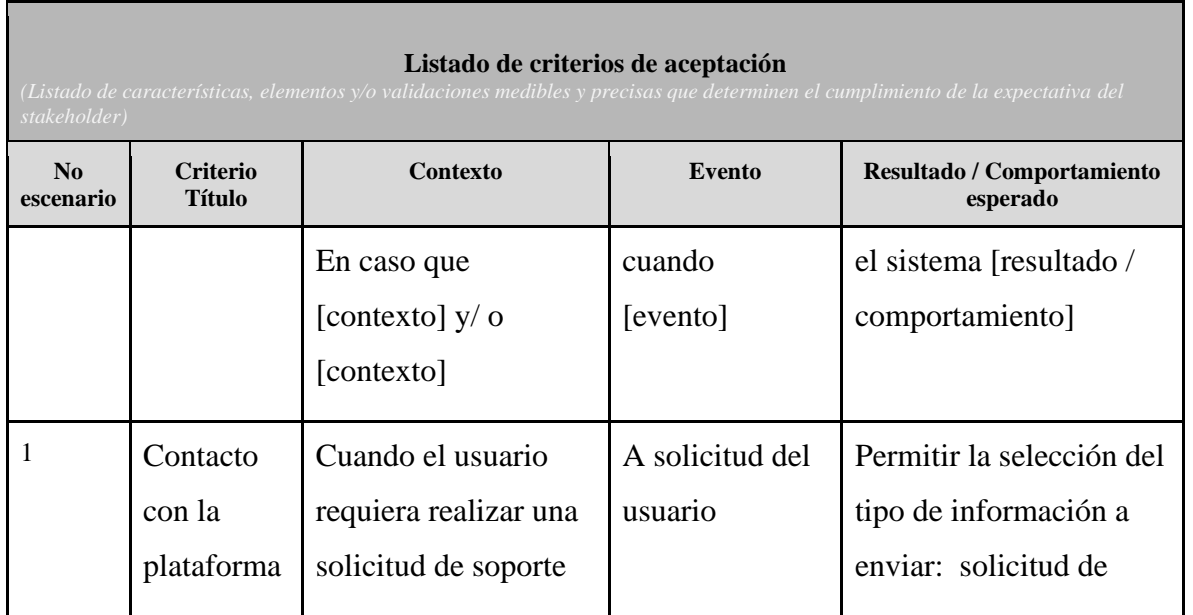

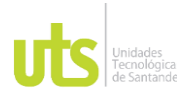

### INFORME FINAL DE TRABAJO DE GRADO<br>
F-DC-128 INFORME FINAL DE TRABAJO DE GRADO EN MODALIDAD DE PRÁCTICA<br>EN MODALIDAD DE PRÁCTICA

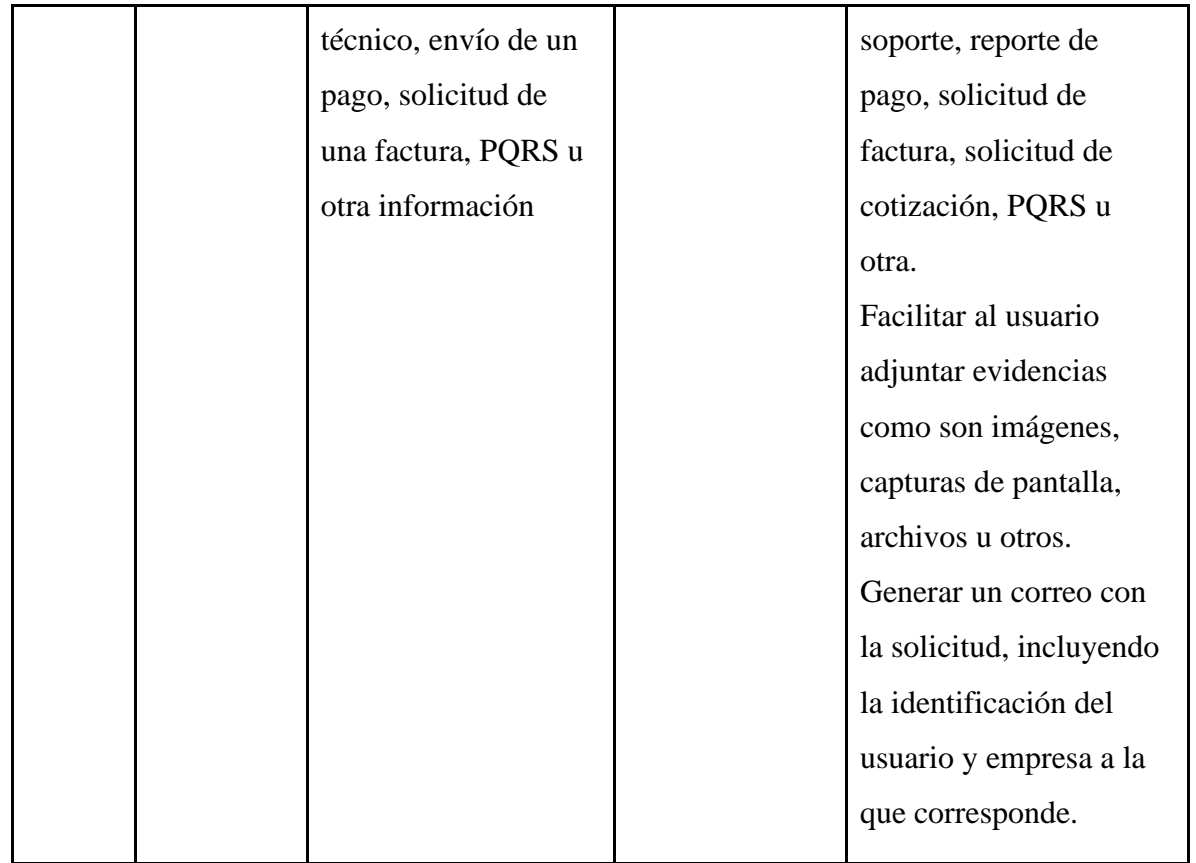

Fuente: ISL S.A

Aquí se muestra la opción de soporte que da la aplicación en caso de que los clientes o empresas necesiten ponerse en contacto con ISL S.A.

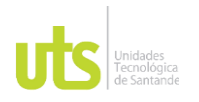

DOCENCIA PÁGINA 60 DE 101

F-DC-128 INFORME FINAL DE TRABAJO DE GRADO EN MODALIDAD DE IRABAJO DE GRADO<br>EN MODALIDAD DE PRÁCTICA

## **5.2 Diseño de aplicación móvil para acciones y consultas de información en la plataforma Enterprise de la empresa.**

En esta fase se crearon los Mockups para tener un prototipo de este software con el fin de simular, observar y analizar la interfaz gráfica y funcionalidades de este programa antes de llevarlo a producción.

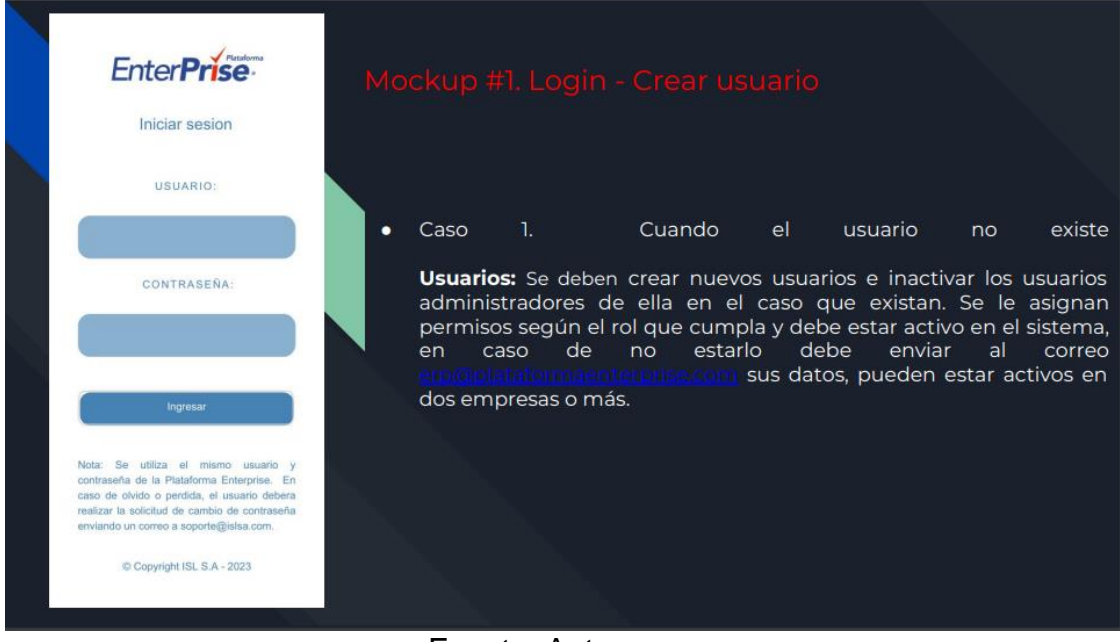

### Figura 7. Mockup logueo nuevo usuario

Fuente: Autor

En esta parte se describe el primer Mockup para la creación de nuevos usuarios en la Plataforma Enterprise tanto clientes como empresas.

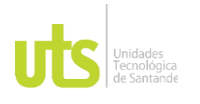

DOCENCIA PÁGINA 61 DE 101

### INFORME FINAL DE TRABAJO DE GRADO EN MODALIDAD DE IRABAJO DE GRADO<br>EN MODALIDAD DE PRÁCTICA

# Figura 8. Mockup de administradores

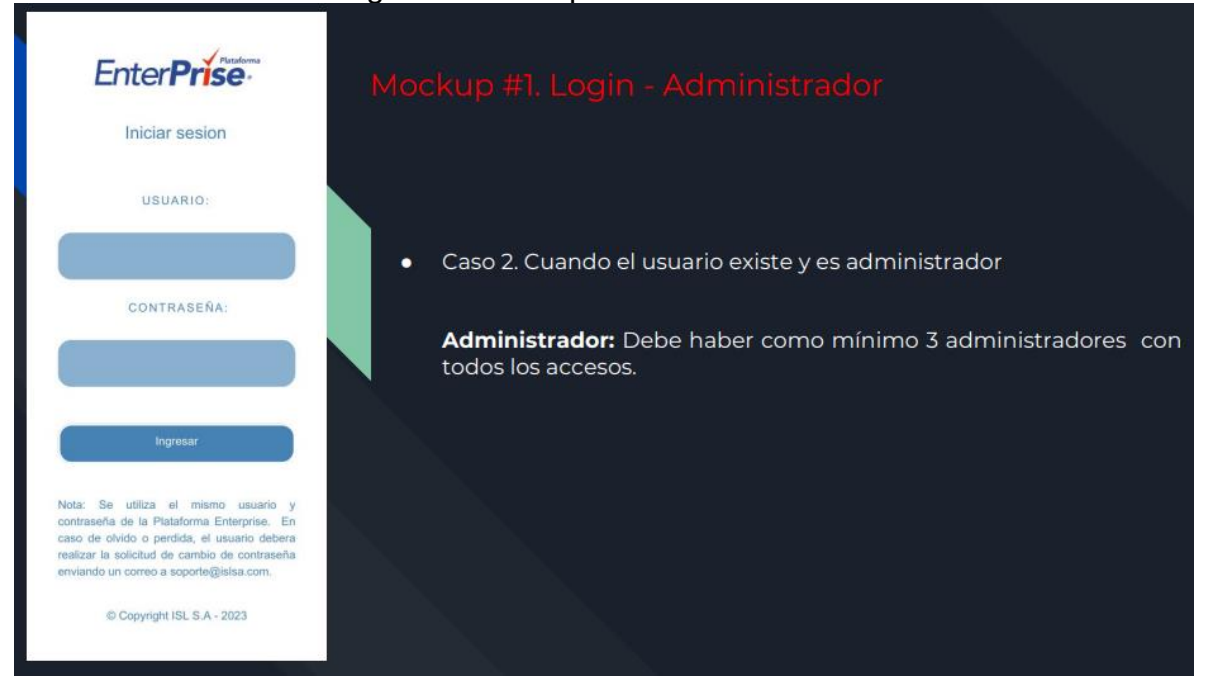

## Fuente: Autor

En esta imagen podemos observar el posible funcionamiento de la entrada de datos para los administradores de la aplicación.

ELABORADO POR: Oficina de Investigaciones REVISADO POR: Soporte al Sistema Integrado de Gestión UTS APROBADO POR: Jefe Oficina de Planeación

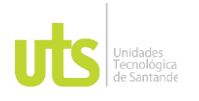

DOCENCIA PÁGINA 62 DE 101

### INFORME FINAL DE TRABAJO DE GRADO EN MODALIDAD DE IRABAJO DE GRADO<br>EN MODALIDAD DE PRÁCTICA

### Figura 9. Mockup de usuarios registrados

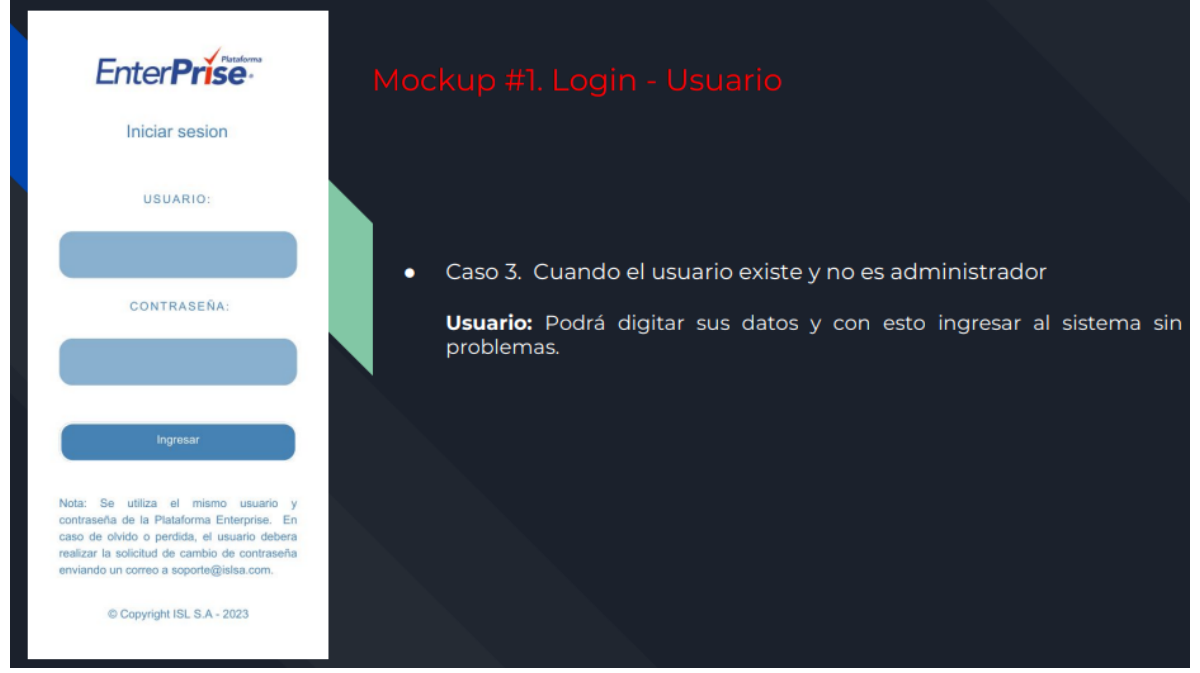

Fuente: Autor

En esta imagen se puede observar el funcionamiento de logueo para usuarios o empresas registradas en la Plataforma Enterprise.

ELABORADO POR: Oficina de Investigaciones REVISADO POR: Soporte al Sistema Integrado de Gestión UTS APROBADO POR: Jefe Oficina de Planeación

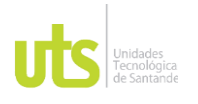

DOCENCIA PÁGINA 63 DE 101

### INFORME FINAL DE TRABAJO DE GRADO EN MODALIDAD DE IRABAJO DE GRADO<br>EN MODALIDAD DE PRÁCTICA

### Figura 10. Mockup de administradores

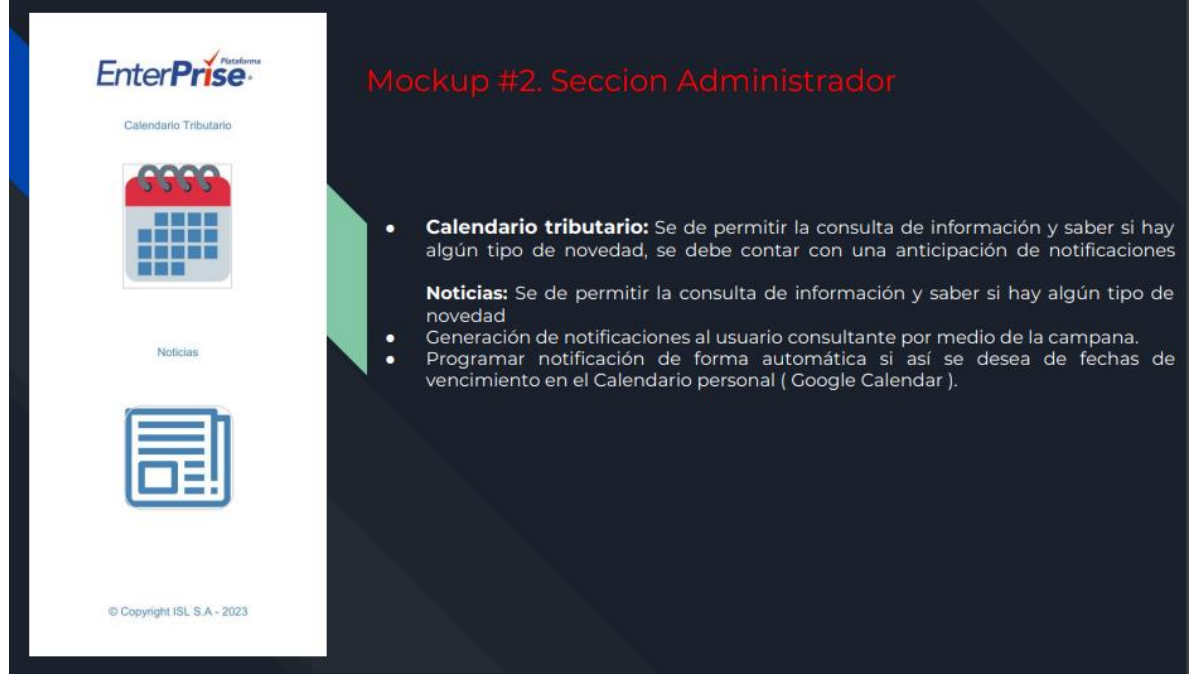

## Fuente: Autor

Se puede observar la funcionalidad de esta sección para saber las consultas que pueden hacer los administradores como averiguar fechas tributarias o ver noticias recientes.

ELABORADO POR: Oficina de Investigaciones REVISADO POR: Soporte al Sistema Integrado de Gestión UTS APROBADO POR: Jefe Oficina de Planeación

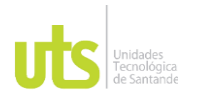

### INFORME FINAL DE TRABAJO DE GRADO EN MODALIDAD DE IRABAJO DE GRADO<br>EN MODALIDAD DE PRÁCTICA

## Figura 11. Mockup de usuarios

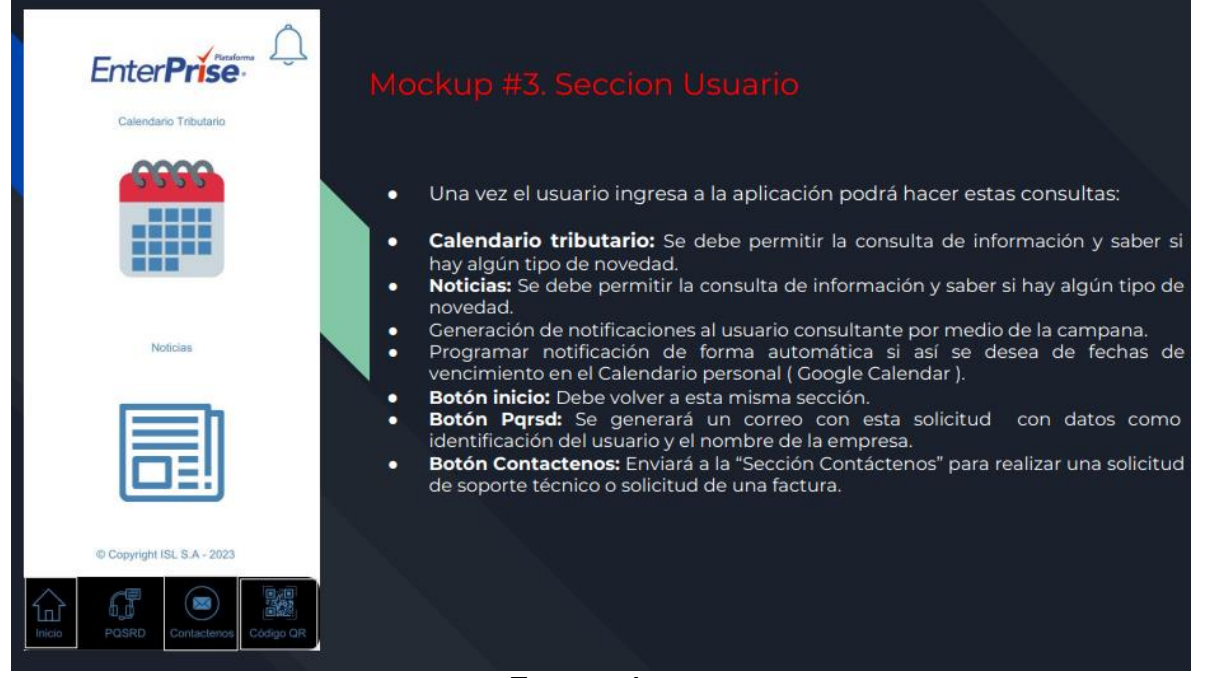

. Fuente: Autor

Se puede observar la funcionalidad de esta sección para saber las consultas que pueden hacer los usuarios o empresas del sistema como el calendario tributario o noticias e incluso pedir soporte técnico si es necesario.

ELABORADO POR: Oficina de Investigaciones REVISADO POR: Soporte al Sistema Integrado de Gestión UTS APROBADO POR: Jefe Oficina de Planeación

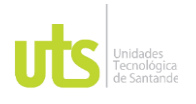

DOCENCIA PÁGINA 65 DE 101

### INFORME FINAL DE TRABAJO DE GRADO EN MODALIDAD DE IRABAJO DE GRADO<br>EN MODALIDAD DE PRÁCTICA

## Figura 12. Mockup de contacto

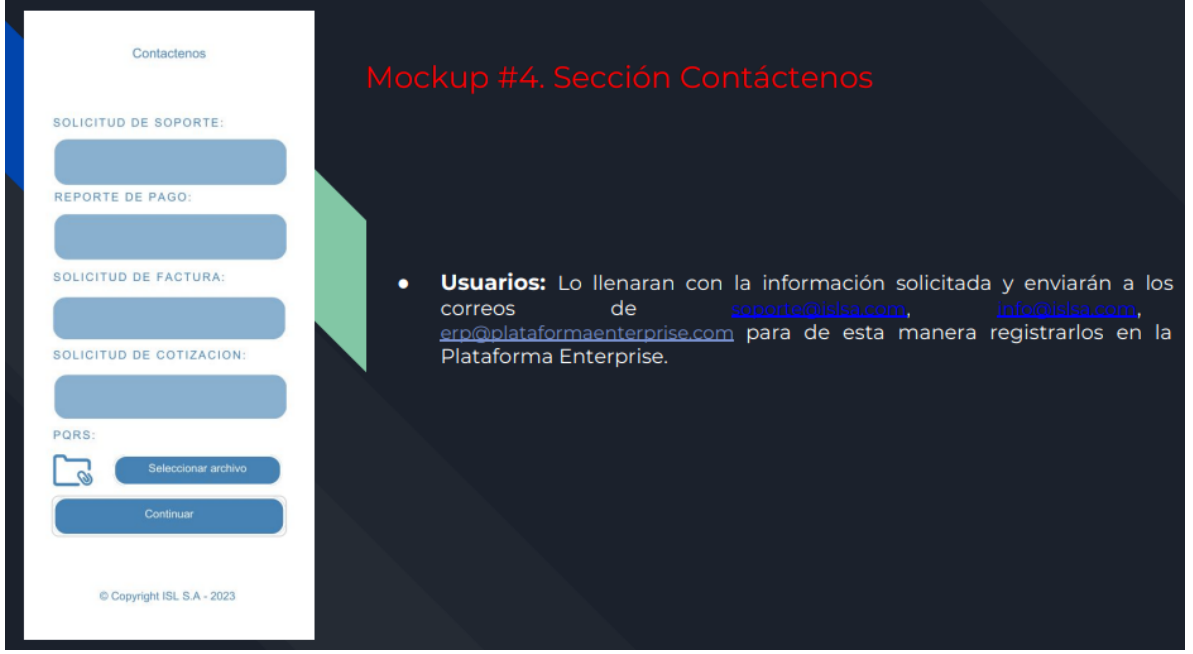

### . Fuente: Autor

Se puede observar la funcionalidad de esta sección para realizar las consultas con respecto a los usuarios o empresas del sistema para solicitar soporte si es necesario de parte de la Plataforma Enterprise.

ELABORADO POR: Oficina de Investigaciones REVISADO POR: Soporte al Sistema Integrado de Gestión UTS APROBADO POR: Jefe Oficina de Planeación

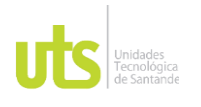

DOCENCIA PÁGINA 66 DE 101

INFORME FINAL DE TRABAJO DE GRADO EN MODALIDAD DE IRABAJO DE GRADO<br>EN MODALIDAD DE PRÁCTICA

## Figura 13. Mockup de registro

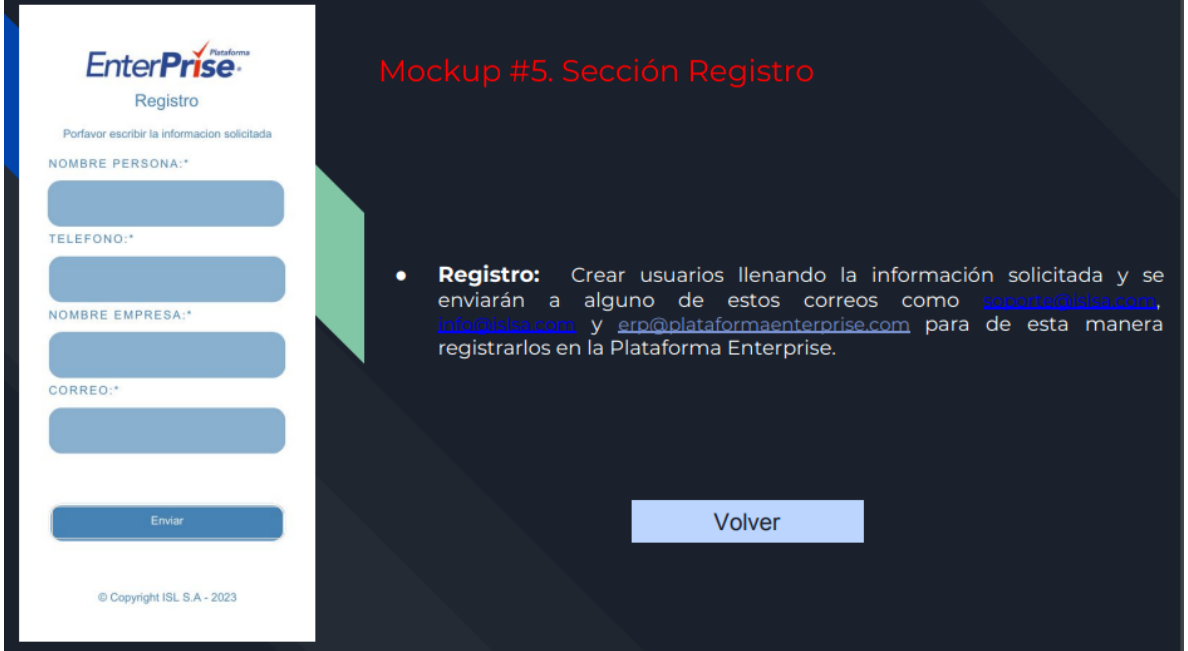

### Fuente: Autor

Se puede observar que esta sección se abre cuando los usuarios no están registrados y deben llenar los campos solicitados para tener un registro en la Plataforma Enterprise.

ELABORADO POR: Oficina de Investigaciones REVISADO POR: Soporte al Sistema Integrado de Gestión UTS APROBADO POR: Jefe Oficina de Planeación

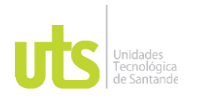

DOCENCIA PÁGINA 67 DE 101

### F-DC-128 INFORME FINAL DE TRABAJO DE GRADO EN MODALIDAD DE PRÁCTICA<br>EN MODALIDAD DE PRÁCTICA

### Figura 14. Calendarios administradores

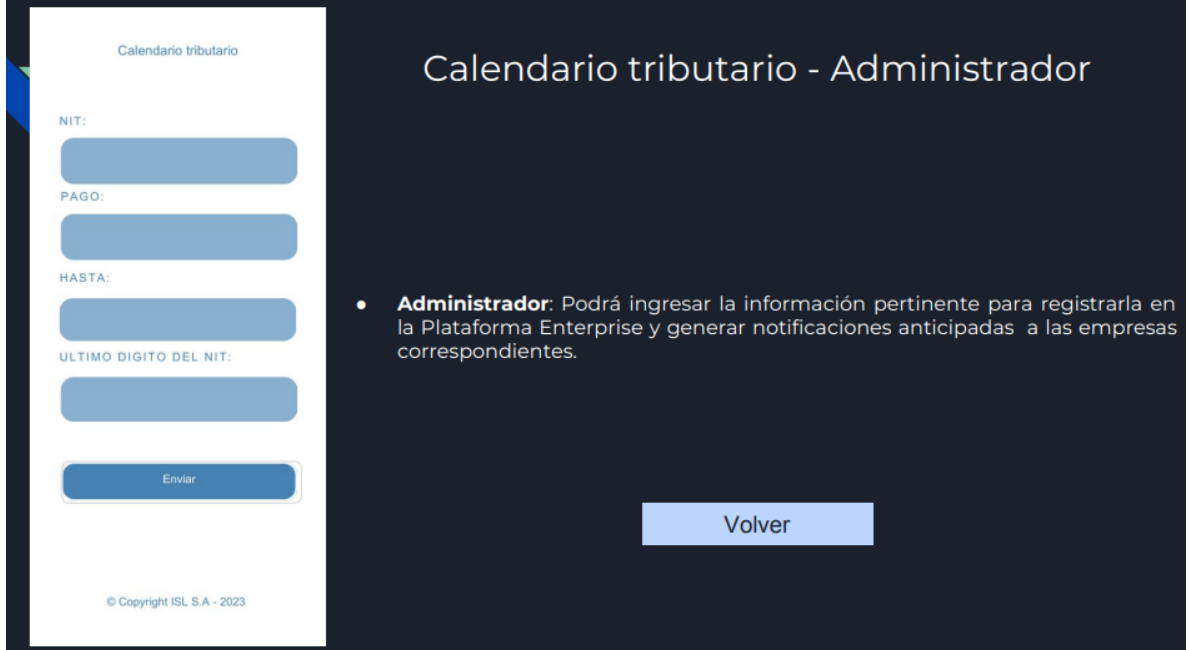

### Fuente: Autor

En esta parte se observa que los administradores podrán registrar en la Plataforma Enterprise por medio de un formulario o calendario respectivo las fechas importantes de declaración de renta y el sistema pueda generar las alertas para su atención oportuna.

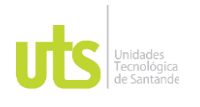

## INFORME FINAL DE TRABAJO DE GRADO EN MODALIDAD DE PRÁCTICA<br>EN MODALIDAD DE PRÁCTICA

## Figura 15. Noticias administradoras

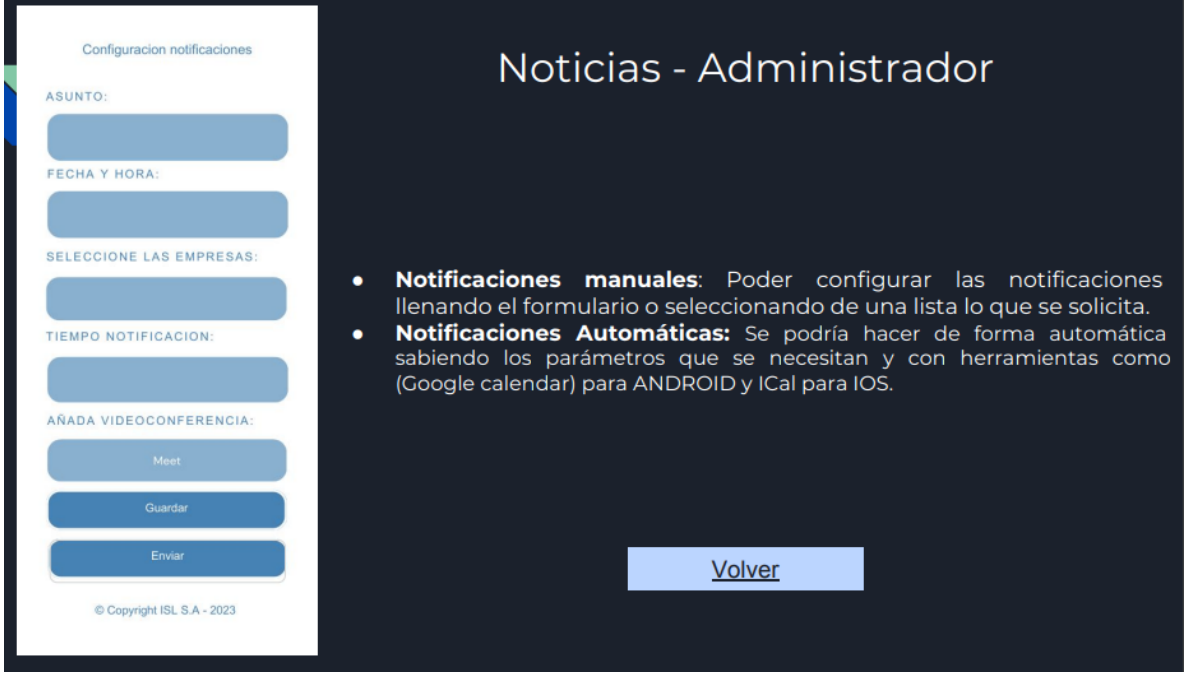

# Fuente: Autor

Se muestran las noticias en orden desde las más recientes según la configuración que coloque cada usuario.

ELABORADO POR: Oficina de Investigaciones REVISADO POR: Soporte al Sistema Integrado de Gestión UTS APROBADO POR: Jefe Oficina de Planeación

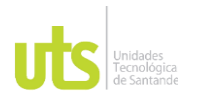

DOCENCIA PÁGINA 69 DE 101

INFORME FINAL DE TRABAJO DE GRADO EN MODALIDAD DE IRABAJO DE GRADO<br>EN MODALIDAD DE PRÁCTICA

# Figura 16. Calendario de usuarios

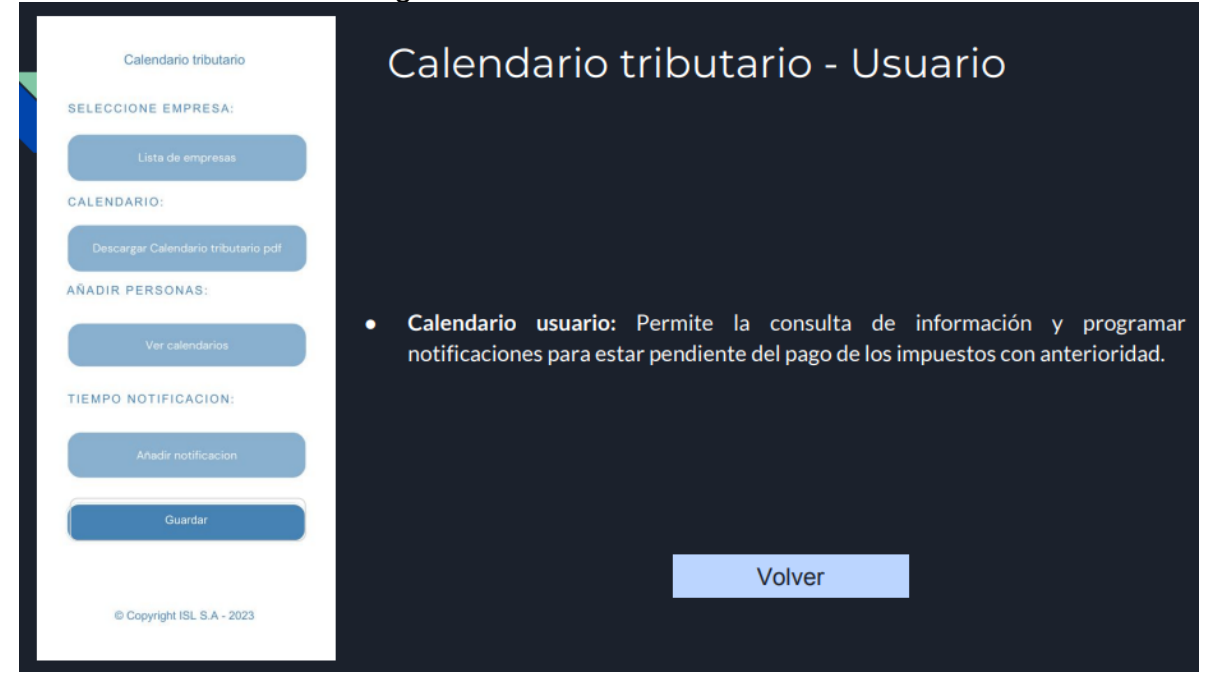

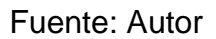

Los usuarios pueden consultar y programar notificaciones en la aplicación para que el software genere alertas correspondientes.

ELABORADO POR: Oficina de Investigaciones REVISADO POR: Soporte al Sistema Integrado de Gestión UTS APROBADO POR: Jefe Oficina de Planeación

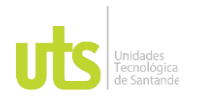

# INFORME FINAL DE TRABAJO DE GRADO EN MODALIDAD DE PRÁCTICA<br>EN MODALIDAD DE PRÁCTICA

# Figura 17. Noticias de usuarios

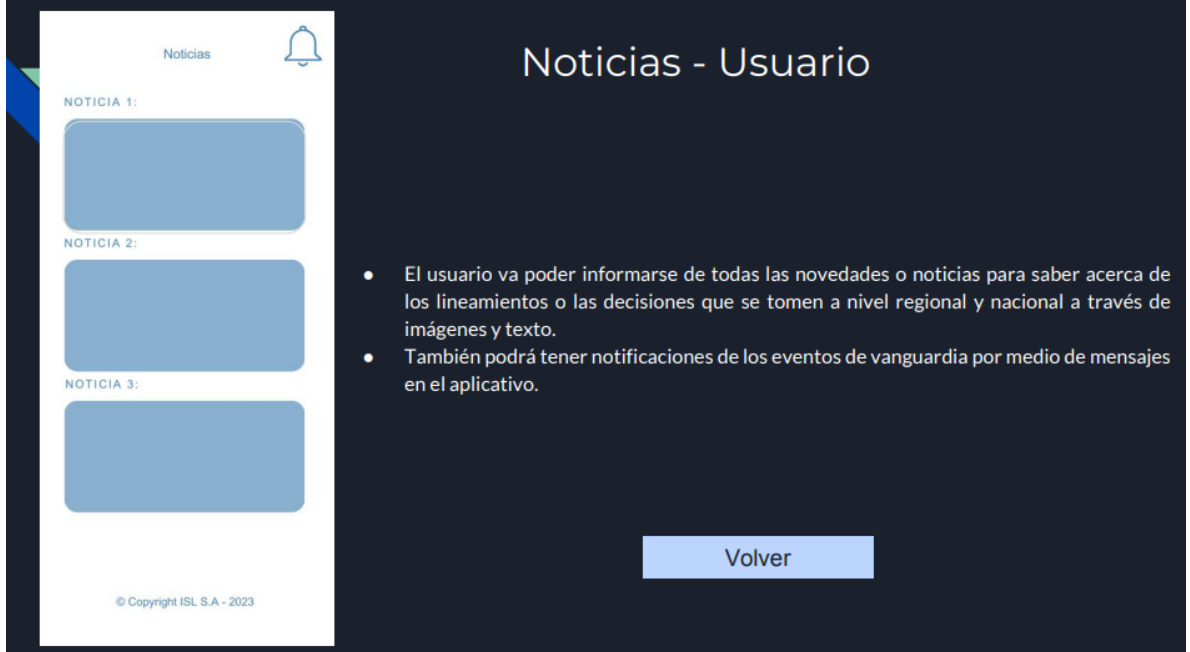

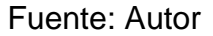

Los usuarios pueden informarse de cada novedad que hagan diferentes entes gubernamentales tanto a nivel regional como nacional al igual que tener notificaciones por algún tipo de cambio.

ELABORADO POR: Oficina de Investigaciones REVISADO POR: Soporte al Sistema Integrado de Gestión UTS APROBADO POR: Jefe Oficina de Planeación

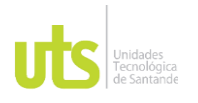

DOCENCIA PÁGINA 71 DE 101

INFORME FINAL DE TRABAJO DE GRADO EN MODALIDAD DE PRÁCTICA<br>EN MODALIDAD DE PRÁCTICA

# **5.3 Aplicación móvil para realizar acciones y consultas de información de la plataforma Enterprise de la empresa ISL S.A.**

En esta fase se implementó lo acordado con la compañía con las herramientas mencionadas en este documento para realizar la interfaz gráfica del software.

Figura 18. Logueo

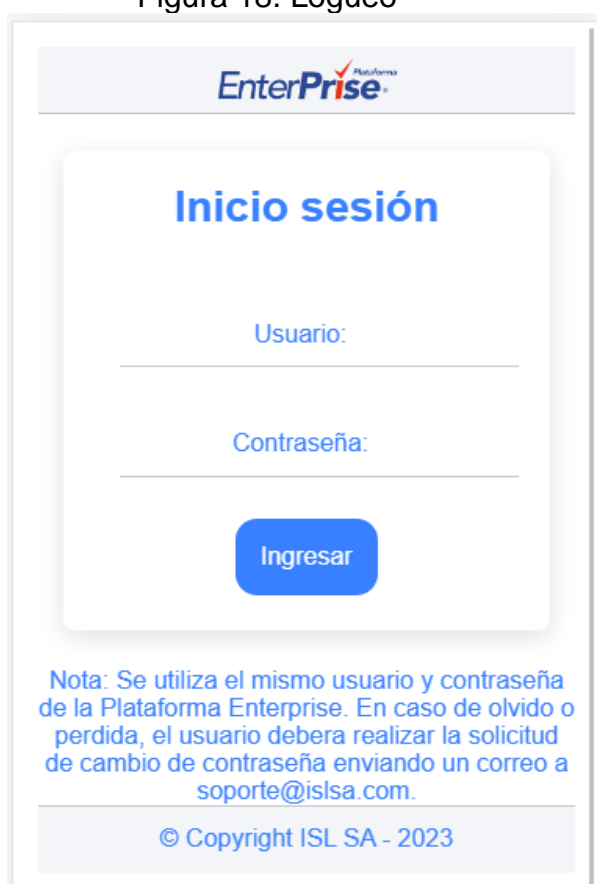

Fuente: Autor

ELABORADO POR: Oficina de Investigaciones REVISADO POR: Soporte al Sistema Integrado de Gestión UTS APROBADO POR: Jefe Oficina de Planeación

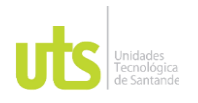

DOCENCIA PÁGINA 72 DE 101

INFORME FINAL DE TRABAJO DE GRADO EN MODALIDAD DE IRABAJO DE GRADO<br>EN MODALIDAD DE PRÁCTICA

De esta manera se pudo observar de manera visual el orden de los elementos que la aplicación debe llevar y la entrada de datos al sistema por parte de sus usuarios tanto antiguos como nuevos.

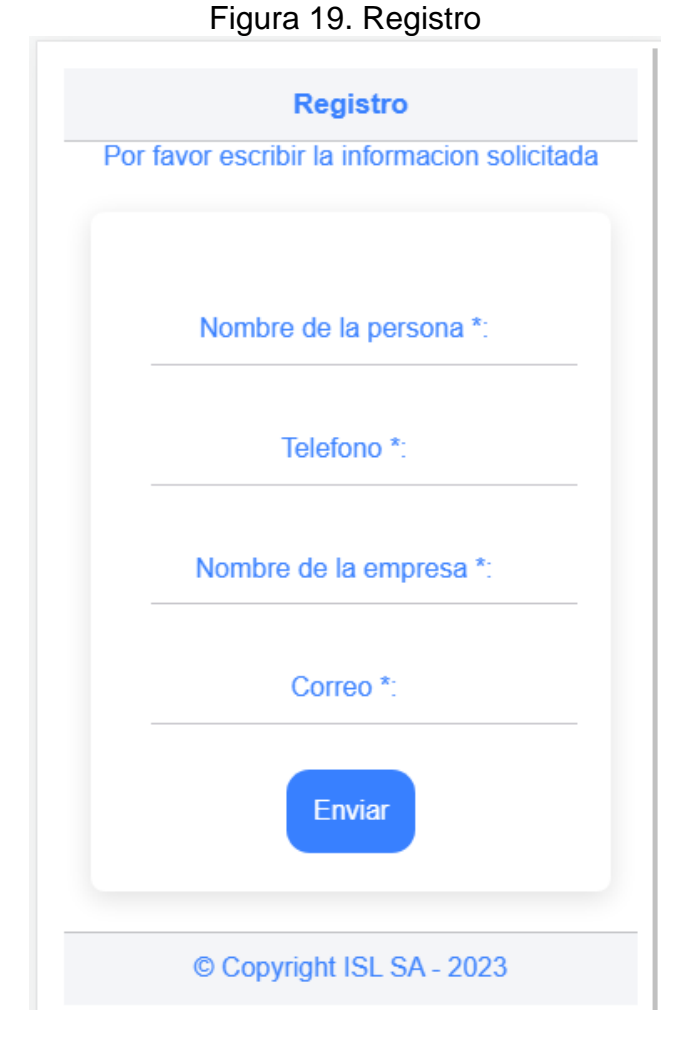

Fuente: Autor

ELABORADO POR: Oficina de Investigaciones REVISADO POR: Soporte al Sistema Integrado de Gestión UTS APROBADO POR: Jefe Oficina de Planeación
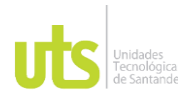

DOCENCIA PÁGINA 73 DE 101

INFORME FINAL DE TRABAJO DE GRADO<br>
EN MODAL IDAD DE DRÁCTICA EN MODALIDAD DE PRÁCTICA<br>EN MODALIDAD DE PRÁCTICA

De esta manera se podrán registrar los usuarios no tengan ninguna cuenta activa para poder posteriormente entrar.

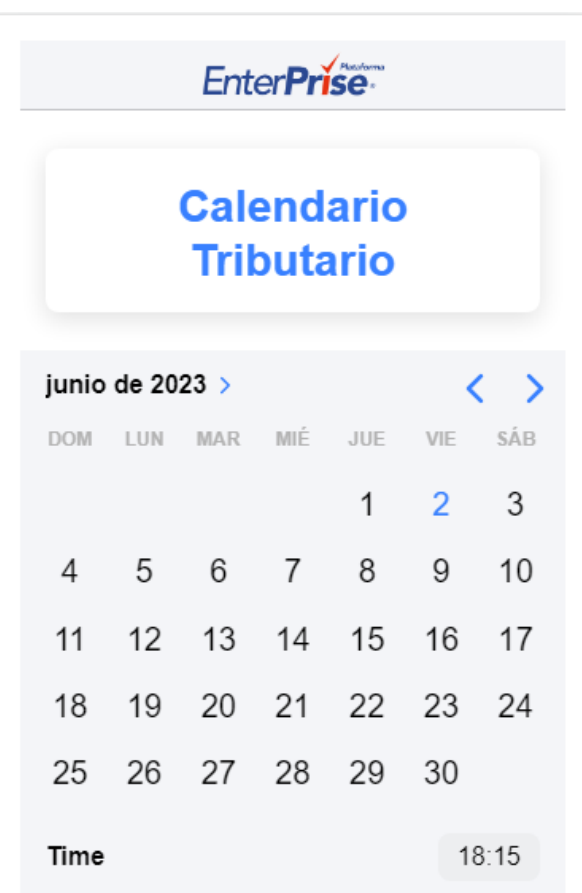

Figura 20. Calendarios administradores

Fuente: Autor

ELABORADO POR: Oficina de Investigaciones REVISADO POR: Soporte al Sistema Integrado de Gestión UTS APROBADO POR: Jefe Oficina de Planeación

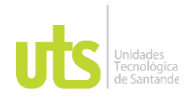

DOCENCIA PÁGINA 74 DE 101

INFORME FINAL DE TRABAJO DE GRADO EN MODALIDAD DE IRABAJO DE GRADO<br>EN MODALIDAD DE PRÁCTICA

En la aplicación puede por medio de diferentes elementos que trae Ionic poner un gadget o calendario para las fechas tributarias o si es necesario un PDF con las mismas.

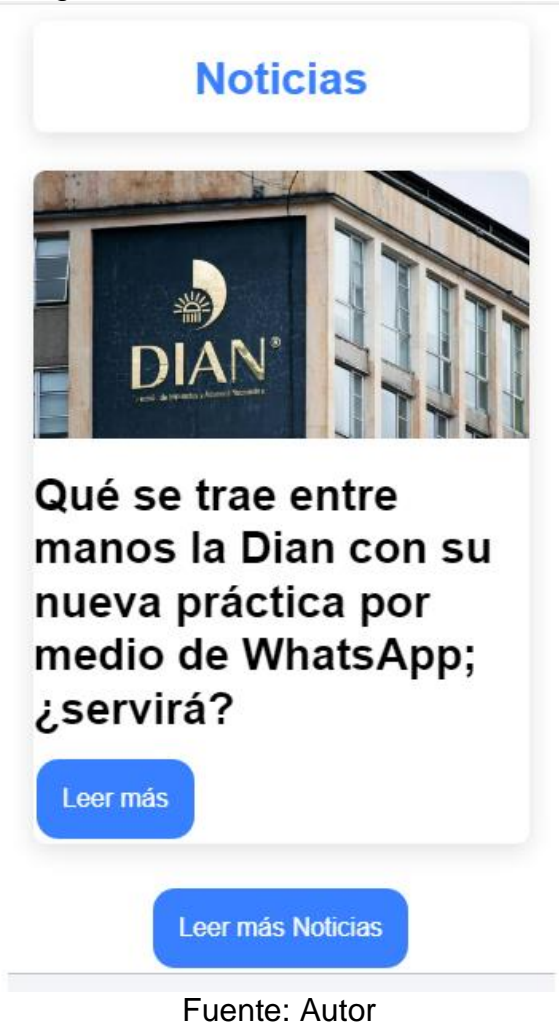

Figura 21. Noticias administradoras

ELABORADO POR: Oficina de Investigaciones REVISADO POR: Soporte al Sistema Integrado de Gestión UTS APROBADO POR: Jefe Oficina de Planeación

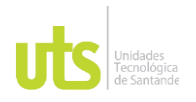

DOCENCIA PÁGINA 75 DE 101

F-DC-128 INFORME FINAL DE TRABAJO DE GRADO EN MODALIDAD DE PRÁCTICA<br>EN MODALIDAD DE PRÁCTICA

Se pueden observar en el aplicativo la noticia más reciente y saber noticias adicionales si se desea.

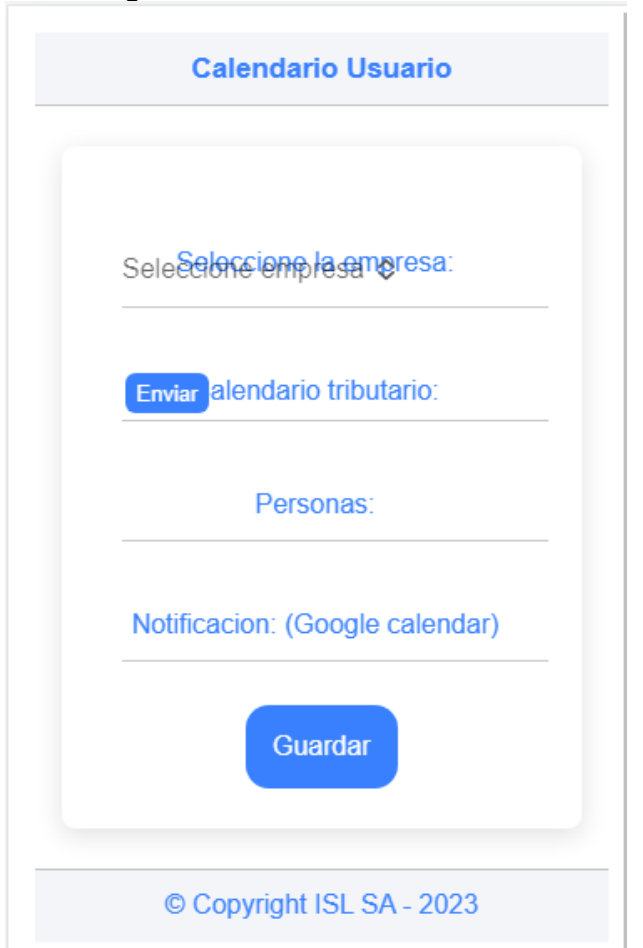

Figura 22. Calendario usuarios

Fuente: Autor

Con este tipo de calendarios se va poder realizar las consultas pertinentes de fechas declaración de renta.

ELABORADO POR: Oficina de Investigaciones REVISADO POR: Soporte al Sistema Integrado de Gestión UTS APROBADO POR: Jefe Oficina de Planeación

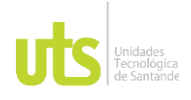

DOCENCIA PÁGINA 76 DE 101

INFORME FINAL DE TRABAJO DE GRADO EN MODALIDAD DE IRABAJO DE GRADO<br>EN MODALIDAD DE PRÁCTICA

Figura 23. Noticias usuario parte 1

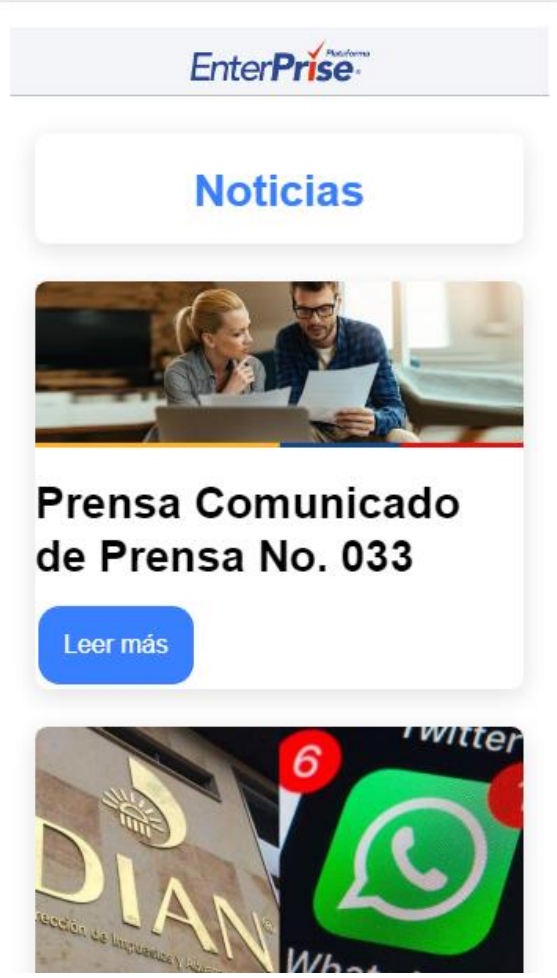

Fuente: Autor

Se puede observar la columna de noticias para obtener novedades de los procesos que se están abordando a nivel Nacional.

ELABORADO POR: Oficina de Investigaciones REVISADO POR: Soporte al Sistema Integrado de Gestión UTS APROBADO POR: Jefe Oficina de Planeación

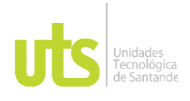

DOCENCIA PÁGINA 77 DE 101

INFORME FINAL DE TRABAJO DE GRADO EN MODALIDAD DE IRABAJO DE GRADO<br>EN MODALIDAD DE PRÁCTICA

Figura 24. Noticias usuario parte 2

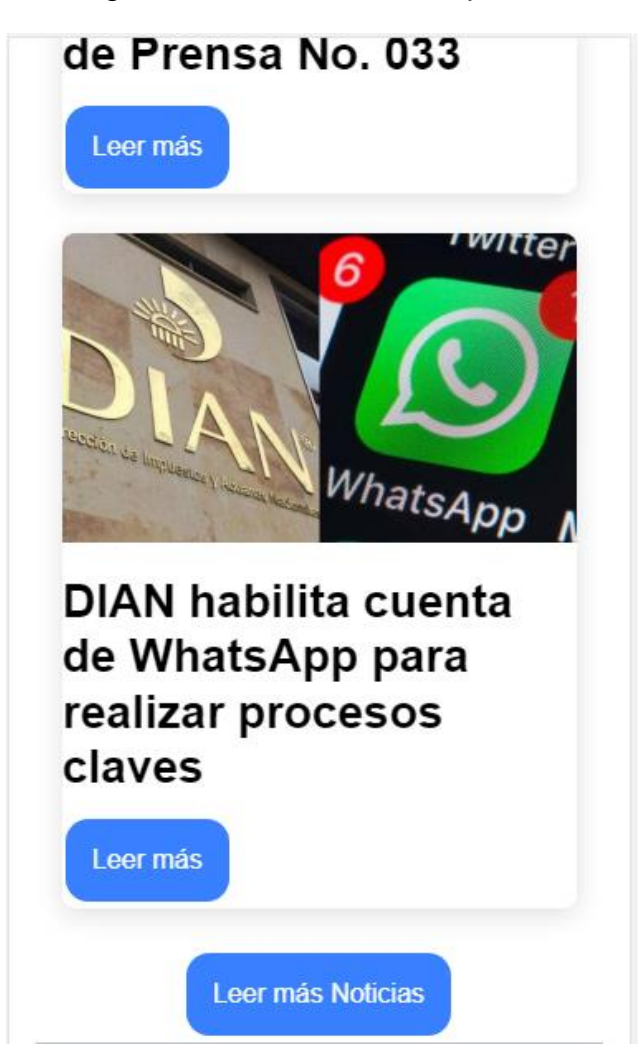

Fuente: Autor

Esta es la continuación de la sección de noticias.

ELABORADO POR: Oficina de Investigaciones REVISADO POR: Soporte al Sistema Integrado de Gestión UTS APROBADO POR: Jefe Oficina de Planeación

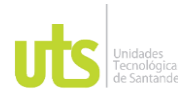

DOCENCIA PÁGINA 78 DE 101

F-DC-128 INFORME FINAL DE TRABAJO DE GRADO EN MODALIDAD DE IRABAJO DE GRADO<br>EN MODALIDAD DE PRÁCTICA

Figura 25. Pestaña personalizada

Pris Plataforma Enterprise - Un servici X

Fuente: Autor

La referencia personalizada de la marca de la empresa y su servicio en la nube donde tiene la información.

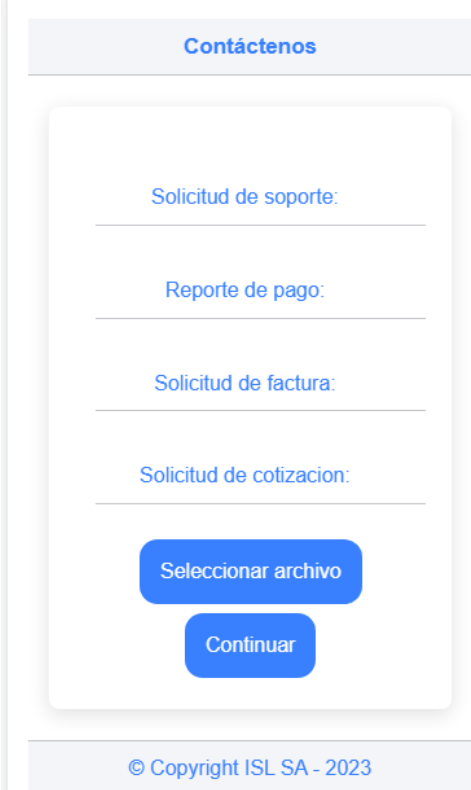

Figura 26. Contáctenos

Fuente: Autor

ELABORADO POR: Oficina de Investigaciones REVISADO POR: Soporte al Sistema Integrado de Gestión UTS APROBADO POR: Jefe Oficina de Planeación

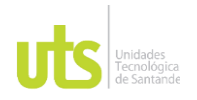

INFORME FINAL DE TRABAJO DE GRADO EN MODALIDAD DE PRÁCTICA<br>EN MODALIDAD DE PRÁCTICA

En esta parte se puede solicitar la asistencia necesaria para poder realizar las solicitudes pertinentes, así como adjuntar evidencias.

Desde este punto se hace una prueba creando una base de datos con registros y una vez se verifica se hace la conexión respectiva de la herramienta SQL Management Studio y Ionic para obtener los datos necesarios.

ELABORADO POR: Oficina de Investigaciones REVISADO POR: Soporte al Sistema Integrado de Gestión UTS APROBADO POR: Jefe Oficina de Planeación

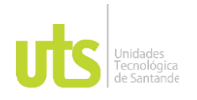

F-DC-128 INFORME FINAL DE TRABAJO DE GRADO EN MODALIDAD DE IRABAJO DE GRADO<br>EN MODALIDAD DE PRÁCTICA

## **6 CONCLUSIONES**

Organizar las historias de usuario es una parte fundamental para el desarrollo de la aplicación móvil, ya que gracias a estas se entiende lo que la empresa quiere desarrollar y lo que podrían mejorar en un futuro, en caso de que no se realizara el listado que se tiene, sería muy difícil tener un orden de los componentes que debe tener el software para que cumpla con las expectativas de la empresa.

Los Mockups o prototipos ayudan a entender el funcionamiento del software y la finalidad que tiene al momento de realizar las pruebas, entendiendo de una mejor forma lo que la compañía solicita y haciendo simulaciones antes de ponerlo en producción, sino se hicieran estas pruebas se desarrollaría una aplicación que la empresa no requiere y no se podría tener claridad de sus funcionalidades.

Para la empresa ISL SA. El desarrollo de este proyecto le permitirá tener un canal adicional de comunicación y eso contribuirá para poder ampliar sus servicios a los diferentes clientes o empresas interesadas en la parte tributaria y en un futuro que se puedan agregar nuevas funcionalidades para que de esta forma el software pueda ser más eficiente y útil.

Se necesita conocimiento sobre la parte tributaria para que el proyecto se pueda desarrollar sea que esa persona investigue por su cuenta o contratar a otra persona experta para que lo asesore en el tema, sino se vería afectado el software y los usuarios no podrían alcanzar las expectativas o aprovecharla para lograr sus cometidos.

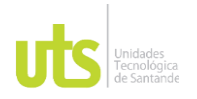

F-DC-128 INFORME FINAL DE TRABAJO DE GRADO EN MODALIDAD DE PRÁCTICA<br>EN MODALIDAD DE PRÁCTICA

## **7 RECOMENDACIONES**

La aplicación debería actualizarse cada 6 meses teniendo en cuenta que la Dian saca nuevos decretos especialmente en la parte tributaria año a año cambia según el UVT, por este motivo se considera hacer este tipo de modernización.

Teniendo en cuenta que la versión de los dispositivos móviles está cambiando para que se tenga una compatibilidad con versiones recientes se requiere una actualización de la aplicación cada año.

Se deberían revisar las actualizaciones pendientes de cada sistema operativo como parches de seguridad para asegurar la información del mismo, pueda funcionar de una mejor manera el software y evitar que la eliminen de las tiendas de App store y Google Play ya que debe cumplir con ciertos requerimientos para estar disponible.

ELABORADO POR: Oficina de Investigaciones REVISADO POR: Soporte al Sistema Integrado de Gestión UTS APROBADO POR: Jefe Oficina de Planeación

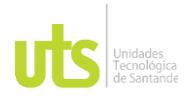

F-DC-128 INFORME FINAL DE TRABAJO DE GRADO EN MODALIDAD DE IRABAJO DE GRADO<br>EN MODALIDAD DE PRÁCTICA

# **8 REFERENCIAS BIBLIOGRÁFICAS**

Canorea, E. (2022, Septiembre 15). *Qué es el cloud computing? | Tipos, ejemplos, servicios…*. Plain Concepts. Recuperado el 3 de julio 2023 <https://www.plainconcepts.com/es/que-es-cloud-computing/>

*Cómo instalar aplicaciones en APK en un móvil Android*. (2022, Octubre 4). Xataka Android. Recuperado el 8 de julio 2023 [https://www.xatakandroid.com/tutoriales/como-instalar-aplicaciones-en-apk-en-un-](https://www.xatakandroid.com/tutoriales/como-instalar-aplicaciones-en-apk-en-un-movil-android)

[movil-android](https://www.xatakandroid.com/tutoriales/como-instalar-aplicaciones-en-apk-en-un-movil-android)

Coppola, M. (2022, Junio 20). *¿Qué es Angular? Características y ventajas*. Blog de HubSpot. Recuperado el 28 de junio 2023 [https://blog.hubspot.es/website/que-es](https://blog.hubspot.es/website/que-es-angular)[angular](https://blog.hubspot.es/website/que-es-angular)

David, M. (2021, agosto). *¿Qué es Desarrollo de aplicaciones móviles? - Definición en WhatIs.com*. Computer Weekly. Recuperado el 28 de junio 2023 <https://www.computerweekly.com/es/definicion/Desarrollo-de-aplicaciones-moviles>

Departamento Función Pública. (2023, Febrero 15). *Decreto 0219 de 2023 - Gestor Normativo*. Función Pública.Recuperado el 3 de julio 2023 <https://www.funcionpublica.gov.co/eva/gestornormativo/norma.php?i=204363>

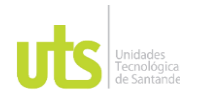

DOCENCIA PÁGINA 83 DE 101

F-DC-128 INFORME FINAL DE TRABAJO DE GRADO EN MODALIDAD DE IRABAJO DE GRADO<br>EN MODALIDAD DE PRÁCTICA

Dian. (2023, Enero 11). Comunicado de Prensa No. 002. Portal DIAN. Recuperado el 25 de marzo 2023 https://www.dian.gov.co/Prensa/Paginas/NG-Comunicado-de-Prensa-002-2023.aspx

Dian. (2023, Febrero 15). *Resolución número 000022*. DIAN. Recuperado el 3 de julio 2023

<https://www.dian.gov.co/normatividad/Normatividad/Resoluci%C3%B3n%200000> 2%20de%2015-02-2023.pdf

Ekon. (n.d.). *Tipos de ERP - Tipos de Software ERP*. Ekon. Recuperado el 3 de julio 2023, from<https://www.ekon.es/tipos-de-erp/>

El espectador. (2020, Junio 17). *Días sin IVA: ¿Cómo se aplica el descuento? | EL ESPECTADOR*. El Espectador. Recuperado el 3 de julio 2023 [https://www.elespectador.com/economia/dias-sin-iva-como-se-aplica-el-descuento](https://www.elespectador.com/economia/dias-sin-iva-como-se-aplica-el-descuento-article/)[article/](https://www.elespectador.com/economia/dias-sin-iva-como-se-aplica-el-descuento-article/)

emiral. (n.d.). *¿Qué es un ERP? ¿Qué significa y para qué sirve?* Emiral. Recuperado el 3 de julio 2023

<https://emiralfg.com/que-es-erp-que-significa-para-que-sirve/>

Euroinnova. (n.d.). *QUE SON LOS CANALES DE COMUNICACION EN UNA EMPRESA | Web*. Euroinnova. Recuperado el 3 de julio 2023 [https://www.euroinnova.edu.es/blog/que-son-los-canales-de-comunicacion-en-una](https://www.euroinnova.edu.es/blog/que-son-los-canales-de-comunicacion-en-una-empresa)[empresa](https://www.euroinnova.edu.es/blog/que-son-los-canales-de-comunicacion-en-una-empresa)

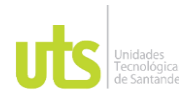

DOCENCIA PÁGINA 84 DE 101

INFORME FINAL DE TRABAJO DE GRADO EN MODALIDAD DE IRABAJO DE GRADO<br>EN MODALIDAD DE PRÁCTICA

Función Pública. (2021, octubre 29). *Ley 2157 de 2021 - Gestor Normativo*. Función Pública. Recuperado el 28 de junio de 2023 <https://www.funcionpublica.gov.co/eva/gestornormativo/norma.php?i=173246>

Gabit. (2023). *¿Qué es iOS?* Gabit. Recuperado el 28 de junio 2023 <https://www.gabit.org/gabit/?q=es/que-es-ios>

Isl s.a. (2023, Marzo 24). ISL S.A. Recuperado el 24 de marzo 2023, de <http://islsa.com/>

ISL SA. (n.d.). ISL S.A. Facebook. Recuperado el 27 de marzo de 2023, d[e https://id](https://id-id.facebook.com/islsa.co/events/?ref=page_internal)[id.facebook.com/islsa.co/events/?ref=page\\_internal](https://id-id.facebook.com/islsa.co/events/?ref=page_internal)

ISL SA. (n.d.). Plataforma Enterprise. Plataforma Enterprise – Un servicio de ISL S.A. Recuperado el 27 de marzo de 2023, de [https://plataformaenterprise.com](https://plataformaenterprise.com/)

iDownloadBlog. (2022, Julio 8). *How to view your App Store download history on iPhone or iPad*. iDownloadBlog. Recuperado el 8 de julio 2023 [https://www.idownloadblog.com/2017/10/04/how-to-view-download-history](https://www.idownloadblog.com/2017/10/04/how-to-view-download-history-app-store/)[app-store/](https://www.idownloadblog.com/2017/10/04/how-to-view-download-history-app-store/)

Jorge Pérez Colín. (2021, Julio 30). *La importancia de las plataformas digitales para negocios*. Jorge Pérez Colín. Recuperado el 28 de junio 2023 [https://blog.jorgeperezcolin.mx/la-importancia-de-las-plataformas-digitales-para-n](https://blog.jorgeperezcolin.mx/la-importancia-de-las-plataformas-digitales-para-negocios/) [gocios/](https://blog.jorgeperezcolin.mx/la-importancia-de-las-plataformas-digitales-para-negocios/)

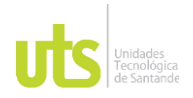

DOCENCIA PÁGINA 85 DE 101

F-DC-128 INFORME FINAL DE TRABAJO DE GRADO EN MODALIDAD DE IRABAJO DE GRADO<br>EN MODALIDAD DE PRÁCTICA

Mancuzo, G. (2020, Agosto 7). ▷ *¿Qué es la comunicación interna? | Tipos y Herramientas*. Blog – ComparaSoftware. Recuperado el 3 de julio 2023 <https://blog.comparasoftware.com/comunicacion-interna/>

Megaport. (2022, Noviembre 8). *AWS, Azure, and Google Cloud: The Big Three Compared*. Megaport. Recuperado el 3 de julio 2023 <https://www.megaport.com/blog/aws-azure-google-cloud-the-big-three-compared/>

MinTIC. (2019, febrero 25). En marzo, Colombia seguirá a la vanguardia en aprovechamiento y uso de Datos Abiertos. MinTIC. Recuperado el 25 de marzo 2023,de [https://mintic.gov.co/portal/inicio/Sala-de-prensa/Noticias/82301:En](https://mintic.gov.co/portal/inicio/Sala-de-prensa/Noticias/82301:En-marzo-Colombia-seguira-a-la-vanguardia-en-aprovechamiento-y-uso-de-Datos-Abiertos)[marzo-Colombia-seguira-a-la-vanguardia-en-aprovechamiento-y-uso-de-Datos-](https://mintic.gov.co/portal/inicio/Sala-de-prensa/Noticias/82301:En-marzo-Colombia-seguira-a-la-vanguardia-en-aprovechamiento-y-uso-de-Datos-Abiertos)[Abiertos](https://mintic.gov.co/portal/inicio/Sala-de-prensa/Noticias/82301:En-marzo-Colombia-seguira-a-la-vanguardia-en-aprovechamiento-y-uso-de-Datos-Abiertos)

Oracle. (n.d.). *¿Qué es ERP?* Oracle. Recuperado el 3 de julio 2023 <https://www.oracle.com/pe/erp/what-is-erp/>

Ortega, j. (n.d.). *Entornos de desarrollo - Julian Ortega*. Julián Ortega Pastor. Recuperado el 27, de junio 2023, de<https://julianortega.com/entornos/>

Quick books. (2023, Mayo 31). *¿Cuáles son las obligaciones tributarias de una empresa? - QuickBooks - Article*. QuickBooks. Recuperado el 3 de julio 2023 [https://quickbooks.intuit.com/global/resources/es/controla-tu-negocio/obligaciones](https://quickbooks.intuit.com/global/resources/es/controla-tu-negocio/obligaciones-tributarias/)[tributarias/](https://quickbooks.intuit.com/global/resources/es/controla-tu-negocio/obligaciones-tributarias/)

Requerimientos funcionales y no funcionales de la aplicación. (2014, April 3).

ELABORADO POR: Oficina de Investigaciones REVISADO POR: Soporte al Sistema Integrado de Gestión UTS APROBADO POR: Jefe Oficina de Planeación

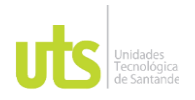

DOCENCIA PÁGINA 86 DE 101

F-DC-128 INFORME FINAL DE TRABAJO DE GRADO EN MODALIDAD DE IRABAJO DE GRADO<br>EN MODALIDAD DE PRÁCTICA

Slideshare. Recuperado el 29 de marzo 2023, de https://www.slideshare.net/YarelyGuadalupe/requerimientos-funcionales-y-nofuncionales-de-la-aplicacin

Rodríguez, F. (2023, Junio 6). *¿Qué es un mockup?* KeepCoding. Recuperado el 28 de junio 2023<https://keepcoding.io/blog/que-es-mockup/>

Sánchez, A. (n.d.). ▷ *¿Ionic qué es y cómo se usa? Aquí te lo explico*. ComoProgramar.net 【 Aprende como programar 】 ¡Ejemplos! Recuperado el 28 de junio 2023<https://como-programar.net/ionic/>

Sheti, S. S. (2023, Enero 2). *SQL Server Management Studio (SSMS): todo lo que debe saber en 2023*. Geekflare. Recuperado el 28 de junio 2023 <https://geekflare.com/es/sql-server-management-studio-ssms-guide/>

Silva, D. (2021, Septiembre 16). *Canales de comunicación interna: tipos y 3 tips para elegir*. Zendesk. Recuperado el 3 de julio 2023 <https://www.zendesk.com.mx/blog/canales-de-comunicacion-interna/>

Wikihow. (n.d.). *Cómo instalar manualmente aplicaciones Android: 12 Pasos*. wikiHow. Recuperado el 8 de julio 2023

<https://es.wikihow.com/instalar-manualmente-aplicaciones-Android>

Wikipedia. (2023, junio 25). *Android*. Wikipedia. Recuperado el 28 de junio 2023

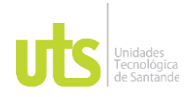

DOCENCIA PÁGINA 87 DE 101

INFORME FINAL DE TRABAJO DE GRADO<br>
F-DC-128 INFORME FINAL DE TRABAJO DE GRADO EN MODALIDAD DE PRÁCTICA<br>EN MODALIDAD DE PRÁCTICA

<https://es.wikipedia.org/wiki/Android>

Yeeply. (n.d.). 5 Consejos en el desarrollo de apps móviles. Yeeply. Recuperado el 29,de marzo 2023, de [https://www.yeeply.com/blog/5-consejos-para-el-desarrollo](https://www.yeeply.com/blog/5-consejos-para-el-desarrollo-de-apps-moviles/)[de-apps-moviles/](https://www.yeeply.com/blog/5-consejos-para-el-desarrollo-de-apps-moviles/)

ELABORADO POR: Oficina de Investigaciones REVISADO POR: Soporte al Sistema Integrado de Gestión UTS APROBADO POR: Jefe Oficina de Planeación

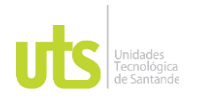

INFORME FINAL DE TRABAJO DE GRADO EN MODALIDAD DE IRABAJO DE GRADO<br>EN MODALIDAD DE PRÁCTICA

## **9 ANEXOS**

**Anexo A:** Manual de Instalación

## **Proceso para Android**

Para realizar la instalación del aplicativo en Android, Se necesita descargar el Apk de la aplicación móvil desde la *Google Play Store* y debes hacer lo siguiente:

● Activar en tu dispositivo móvil la opción "Fuentes desconocidas" ajustes de seguridad de tu dispositivo. Esto con el fin de instalar aplicaciones de otras fuentes. Por este motivo debes ir a la sección Ajustes > Seguridad y marcar la casilla que dice "Fuentes desconocidas"

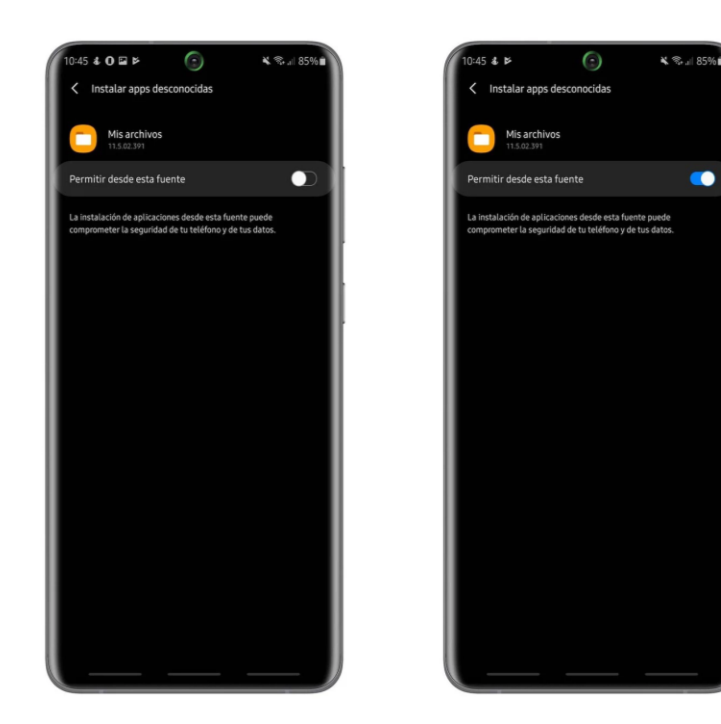

ELABORADO POR: Oficina de Investigaciones REVISADO POR: Soporte al Sistema Integrado de Gestión UTS APROBADO POR: Jefe Oficina de Planeación

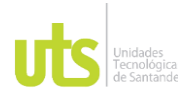

## INFORME FINAL DE TRABAJO DE GRADO EN MODALIDAD DE PRÁCTICA<br>EN MODALIDAD DE PRÁCTICA

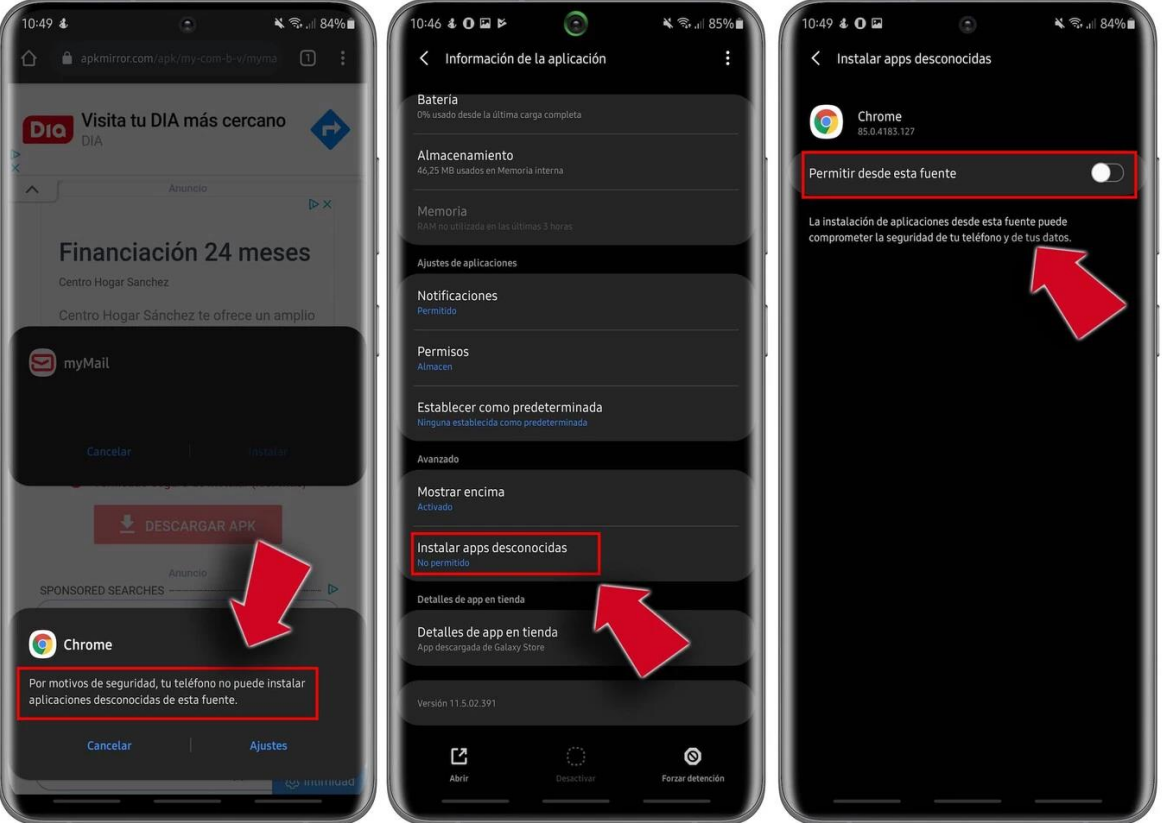

● Descargar el *Apk*. Se puede realizar desde un dispositivo móvil o portátil y copiarlo al dispositivo, esto esto se puede realizar con sitios como *APK*  Mirror.

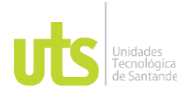

## INFORME FINAL DE TRABAJO DE GRADO<br>
F-DC-128 INFORME FINAL DE TRABAJO DE GRADO EN MODALIDAD DE IRABAJO DE GRADO<br>EN MODALIDAD DE PRÁCTICA

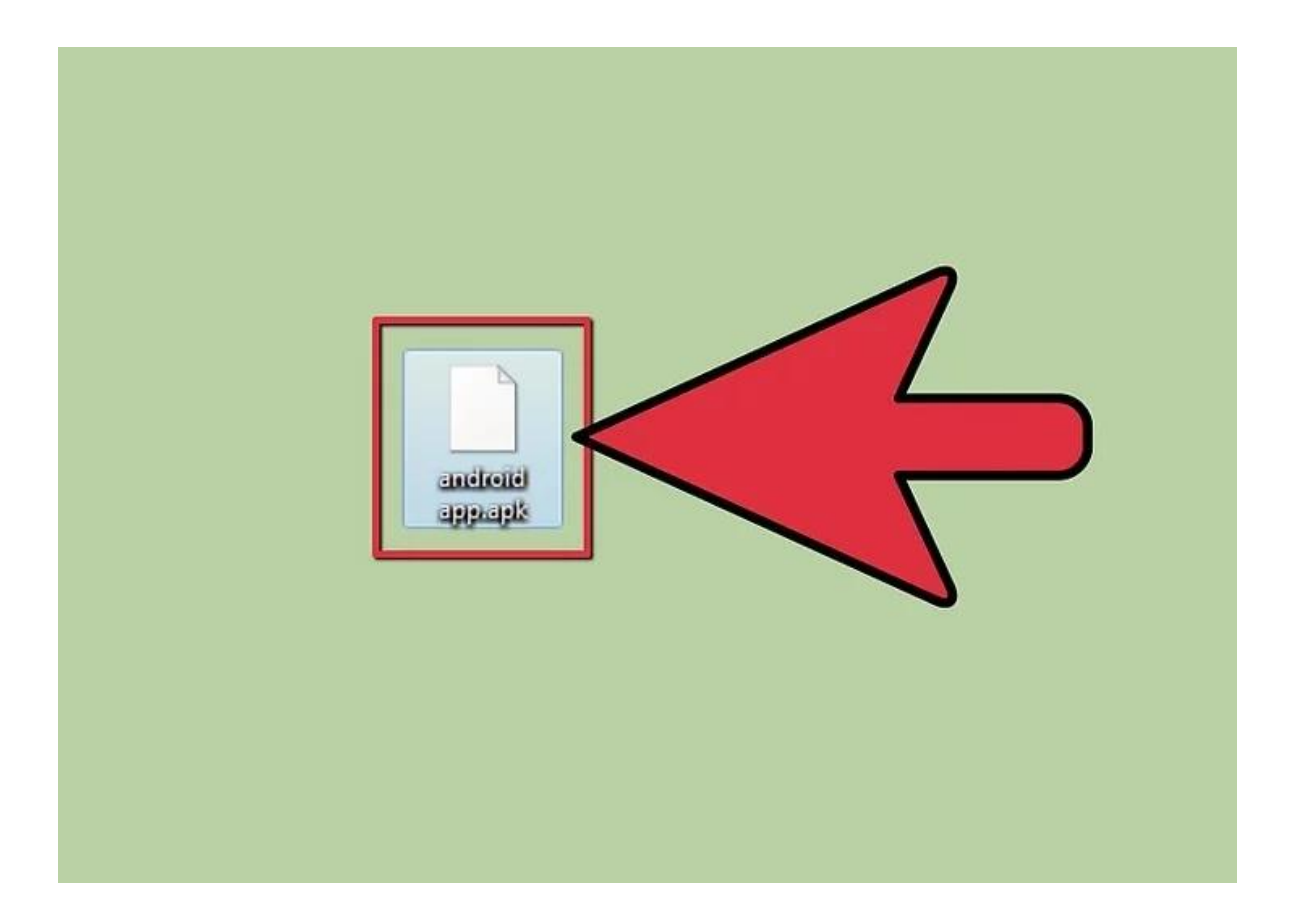

● Abrir el Apk con un administrador de archivos. esto con el fin de ejecutar el archivo descargado, entre las aplicaciones que puedes encontrar para realizar este procedimiento esta: *ES File Explorer*

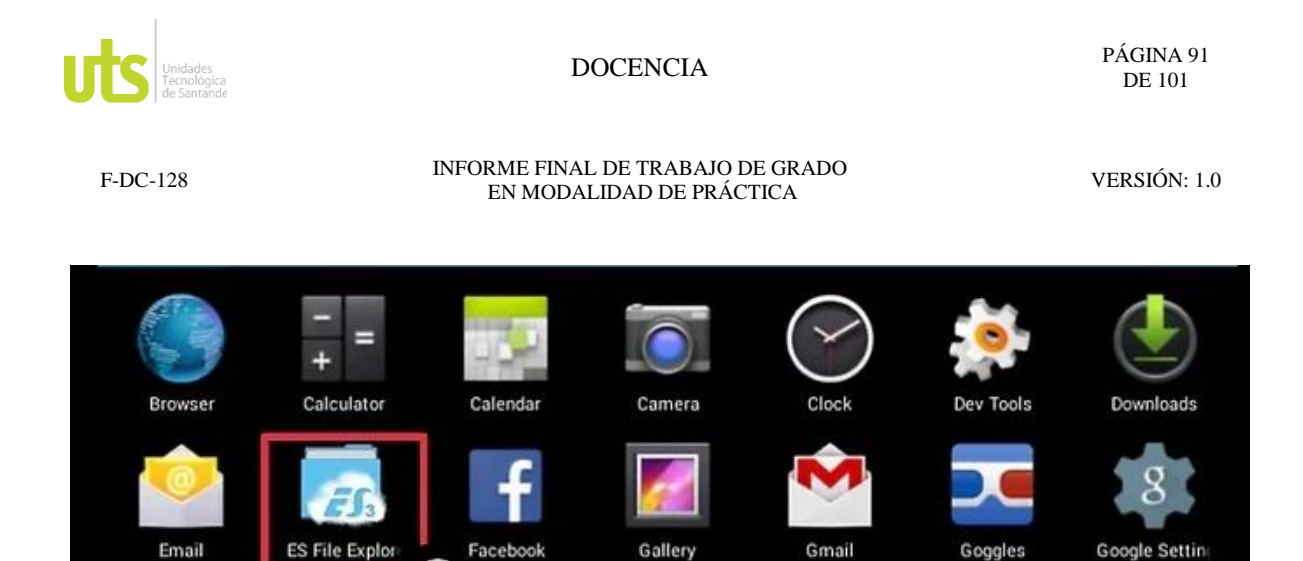

Ve a la parte de descargas y arrastra el icono de Android en tu portátil > clic en > archivo *Apk*, revisa los permisos y dale en instalar.

Gallery

Goggles

Google Setting

## **Proceso para IOS**

Para realizar la instalación del aplicativo en IOS, Se necesita tener un dispositivo compatible como un phone al igual que tener una cuenta Apple ID para entrar a la App Store y debes hacer lo siguiente:

- ⊪유⊏  $\Phi$  $\hat{\varphi}$  $\hat{\varphi}$  $\Phi$  $\varphi$  $\varphi$  $\varphi$ ¢
- Abrir la App Store en IOS.

**ES File Explor** 

Facebook

ELABORADO POR: Oficina de Investigaciones REVISADO POR: Soporte al Sistema Integrado de Gestión UTS APROBADO POR: Jefe Oficina de Planeación

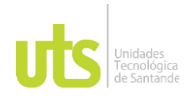

DOCENCIA PÁGINA 92 DE 101

INFORME FINAL DE TRABAJO DE GRADO EN MODALIDAD DE PRÁCTICA<br>EN MODALIDAD DE PRÁCTICA

- Buscar la aplicación de la Plataforma Enterprise.
- Pulsa el botón de "Obtener" y le pedirá autenticarse al usuario dependiendo de los permisos que tenga configurado el dispositivo.

**OBTENER** 

● Ubicado en la parte derecha de la pantalla

ELABORADO POR: Oficina de Investigaciones REVISADO POR: Soporte al Sistema Integrado de Gestión UTS APROBADO POR: Jefe Oficina de Planeación

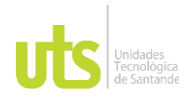

F-DC-128 INFORME FINAL DE TRABAJO DE GRADO EN MODALIDAD DE PRÁCTICA<br>EN MODALIDAD DE PRÁCTICA

## **Anexo B:** Manual de usuario

Para usar la aplicación deben descargarla de Google Play Store o App Store dependiendo del sistema operativo que manejan al igual que se deben cumplir unos con requerimientos mínimos del sistema para que funcione correctamente.

Luego al abrirla deben darle permiso para que use los recursos necesarios para su óptimo funcionamiento.

Finalmente podrán Iniciar sesion con sus respectivas credenciales sea cliente o empresa en la Plataforma Enterprise.

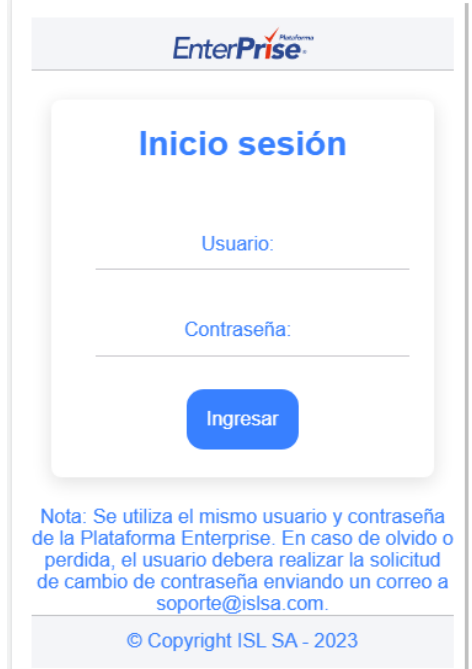

Se pueden presentar diferentes casos:

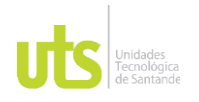

F-DC-128 INFORME FINAL DE TRABAJO DE GRADO EN MODALIDAD DE PRÁCTICA<br>EN MODALIDAD DE PRÁCTICA

- Si el usuario es nuevo en el sistema se deberá registrarse antes y quedará registrado en la Plataforma Enterprise
- El sistema tendrá tres administradores que tendrán todos los permisos.
- El usuario registrado, se digita los datos, La Plataforma Enterprise lo valida y si coinciden lo deja ingresar, sino debe primero registrarse.
- Para solicitar soporte: Si es necesario puede enviar un correo a la empresa como lo ilustra la imagen.

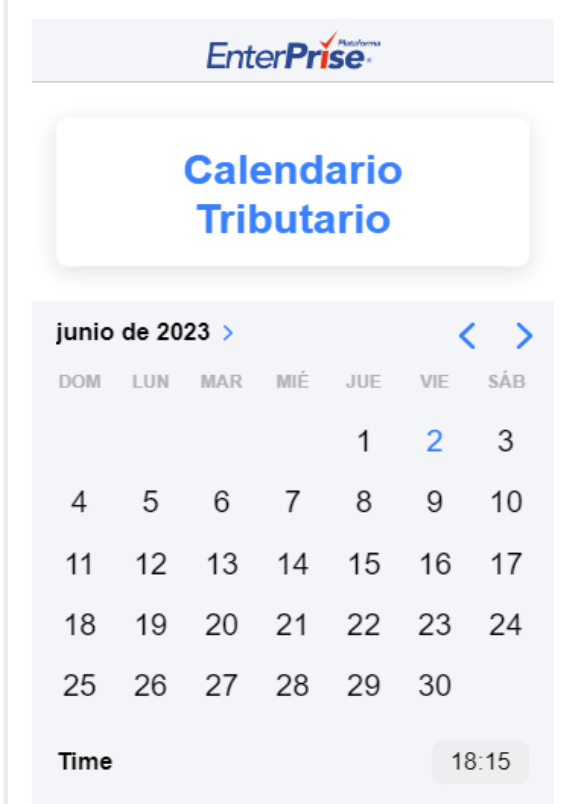

Los administradores podrán consultar el calendario tributario y las noticias, así como también programar notificaciones de fechas de vencimiento de parte tributaria.

ELABORADO POR: Oficina de Investigaciones REVISADO POR: Soporte al Sistema Integrado de Gestión UTS APROBADO POR: Jefe Oficina de Planeación

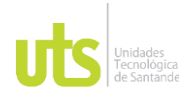

DOCENCIA PÁGINA 95 DE 101

## INFORME FINAL DE TRABAJO DE GRADO EN MODALIDAD DE IRABAJO DE GRADO<br>EN MODALIDAD DE PRÁCTICA

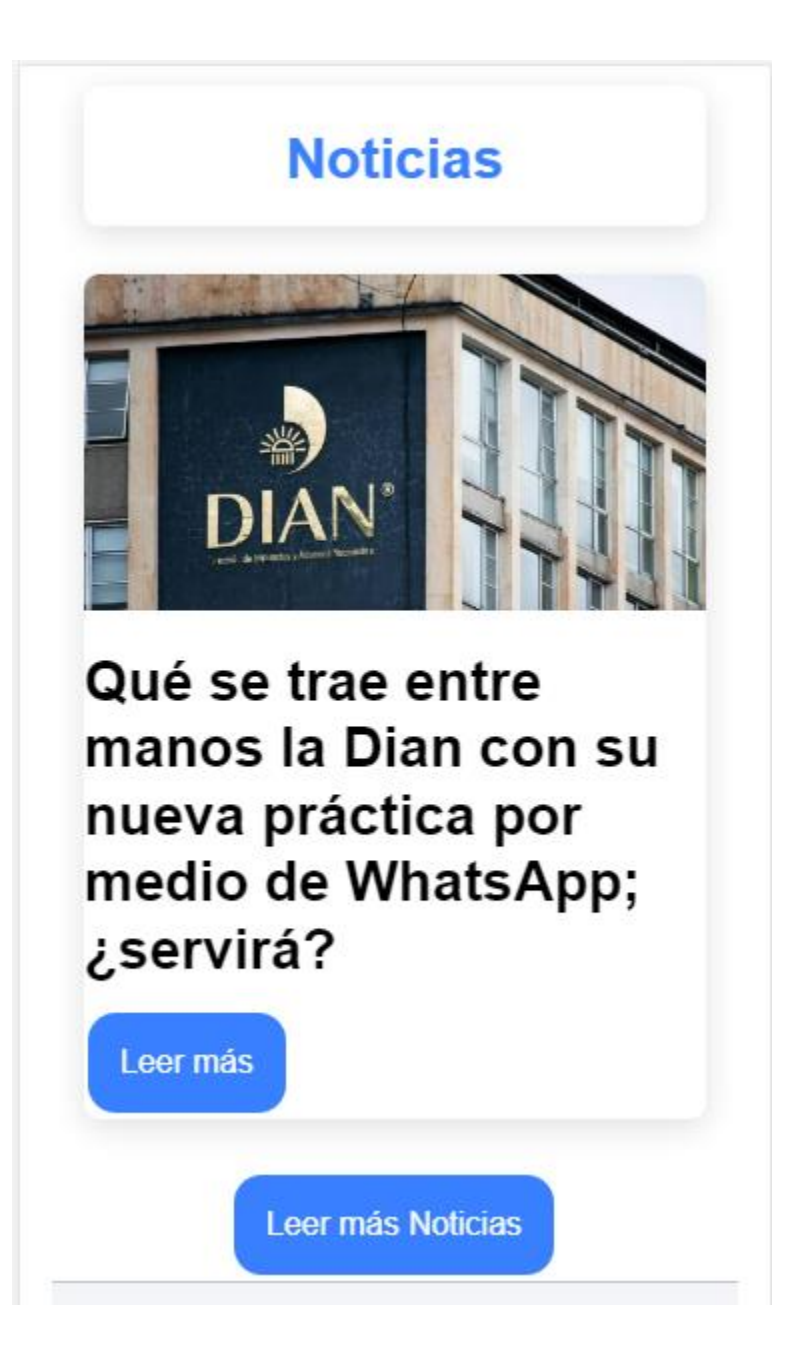

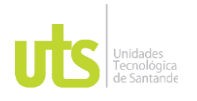

DOCENCIA PÁGINA 96 DE 101

INFORME FINAL DE TRABAJO DE GRADO EN MODALIDAD DE IRABAJO DE GRADO<br>EN MODALIDAD DE PRÁCTICA

De igual manera tiene la posibilidad de ver las noticias actualizadas del la Dian si da click en el botón de "Leer más" se abrirá la noticia completa y si le da en el botón "Leer más noticias" abrirá una nueva sección para ver varias de ellas.

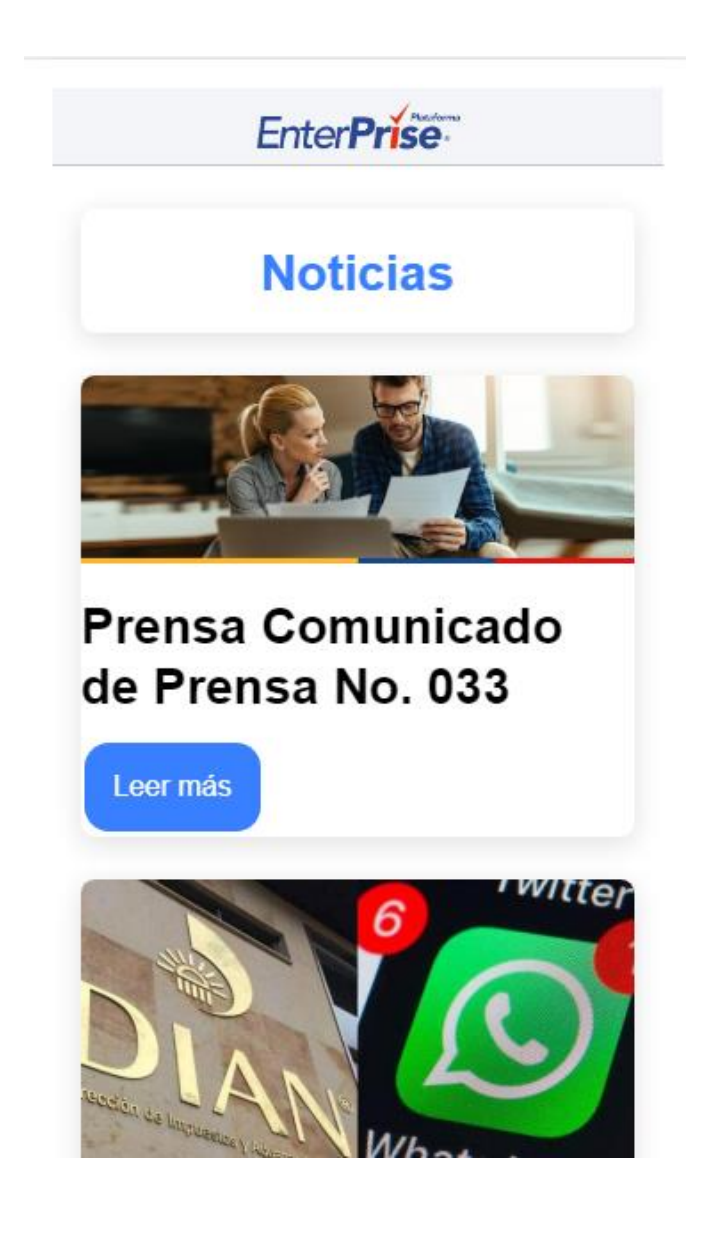

ELABORADO POR: Oficina de Investigaciones REVISADO POR: Soporte al Sistema Integrado de Gestión UTS APROBADO POR: Jefe Oficina de Planeación

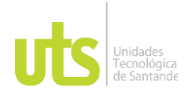

DOCENCIA PÁGINA 97 DE 101

INFORME FINAL DE TRABAJO DE GRADO EN MODALIDAD DE IRABAJO DE GRADO<br>EN MODALIDAD DE PRÁCTICA

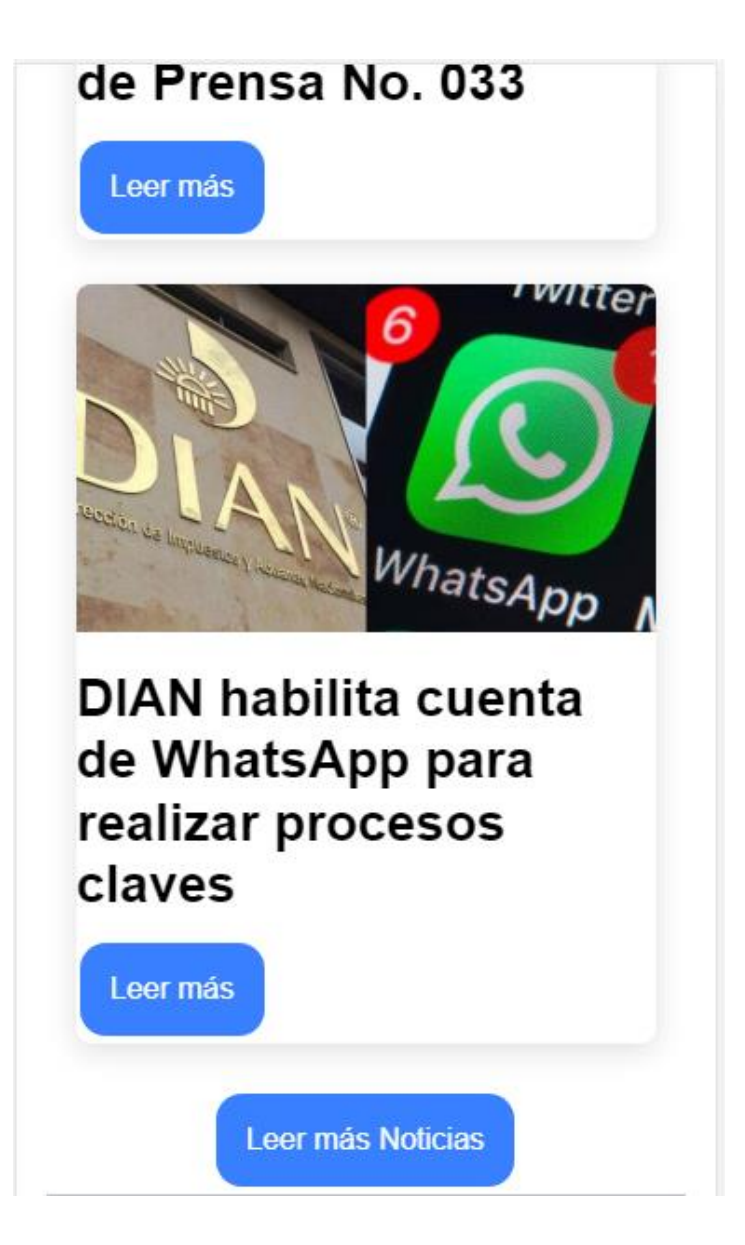

Los usuarios podrán tener las mismas funcionalidades de los administradores como lo son la consulta del calendario tributario actualizado si le dan click en "Calendario tributario" si le dan click en "Noticias" .

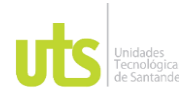

## INFORME FINAL DE TRABAJO DE GRADO<br>
F-DC-128 INFORME FINAL DE TRABAJO DE GRADO RME FINAL DE TRABAJO DE GRADO<br>EN MODALIDAD DE PRÁCTICA

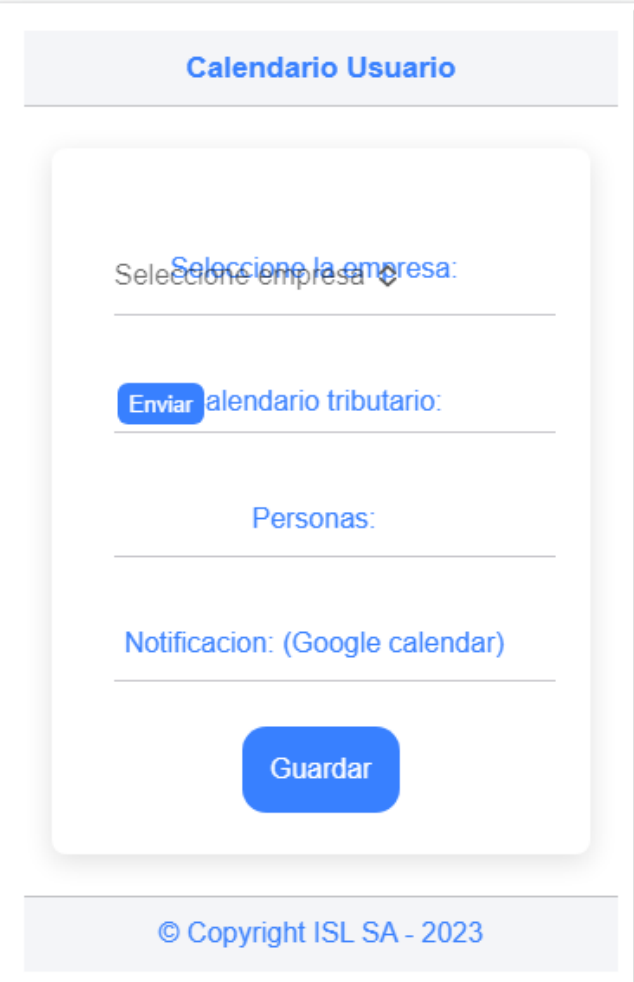

ELABORADO POR: Oficina de Investigaciones REVISADO POR: Soporte al Sistema Integrado de Gestión UTS APROBADO POR: Jefe Oficina de Planeación

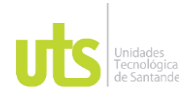

DOCENCIA PÁGINA 99 DE 101

## F-DC-128 INFORME FINAL DE TRABAJO DE GRADO EN MODALIDAD DE IRABAJO DE GRADO<br>EN MODALIDAD DE PRÁCTICA

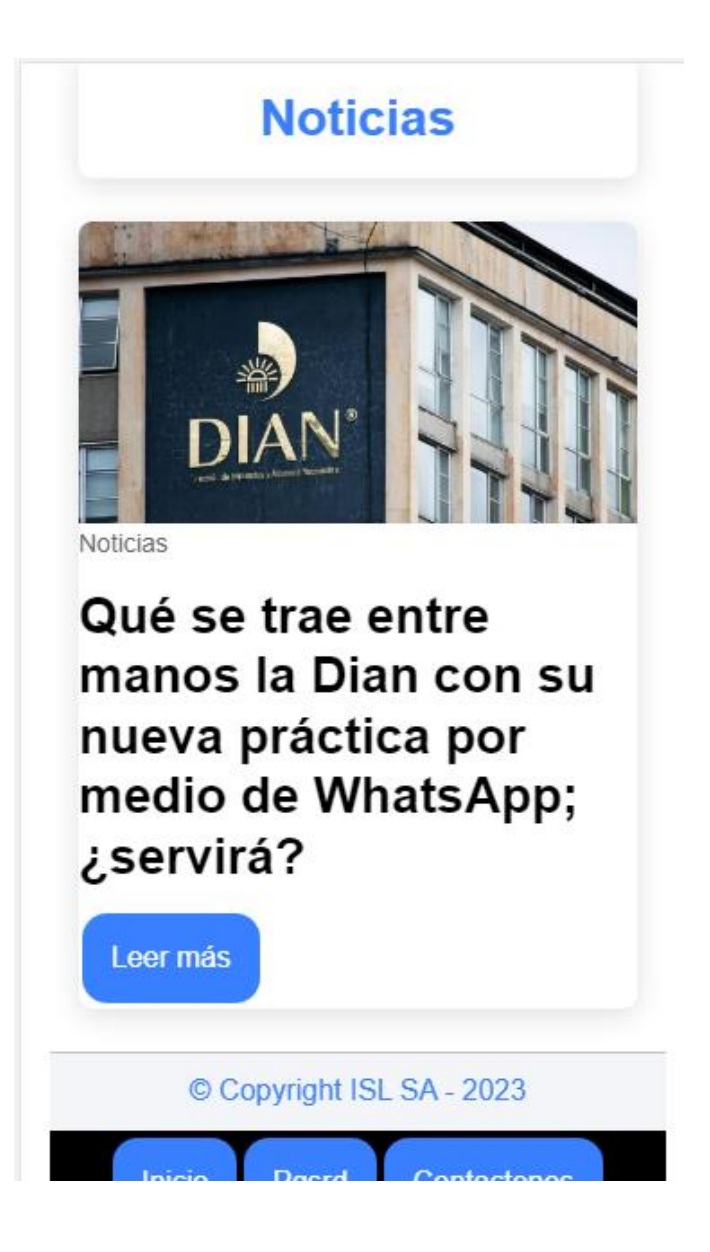

Con la diferencia que estos tendrán adicionalmente un menú el cual contra de tres secciones:

Si damos click en el botón de "Inicio" volveremos a la página principal de usuarios.

ELABORADO POR: Oficina de Investigaciones REVISADO POR: Soporte al Sistema Integrado de Gestión UTS APROBADO POR: Jefe Oficina de Planeación

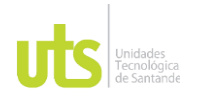

DOCENCIA PÁGINA 100 DE 101

F-DC-128 INFORME FINAL DE TRABAJO DE GRADO EN MODALIDAD DE IRABAJO DE GRADO<br>EN MODALIDAD DE PRÁCTICA

Tendrán un botón de "contáctenos" para soporte si es necesario con el servicio en la nube que se encuentra ubicado en la parte de derecha de abajo, si le damos click se abrirá una nueva pestaña.

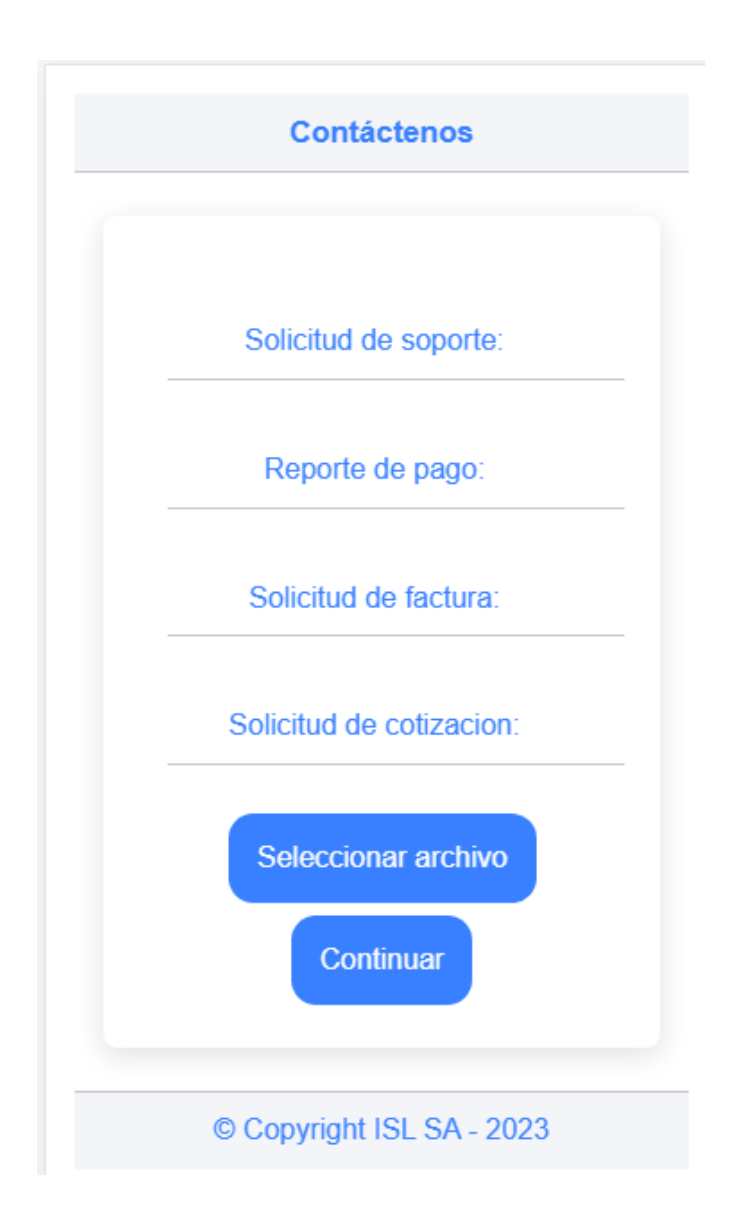

ELABORADO POR: Oficina de Investigaciones REVISADO POR: Soporte al Sistema Integrado de Gestión UTS APROBADO POR: Jefe Oficina de Planeación

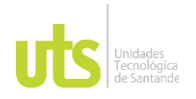

F-DC-128 INFORME FINAL DE TRABAJO DE GRADO EN MODALIDAD DE PRÁCTICA<br>EN MODALIDAD DE PRÁCTICA

En esta pestaña podemos pedir el soporte llenando los datos pertinentes que nos piden, una vez terminado de llenar este formulario le damos click en el botón Continuar y la Plataforma lo revisará.

Una vez terminado de realizar las acciones necesarias dependiendo del rol que se tenga en el sistema, el usuario sea cliente o empresa podrá cerrar su sesión, para que toda su información quede cargada en el sistema y pueda realizar este proceso nuevamente.

ELABORADO POR: Oficina de Investigaciones REVISADO POR: Soporte al Sistema Integrado de Gestión UTS APROBADO POR: Jefe Oficina de Planeación